# **PONTIFICIA UNIVERSIDAD CATÓLICA DEL PERÚ**

# **ESCUELA DE POSGRADO**

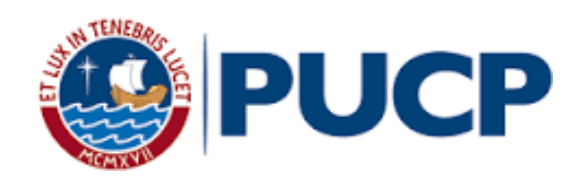

# **Diseño de Software para Control de Movimiento y Monitoreo de Radiotelescopio de 20m.**

**TESIS** 

Para optar el grado de Magíster en Física Aplicada, presentado por

**Jael Nora Rojas Miguel**

Asesor:

**Dr. Jorge Arturo Heraud Perez**

Jurado:

**Dr. Myriam Virginia, Pajuelo Cubillas** 

**Dr. Cesar Augusto, Guerra Gutierrez**

Lima – Perú

**2018**

Doy gr<sup>A</sup>cIA<sup>s</sup> primerAmente <sup>A</sup> Dios, quien me ha dado la fortaleza y capacidad <sup>p</sup>AR<sup>A</sup> culminAR con el presente trABAjo. <sup>A</sup> mis <sup>p</sup>ADres, Antenor y Nor<sup>A</sup> por sus consejos, <sup>A</sup> mis hermANA<sup>s</sup> Keil<sup>A</sup> y Evelyn por su APoyo, y <sup>A</sup> mis <sup>A</sup>migos quienes me brindARon su AMistAD y comPAñí<sup>A</sup>

#### **AGRADECIMIENTOS**

<span id="page-2-0"></span>Agradezco al *Dr. Jorge Arturo Heraud,* mi asesor, por la guía, sugerencias, por permitir el uso de los equipos de INRAS y por todo el apoyo que me ha brindado durante la realización de este trabajo de tesis.

Agradezco a los docentes de la Maestría de Física Aplicada de la PUCP, por los conocimientos brindados durante el desarrollo de los cursos.

A mis compañeros del Instituto de Radioastronomía de la Pontifica Universidad Católica del Perú, Rodrigo Freundt, Manuel Valenzuela Peñaranda, Rafael Vílchez, David Torres y Carlos Busquets, quienes con sus opiniones y consejo contribuyeron en el desarrollo de la tesis y a todos los integrantes del Instituto de Radioastronomía PUCP, por su amistad y constante apoyo.

Agradezco Dr. Daniel Ferrusca y al Dr. Arturo Gómez del Instituto Nacional de Óptica y Electrónica (INAOE) de México, por haberme brindado su apoyo, consejos y opiniones durante mis estancias en el Laboratorio de Ondas Milimétricas en INAOE y GTM, al Dr. Stan Kurtz de Instituto de Radioastronomía (IRyA) de la Universidad Autónoma de México por sus consejos y enseñanzas; cada uno de los aportes significó una parte importante del desarrollo del presente trabajo, así como personal.

A la Escuela de Postgrado de la Pontificia Universidad Católica del Perú (PUCP), a la Universidad Autónoma de México (UNAM), al Instituto Nacional de Astrofísica, Óptica y Electrónica (INAOE).

Agradezco asimismo al Mg. Guillermo Baldwin por su apoyo como director de la maestría.

#### **RESUMEN**

<span id="page-3-0"></span>En el presente trabajo se ha realizado el estudio de un sistema de radiotelescopio y sus componentes, teniendo principal interés en el sub sistema de control de movimiento del radiotelescopio de 20 metros de diámetro, el cual fue diseñado por el Instituto de Radioastronomía y será instalado en el campus de la universidad de la Pontificia Universidad Católica del Perú. El trabajo presenta una propuesta de diseño y desarrollo de un software para supervisar y controlar el movimiento del radiotelescopio con montura altazimutal. Los programas han sido desarrollados en el lenguaje de programación *LabVIEW* de *National Instruments.*

Asimismo, se ha realizado una descripción de los módulos que componen el sistema de adquisición y envío de datos, los dispositivos de comunicación, controladores y componentes eléctricos, asimismo se presentan los programas que procesan en tiempo real, almacenan y transmiten datos a través de protocolo de puerto serial.

Los cambios de orientación en azimut y elevación del reflector primario de la antena parabólica reflectora, son ejecutados por las tarjetas de control de motores. La posición de los ejes se obtiene a partir de los datos recibidos de los codificadores de posición angular absoluto cuya resolución numérica alcanza 2 <sup>22</sup> bits. El envío y recepción de datos es gestionado por el software de control, el cual envía instrucciones a la tarjeta de control principal para cambios en el posicionamiento del radiotelescopio y recibe: la lectura de la posición de los ejes, estado de la antena, así como la hora local, hora sideral y hora UTC.

Se ha estudiado, además, la proyección de los objetos en la esfera celeste, sus coordenadas de posición y las pruebas de ingeniería (apuntado y observaciones), para mostrar en una interfaz el *Diagrama de Astros* de la esfera celeste, donde se visualiza la posición del radiotelescopio y los objetos celestes en un mapa de coordenadas ecuatoriales, a la vez permite programar un calendario de observaciones astronómicas. El programa cuenta además con un catálogo de objetos celestes almacenados en la "Base de datos de Astros".

Como parte final del trabajo, se presentan los resultados obtenidos con el radiotelescopio de 8 metros, instalado en el Instituto de Radioastronomía de la Pontificia Universidad Católica del Perú, asimismo se presentan los programas, interfaces desarrollados, reportes y gráficas.

# **ABSTRACT**

<span id="page-4-0"></span>In this thesis, the study of the 20-meter radio telescope system and its components was developed with main interest on its position control subsystem. This radio telescope was designed for the Institute for Radio Astronomy and will be installed on the University Campus PUCP. This work presents a proposal of software design to supervise and control the position of a radio telescope with an altazimuth mount. The programs have been development with LabVIEW language from National Instruments.

A description of modules that compose the acquisition and send data system, the communications dispositive, controllers and electrical components, has been made; likewise, as well as the programs that process data in real time, store and transmit data through the protocol of serial port.

The orientation changes in azimuth and elevations of the parabolic primary reflector antenna, are executed by the motor control card. The position of the axes is obtained from the absolute encoders with maximum numeric resolution to  $2^{22}$  bits. The sending and receiving data is managed by control software, which send instructions to the main control card for changes in the positioning of the radio telescope, and receives the reading of the position of the axes, antenna status, as well as the local time, sidereal time and UTC time.

The projection of the objects on the celestial sphere, their position coordinates and engineering test (pointing and observations) have been also studied, to show on an interface the Astros Diagram of the celestial sphere, where the position is visualized of the radio telescope and celestial objects in a map of equatorial coordinates, at the same time allows to program a calendar of astronomical observations. The program also has a catalog of celestial objects stored in "Astros Database".

As a final part of the work, the results obtained with the 8-meter radio telescope, installed in the Radio Astronomy Institute of the Pontifical Catholic University of Peru, are presented, as well as the programs, developed interfaces, reports and graphs.

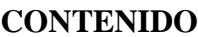

<span id="page-5-0"></span>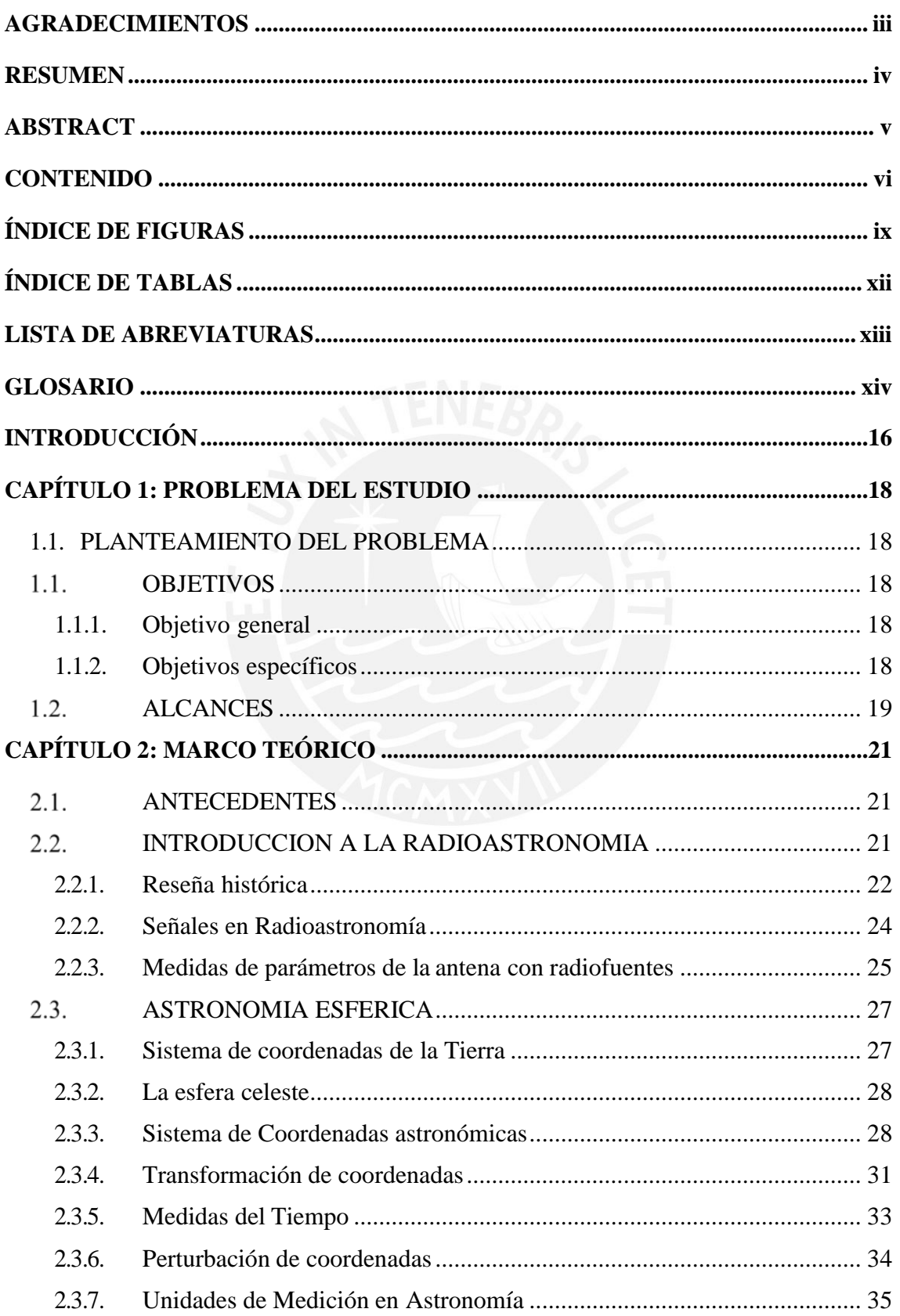

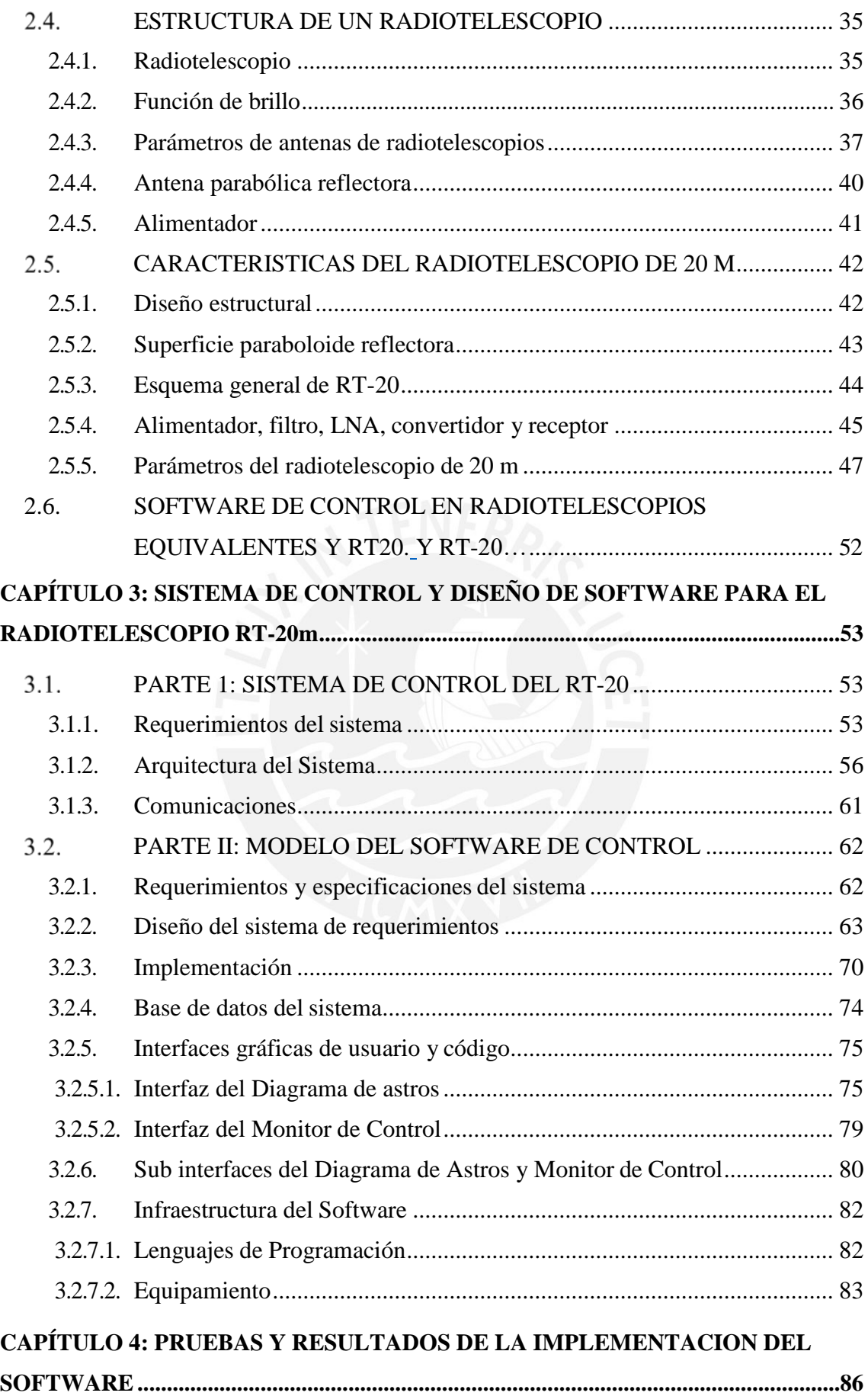

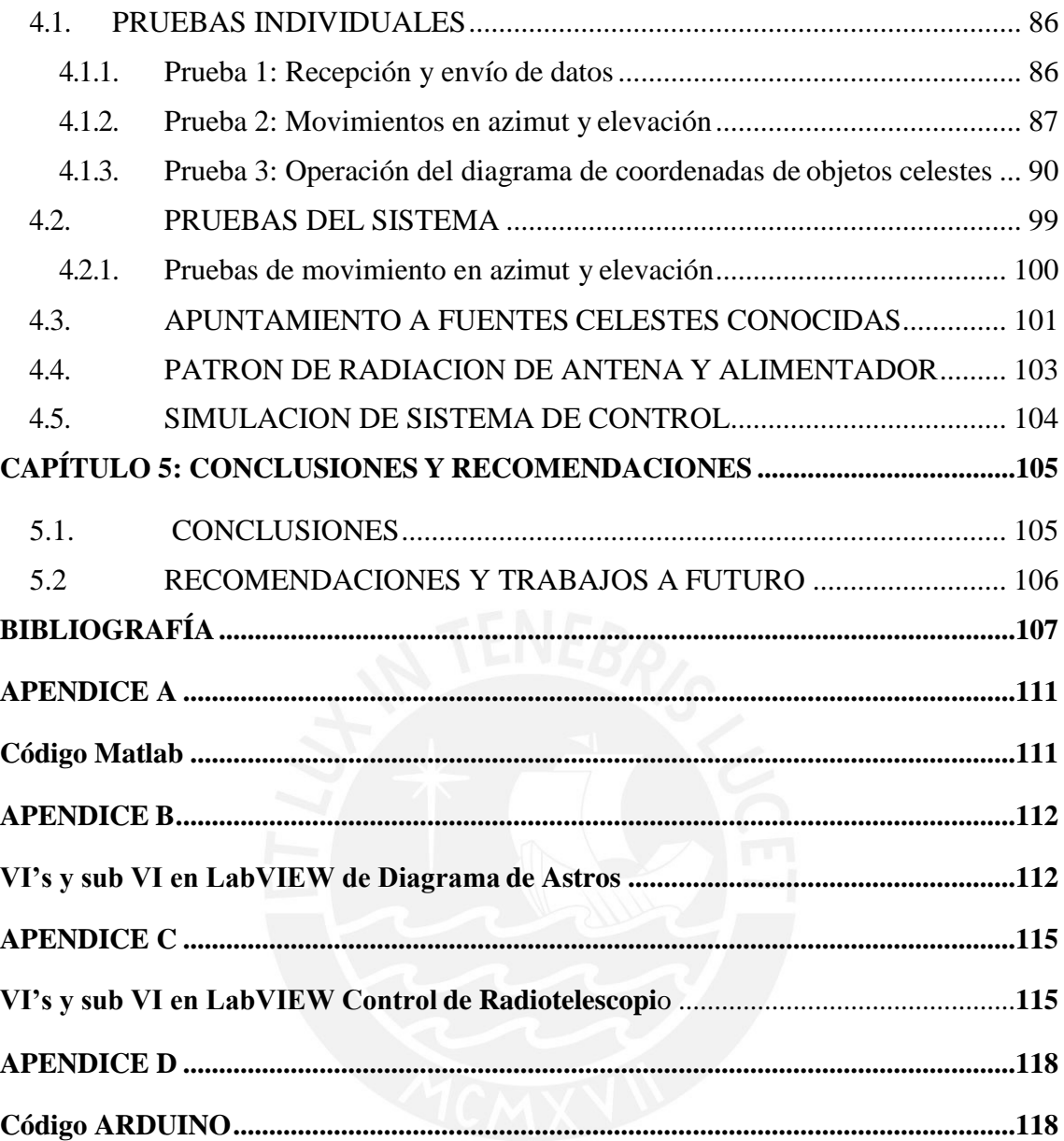

# **ÍNDICE DE FIGURAS**

<span id="page-8-0"></span>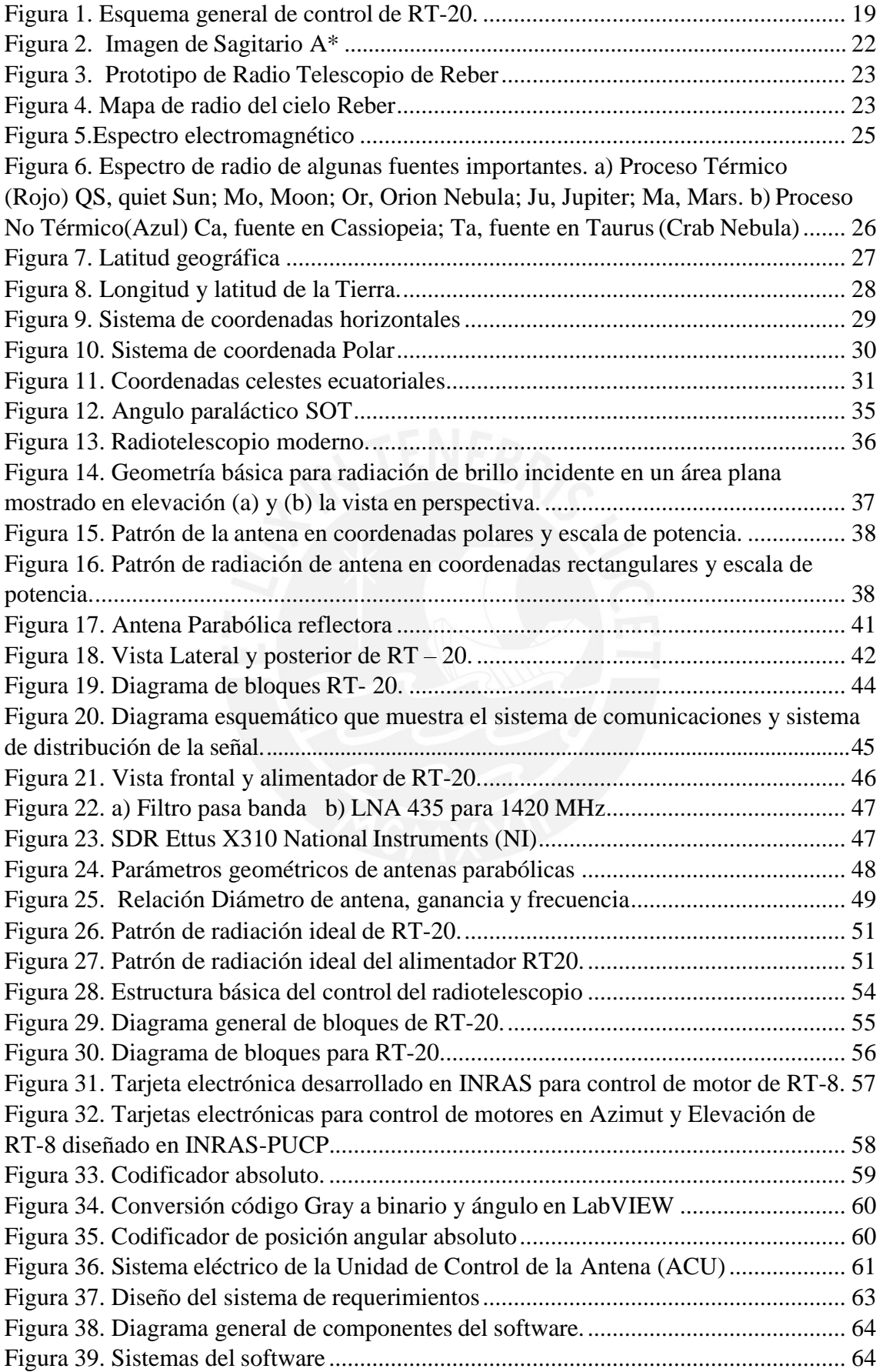

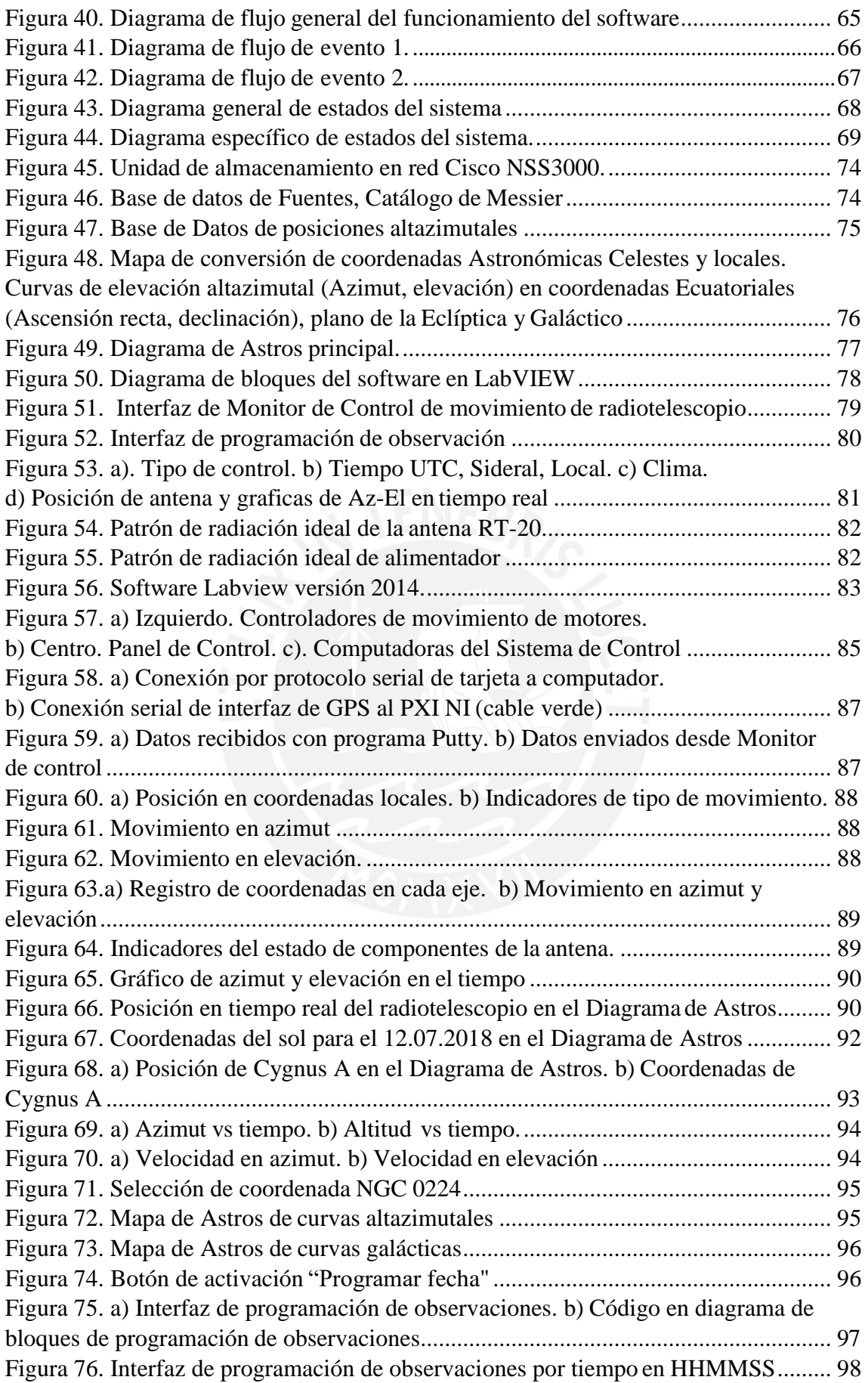

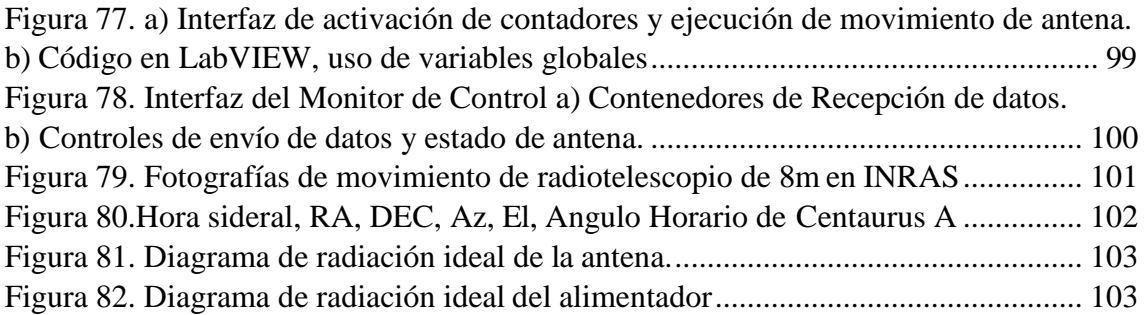

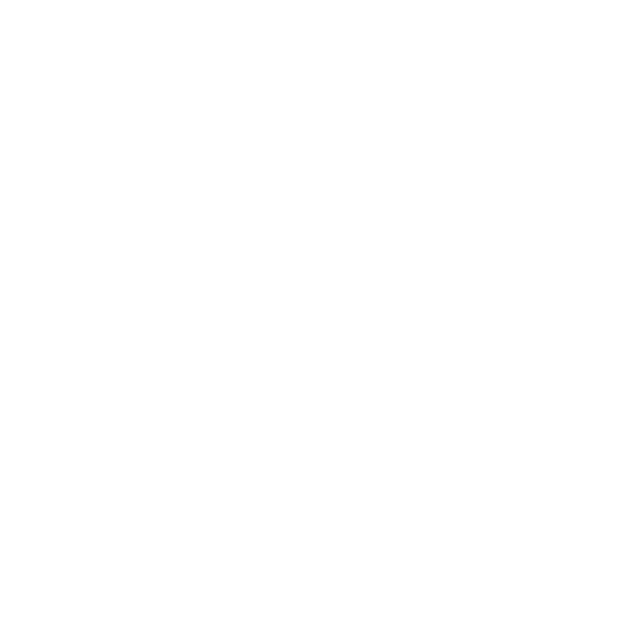

# **ÍNDICE DE TABLAS**

<span id="page-11-0"></span>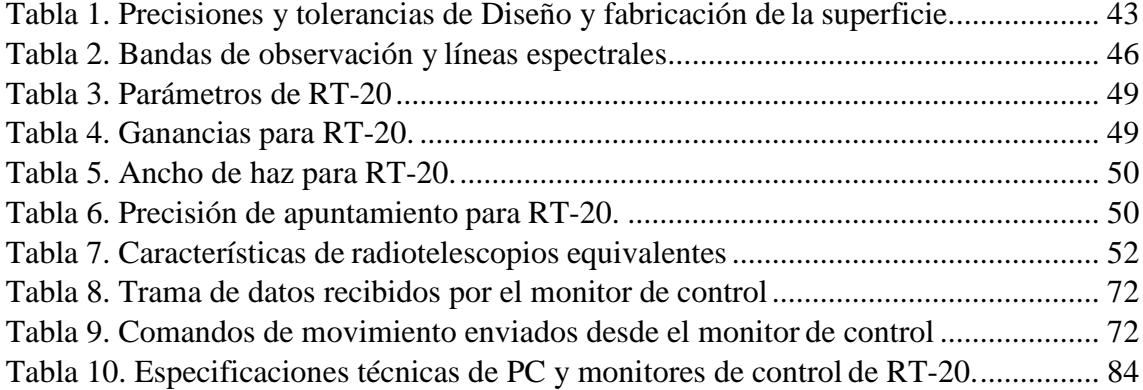

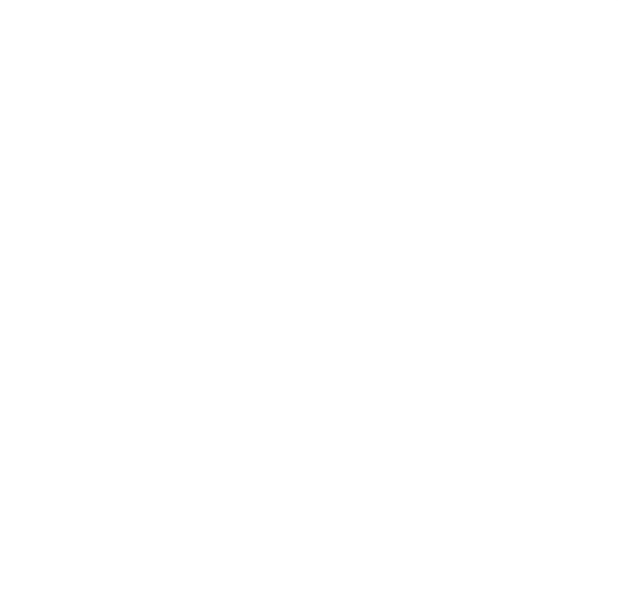

# **LISTA DE ABREVIATURAS**

<span id="page-12-0"></span>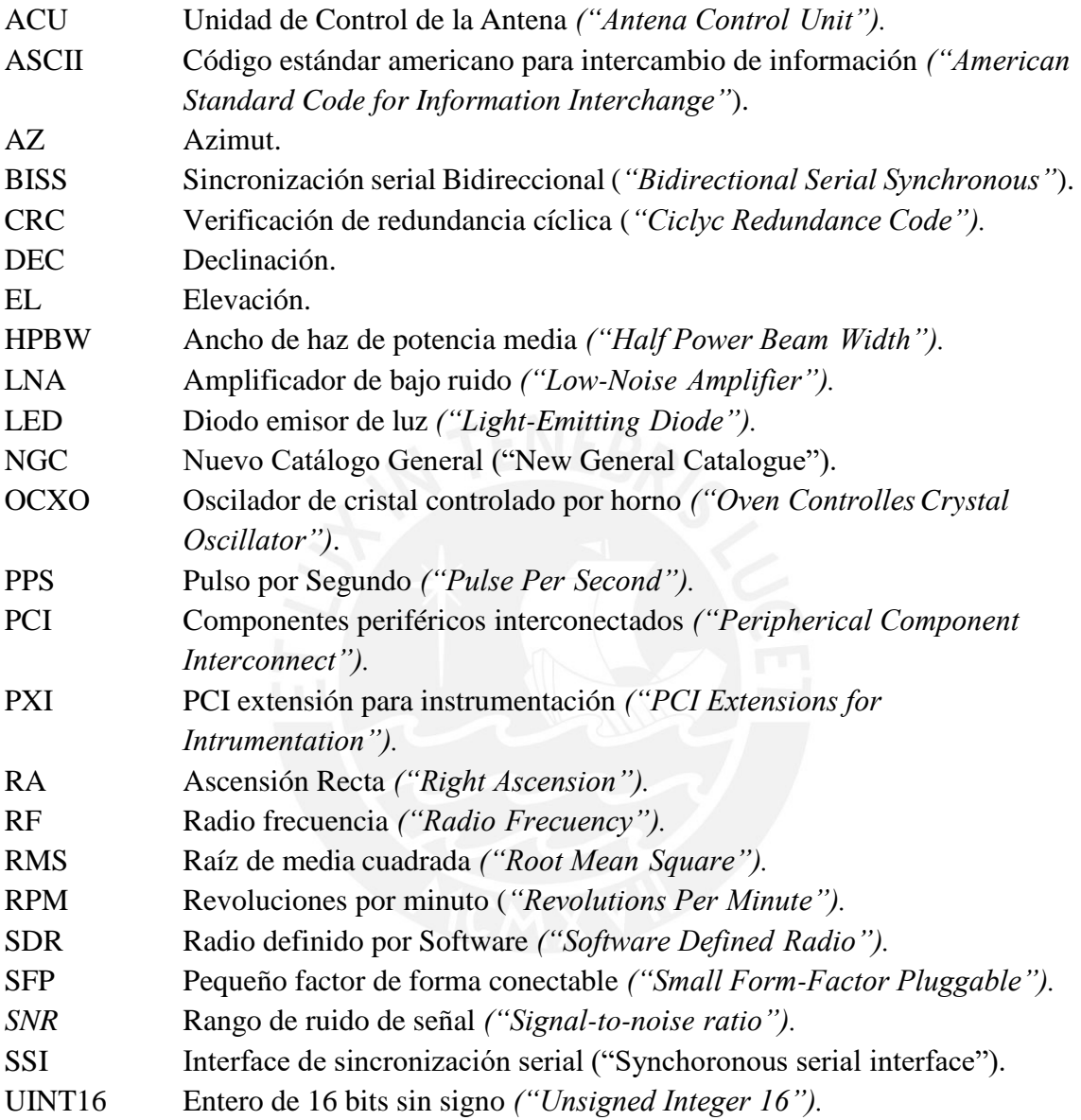

# **GLOSARIO**

<span id="page-13-0"></span>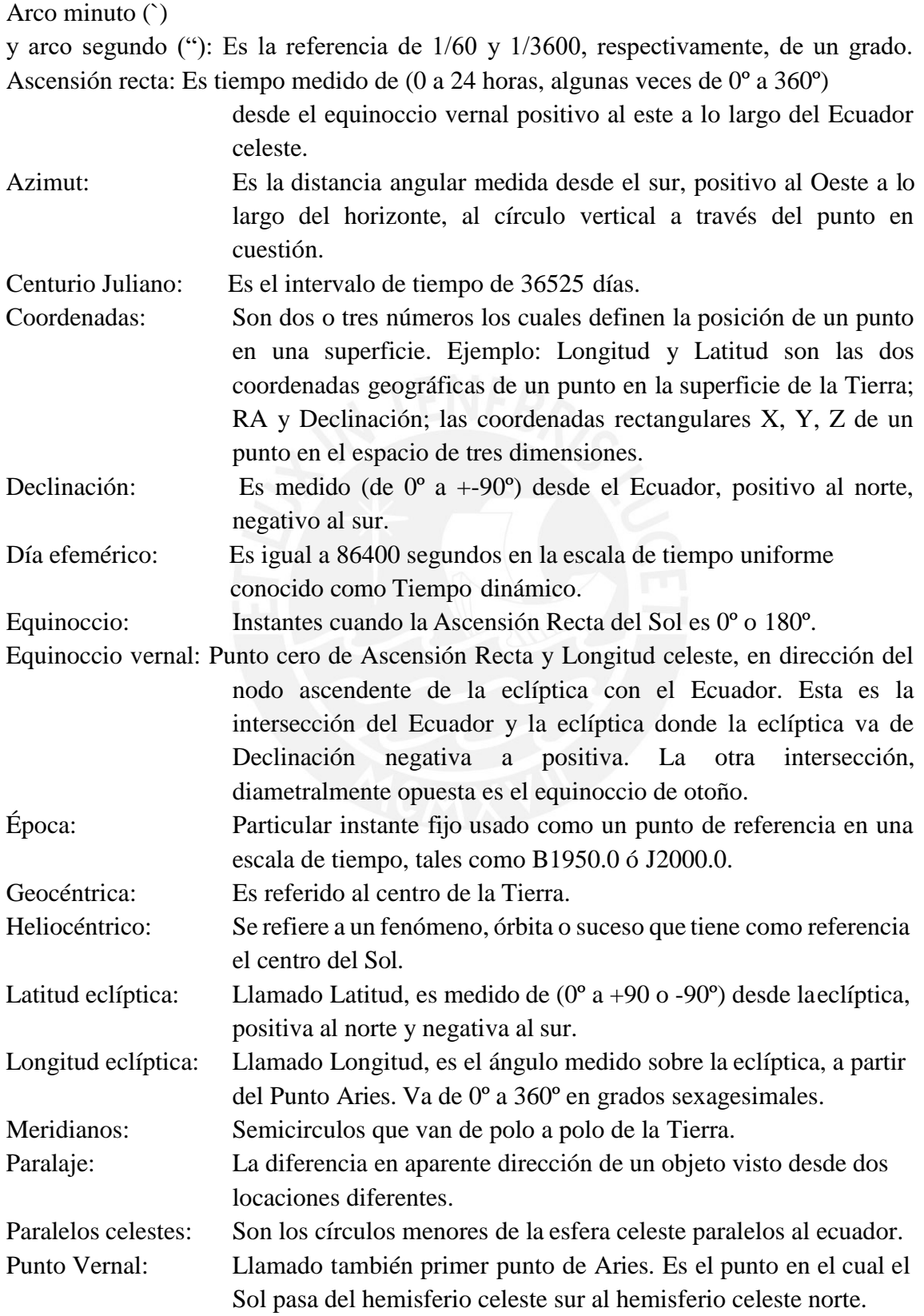

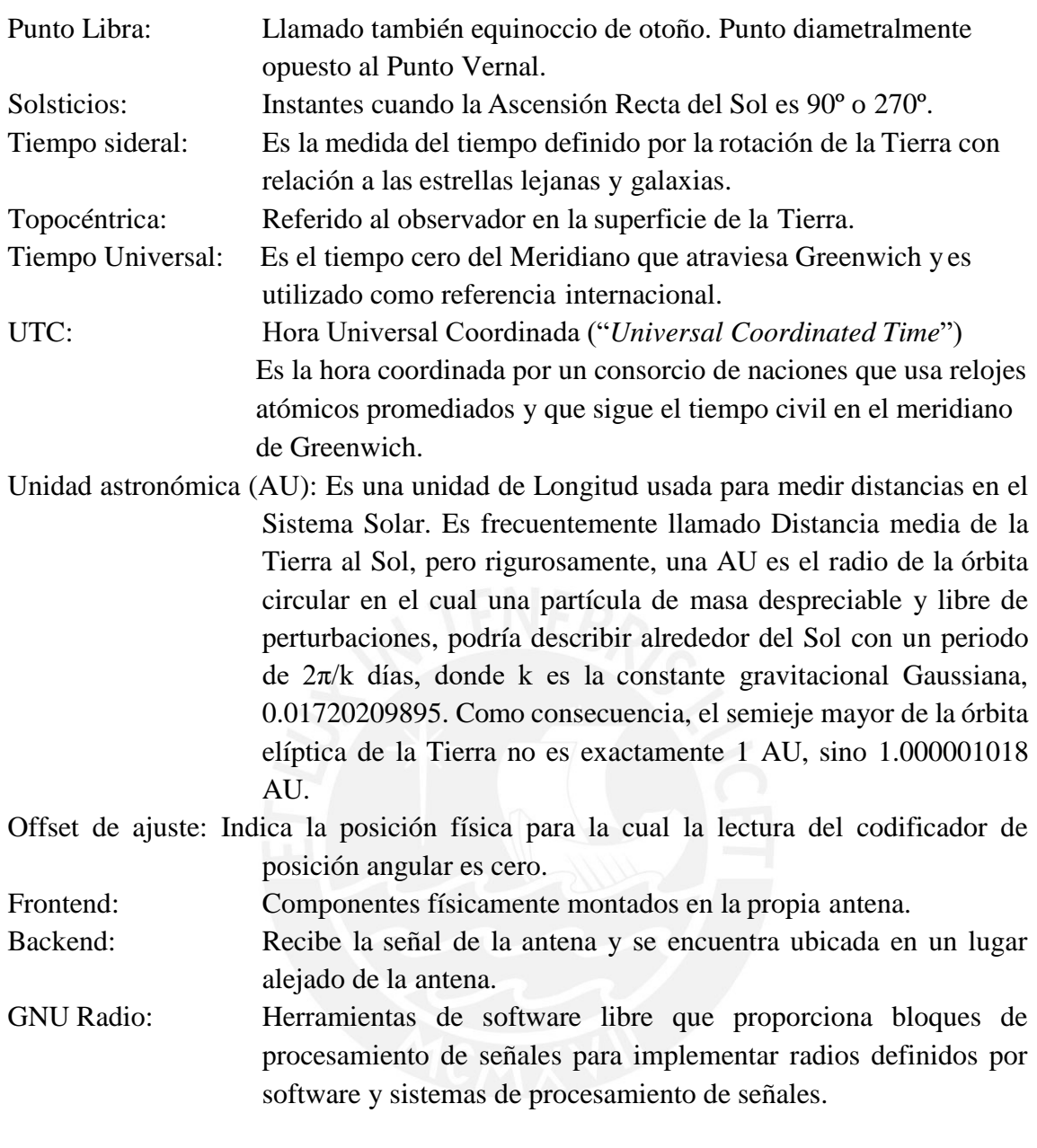

## **INTRODUCCIÓN**

<span id="page-15-0"></span>La radio astronomía hace posible el estudio de fenómenos astrofísicos en el universo que van desde galaxias y pulsares, objetos del Sistema Solar hasta agujeros negros y estrellas. La radiación electromagnética que llega a la Tierra a través de ondas de radio proveniente del cosmos es captada por los radiotelescopios, instrumentos que son usados para observaciones radioastronómicas.

Los radiotelescopios son sistemas complejos compuestos por una antena, receptores, detectores y un equipo de control que permite dirigir las observaciones; este último se representa como un sistema múltiple con un software de coordinación central que sincroniza todos los dispositivos que serán usados durante una observación.

Las principales etapas para la operación de un radiotelescopio son tres: la recepción de la señal, el control de movimiento de la antena y el procesamiento de datos. La recepción de la señal se inicia en el alimentador, luego la señal es amplificada en un amplificador de bajo ruido (LNA) y es enviada al panel de control, de allí es guiada a través de un cable coaxial al receptor, finalmente la señal digitalizada es procesada en un computador.

En esta investigación se ha desarrollado un sistema de control denominado Unidad de Control de Antena (ACU), este sistema permite sincronizar las operaciones entre los dispositivos, adquirir y enviar datos a través de la interfaz de control. El control se realiza desde la interfaz que puede ser descargado en cualquier computador o controlado remotamente a través de la red Ethernet.

Asimismo, se describen las especificaciones de diseño, operación y los parámetros para el sistema de posicionamiento de un radiotelescopio parabólico reflector de 20 m y el mapa de posiciones de los objetos celestes, estos resultados son las entradas para desarrollar el software de control de movimiento del radiotelescopio y seguimiento de objetos celestes.

Se aborda diferentes aspectos en la presente por el interés académico en el área de radioastronomía e instrumentación astronómica en ondas centimétricas, así como para cubrir la necesidad del Instituto de Radioastronomía INRAS-PUCP, el cual tiene como proyecto poner en marcha un radiotelescopio de 20 m que se encontrará localizado en las Latitudes 12°03'56.4" S, 77°04'52.1" W, en el campus de la universidad y operará en las bandas de frecuencia de 327 MHz a 15 GHz. Este estudio permite en su conjunto ser fuente de investigación de futuros trabajos como los que se viene aplicando en el radiotelescopio de 8 m que se encuentra operativo en el Instituto de Radioastronomía, el cual ha sido desarrollado casi íntegramente por alumnos y docentes de INRAS-PUCP.

Para la operación del software se desarrollaron rutinas en lenguajes de programación LabVIEW de National Instruments, Matlab y C++ basados en Windows. Los programas son escalables, de fácil mantenimiento e instalación.

El objetivo de la presente tesis es controlar los movimientos en azimut y elevación del radiotelescopio de 20 m, obtener las posiciones en coordenadas altazimutales de la antena, en el mapa de la esfera celeste, visualizar los parámetros de observación, las principales fuentes, las curvas de azimut y elevación en coordenadas celestes, seguimiento de objetos y programación del calendario de observaciones. El diseño del software de control será capaz de constituir una base para definir los módulos y canales necesarios para el desarrollo de los programas que permitan la operación del radiotelescopio, asimismo constituirá una base para futuras actualizaciones del software de acuerdo a los tipos de control que se vaya a implementar.

El trabajo de tesis consta de cinco capítulos que se describen a continuación

- *Capítulo 1*, se define el planteamiento del problema, objetivos y alcances.
- *Capítulo 2*, se precisa el fundamento teórico de radioastronomía, coordenadas celestes, radiotelescopios y software para radiotelescopios.
- *Capítulo* 3, se describe la metodología usada para el desarrollo de la presente tesis.
- *Capítulo 4*, se muestran y analizan los resultados obtenidos al finalizar el trabajo realizado.
- *Capítulo 5*, se indican las conclusiones y recomendaciones.
- Finalmente se lista las referencias bibliográficas y apéndices.

Para el desarrollo del presente trabajo, se recopiló información de diferentes fuentes: tesis de colaboradores de INRAS-PUCP relacionados a la construcción y operación del RT-8, otras investigaciones relacionadas con el RT-20 en INRAS-PUCP e información bibliográfica.

Durante la ejecución de la tesis se participó en estancias de investigación en el Laboratorio de Instrumentación milimétrica, el Gran Telescopio Milimétrico de INAOE-México y en el Centro de Operaciones de Green Bank Telescope (GBT) ubicado en Virginia-EEUU, donde se realizaron trabajos de reconocimiento de instrumentación astronómica, así como control y operación de software astronómicos y de control.

# **CAPÍTULO 1: PROBLEMA DEL ESTUDIO**

#### <span id="page-17-1"></span><span id="page-17-0"></span>**1.1. PLANTEAMIENTO DEL PROBLEMA**

El Instituto de Radioastronomía de la Pontificia Universidad Católica del Perú viene desarrollando un proyecto para la construcción de un radiotelescopio de 20 metros de diámetro denominado RT-20, el cual operará en el rango de 327 MHz a 15 GHz, en ondas centimétricas. Será instalado en el Instituto de Radioastronomía PUCP en la Latitud 12°03'56.4" S, 77°04'52.1" W.; dado que operará a bajas frecuencias, no requiere de específicas condiciones meteorológicas y geográficas como baja opacidad, mínimos niveles de vapor de agua, y gran altitud.

Para el control del movimiento del RT-20 se requiere diseñar un software que permita obtener información de las posiciones del radiotelescopio en elevación y azimut y determinar las coordenadas de los objetos celestes y del radiotelescopio en el mapa de la esfera celeste, así mismo la programación del calendario de observaciones y calibración de la antena y alimentador con sus respectivos patrones de radiación. Se requiere además obtener reportes de posiciones de la antena en cada eje, a partir de los datos adquiridos por el codificador de posición angular, reportes del calendario de programación de observaciones, reportes de los datos de los sensores de los componentes del radiotelescopio.

# <span id="page-17-2"></span>**1.1. OBJETIVOS**

#### <span id="page-17-3"></span>**1.1.1. Objetivo general**

Desarrollar un software de control de movimiento, seguimiento de objetos celestes y programación del calendario de observaciones del radiotelescopio RT-20, que será instalado en el Instituto de Radioastronomía PUCP.

## <span id="page-17-4"></span>**1.1.2. Objetivos específicos**

- Controlar los movimientos en azimut y elevación del radiotelescopio.
- Controlar el movimiento del radiotelescopio para estacionamiento y seguimiento de objetos astronómicos según el plan de observación.
- Programar el plan de observaciones.
- Administrar la base de datos del catálogo de objetos celestes.
- Obtener reportes del movimiento de la antena, datos de sensores, observaciones y planes de observación.

# <span id="page-18-0"></span>**ALCANCES**

El alcance del presente trabajo contempla el desarrollo del diseño y construcción del software de control para operar un radiotelescopio y la integración con la etapa de adquisición y envío de datos. El software de control incluye:

- Control y monitoreo de movimiento de los ejes del RT-20.
- Visualización de datos/parámetros de la estación.
- Visualización de datos de los objeros celestes.

Para entender la fase que se va a desarrollar dentro de la cadena de procesos para la operación del radiotelescopio, se ha realizado el siguiente esquema donde se muestra la cadena completa de operación del radiotelescopio.

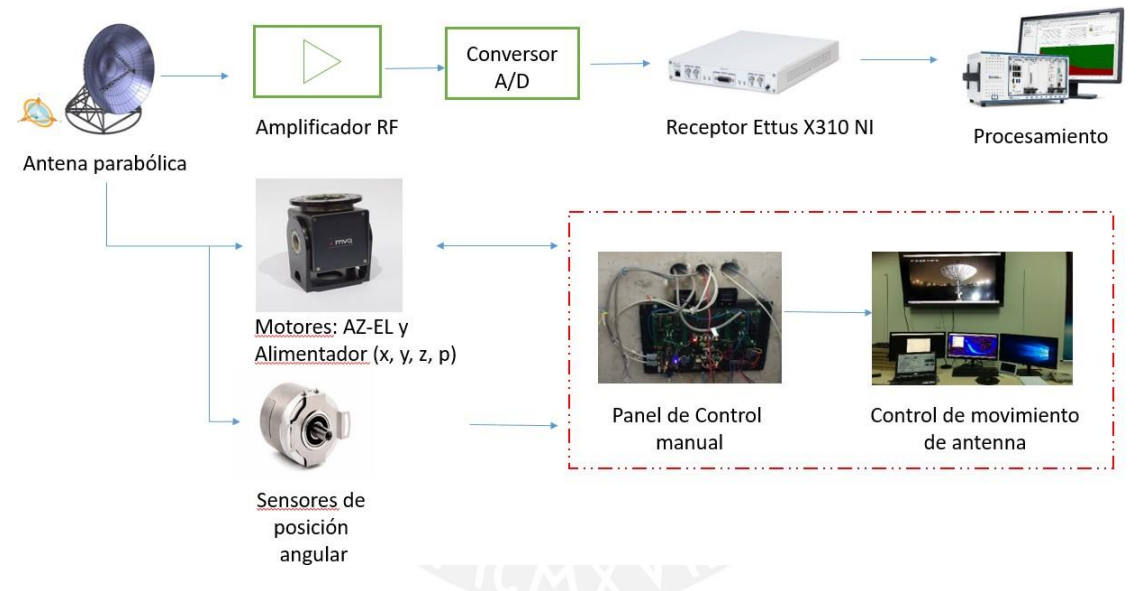

Figura 1. Esquema general de control de RT-20.

<span id="page-18-1"></span>En la figura 1, se visualiza dos cadenas de procesos; en el primero la señal electromagnética es recibida, digitalizada y procesada, esta cadena de proceso no es contemplado en esta tesis; en el segundo, el motor y sensor de posición angular envía y recibe instrucciones del computador a través de tarjetas controladoras; de esta cadena de procesos, la tesis contempla la recepción y envío de datos, usados para gestionar el control del radiotelescopio (enmarcado en líneas rojas). No incluye el diseño de los controladores de los motores, de los codificadores absolutos y el diseño eléctrico de la tarjeta controladora de control principal.

La validación y pruebas de operación del software de control, se ha realizado con el radiotelescopio de 8 m del Instituto de Radioastronomía PUCP.

El trabajo de tesis tampoco contempla el desarrollo de los componentes del sistema mecánico y eléctrico.

La antena va a ser equipada con una opción de ingreso manual para controlar el movimiento de la antena. En caso se produzca caída o falla del software de control por computadora. El operador será capaz de mover la antena desde los periféricos del controlador de movimiento, esta opción ha sido implementado para el RT-8 por el tesista Manuel Valenzuela de INRAS y no es contemplada en este trabajo.

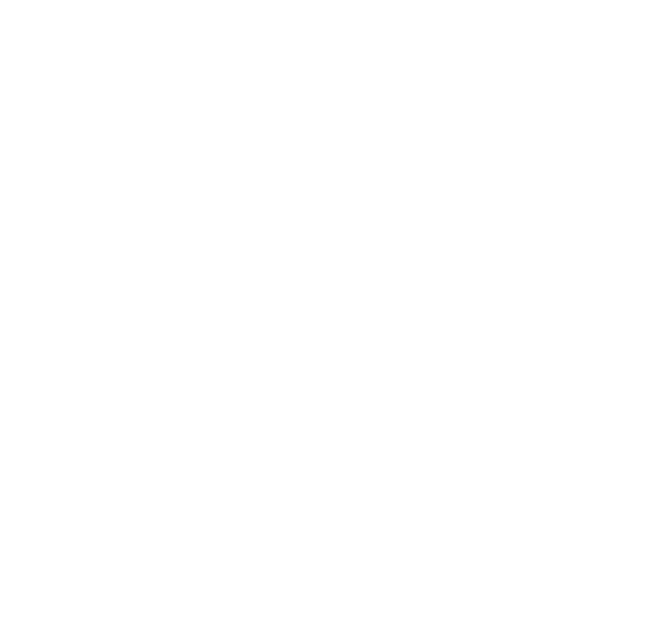

# **CAPÍTULO 2: MARCO TEÓRICO**

#### <span id="page-20-1"></span><span id="page-20-0"></span>**ANTECEDENTES**

El Instituto de radioastronomía INRAS-PUCP, es una unidad académica de la Pontificia Universidad Católica Universidad del Perú, creada con el fin de promover investigación en radioastronomía, astrofísica, radio ciencia, entre otros. Alumnos y tesistas han venido desarrollando proyectos relacionados a la construcción de radiotelescopios con fines educativos, de los cuales se tiene el radiotelescopio de 2m, 3m y de 8m. El radiotelescopio de 8 m de diámetro denominado RT-8, se ha instalado y puesto en marcha el año 2017, ahora se tiene planes para construir el radiotelescopio de 20 m, RT-20, pues ya se tiene finalizado el diseño estructural. Este radiotelescopio dirigible operará en un rango de frecuencia de 327 MHz a 15 GHz con acceso a un reloj atómico de Cesio de alta precisión y un receptor de gran ancho de banda [6].

El radiotelescopio RT-20 está diseñado con montura altazimutal, realiza un movimiento de elevación con respecto a un eje horizontal, y el otro azimutal con respecto a un eje vertical. El movimiento altazimutal se realiza a través de los motores, que se encuentran en las ruedas de la base del radiotelescopio [8].

El presente trabajo sirve como continuación de los proyectos que se vienen implementando, precedido por tesis desarrolladas por estudiantes de la Pontificia Universidad Católica del Perú y vinculadas al radiotelescopio RT-20 como son: el alimentador de la antena<sup>[1](#page-20-3)</sup>, el reflector parabólico<sup>[2](#page-20-4)</sup>, el soporte mecánico<sup>[3](#page-20-5)</sup>, sensor de posición angular<sup>[4](#page-20-6)</sup>, espectrómetro digital<sup>[5](#page-20-7)</sup>, entre otros.

# <span id="page-20-2"></span>**INTRODUCCION A LA RADIOASTRONOMIA**

Desde tiempos antiguos la astronomía ha formado parte importante en la cosmovisión de los seres humanos, su entendimiento se ha traducido en avance y desarrollo de pueblos. Con la invención del telescopio óptico, el cual permitió observaciones en el espectro visible, la astronomía ha tenido avances muy rápidos y la humanidad ha tenido mayor conocimiento del universo, empleando técnicas puramente visuales. Inicialmente las observaciones se realizaban en la parte visible del espectro electromagnético. Después de

<span id="page-20-3"></span><sup>1</sup>"Diseño y construcción del alimentador para la antena de la estación". Tesista: Manuel Reyes.

<span id="page-20-4"></span><sup>2</sup>"The 20-meter diameter radio telescope in Lima". Jorge Arturo Heraud, Rosendo Franco, Carla A. Arce, Felipe E. Carrero, Víctor A. Centa.

<span id="page-20-5"></span><sup>3 &</sup>quot;Análisis por Elementos Finitos de Esfuerzos y Deformaciones de las Estructuras Principales de un Radiotelescopio de 20 Metros de Diámetro". Rosendo Franco, Jorge Arturo Heraud, Herbert Yépez, José C. Chambergo, Cristian A. Carrasco, José L. Coveñas, Ernesto E. Verástegui1, Carla Arce, Víctor Centa, Felipe Carrero.

<span id="page-20-6"></span><sup>4</sup>"Diseño e implementación de un codificador de ángulo a señal digital para el posicionamiento del radiotelescopio RT-3". Felipe Ernesto Carrero Muñoz.

<span id="page-20-7"></span><sup>5</sup>"Diseño de un espectrómetro digital de Transformada Rápida de Fourier para radioastronomía basado en un sistema de procesamiento heterogéneo". Rodrigo Freundt.

Herschel el rango de la longitud de onda del espectro se expandió al ultravioleta cercano e infrarrojo cercano.

# <span id="page-21-0"></span>**2.2.1. Reseña histórica**

En 1931, Jansky mostró la radiación a longitudes de onda de 14.6m recibida de una fuente que no era el Sol, posteriormente sus estudios fueron retomados por Grote Reber quien obtuvo mediciones a longitudes de onda corta de 1.87m. Con estas demostraciones a finales de la segunda guerra mundial se comenzaron a fabricar receptores que operaban en ondas de radio, abriendo una nueva ventana para observar el universo. El descubrimiento de Jansky de la radio emisión de la Vía Láctea es visto ahora como el nacimiento de la radioastronomía [1].

Por el año 1932 Jansky, detectó una variación en el fondo de radio y en 1933 determinó que esa lenta variación de fondo fue variando con el tiempo sideral y debía estar asociada con fuentes fuera de la Tierra. El máximo ruido vino de la Constelación de Sagitario y mostró que la fuente principal de radiación provenía de la Vía Láctea y especuló que el ruido podría ser generado en un medio interestelar ionizado [4]. Figura 2.

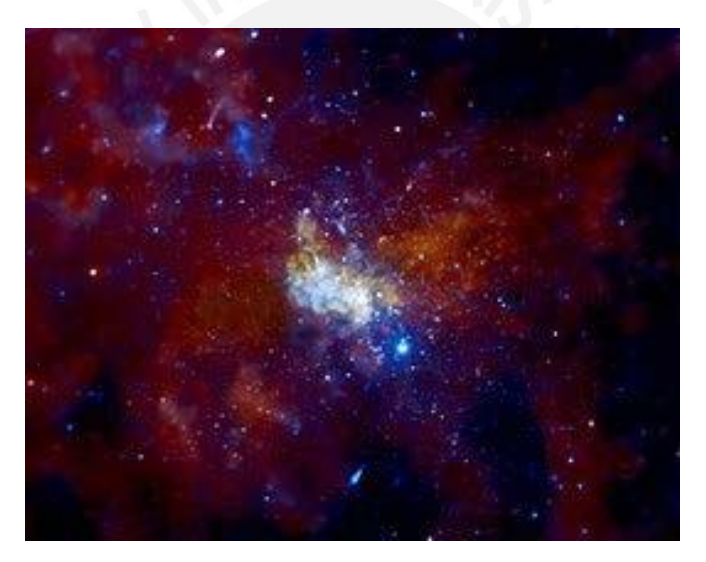

Figura 2. Imagen de Sagitario A\*. [4]

<span id="page-21-1"></span>En 1937, siguiendo el trabajo de Jansky, el primer prototipo de radiotelescopio (figura 3) fue construido por Grote Reber y fue llamado como su diseñador. Se trataba de un paraboloide de revolución, la analogía en ondas de radio de un telescopio reflector óptico.

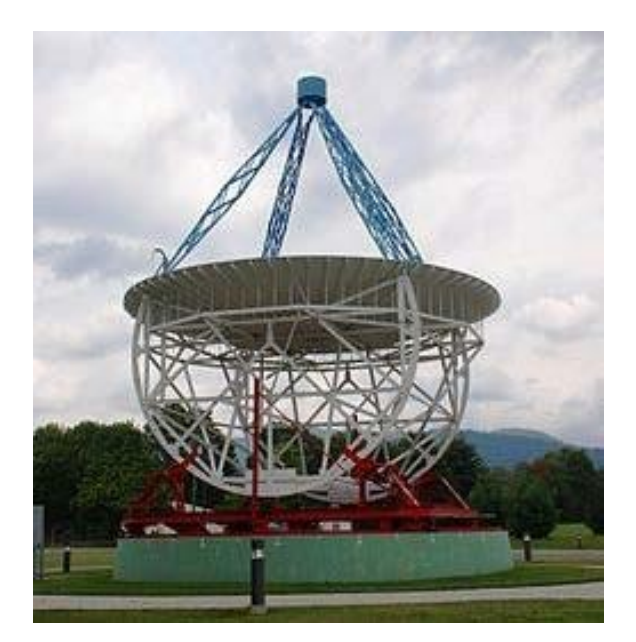

Figura 3. Prototipo de Radio Telescopio de Reber. Extraído de *[https://en.wikipedia.org/wiki/Reber\\_Radio\\_Telescope](https://en.wikipedia.org/wiki/Reber_Radio_Telescope)*.

<span id="page-22-0"></span>Reber trató de observar la radiación cósmica a 10 cm de longitud de onda, después de varias pruebas logró tener resultados a 160 MHz. En 1944 hizo una publicación la cual contenía un mapa detallado de radio del cielo [4]. Ver figura 4.

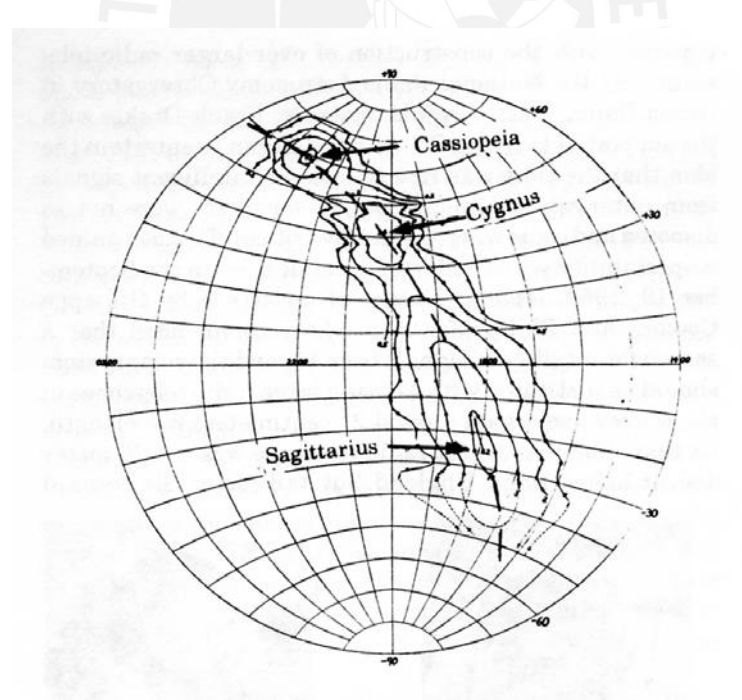

<span id="page-22-1"></span>Figura 4. Mapa de radio del cielo según Reber (1944), muestra fuentes de radiación en Casiopea, Cygnus, Sagitario, y el centro de la Galaxia. [4]

La concentración de radiación se encontraba en la Vía Láctea, específicamente en el centro, una máxima de radiación se encuentra a (20h, +40) como es Cygnus A, y otra a (23h, +60) conocido como Cassiopeia A, remanente de una supernova [4].

En los años 1940 se diseñaron nuevos tipos de radiotelescopios y para el primer radiotelescopio, usaron la reflexión de la superficie del mar para el segundo rayo, más tarde desarrollaron la técnica de síntesis de apertura e interferometría de larga base; esto permitió que el tamaño efectivo de los telescopios parabólicos reflectores se incrementara [6]. Como resultado se tiene información de muchos puntos en el cielo y los mapas de radio del cielo tienen una resolución angular en varias órdenes de magnitud.

#### <span id="page-23-0"></span>**2.2.2. Señales en Radioastronomía**

La señal recibida se nos presenta como distribución de brillo en el cielo y, la tarea del radio astrónomo radica en deducir de la distribución de brillo de radiación electromagnética, cuáles son las fuentes que radian y cuál es el proceso físico que estaría actuando. Una de las características de los radiotelescopios es que las mediciones se realizan en el momento y este proceso es conocido como *detección,* y la radiación es amplificada y manipulada manteniendo el carácter de onda [4].

El flujo de radiación electromagnética que proviene del cosmos llega a la superficie de la Tierra según la figura 5 y puede ser estudiado de cuerdo a la longitud de onda usada en las observaciones.

La ventana óptica se extiende desde 0.4 a 0.8 micrones, mientras que la ventana de radio va de 1 cm a 10 m. Con el uso de satélites artificiales dirigidos desde una estación espacial, es posible realizar observaciones sobre la atmósfera y emplear todo el espectro electromagnético, desde rayos gamma de altas energías y a bajas frecuencias de radioondas, que ahora resulta en nuevas ramas de estudio, astronomía de rayos gamma, rayos x, ultravioleta e infrarrojo [1]. Las longitudes de onda contenidas en la ventana de radio, va de HF, VHF, UHF, ondas centimétricas, milimétricas y submilimétricas, ver figura. 5.

La ventana óptica es la más angosta, la ultravioleta, rayos X y rayos gamma son bloqueados por absorción de  $N_2 O_2$  y  $O_3$ , y el infrarrojo es relativamente bloqueado por la absorción de vapor de agua,  $CO<sub>2</sub>$  y  $O<sub>2</sub>$ ; la ventana de radio es amplia, pero es parcialmente restrictiva por la absorción de vapor de agua, CO<sub>2</sub> y O<sub>2</sub>, en microondas y ondas milimétricas. En la región de baja frecuencias por debajo de 2 MHz, la ventana radial es bloqueada por la Reflexión Ionosférica, debido a que la concentración de electrones es alta y las ondas radioeléctricas se reflejan.

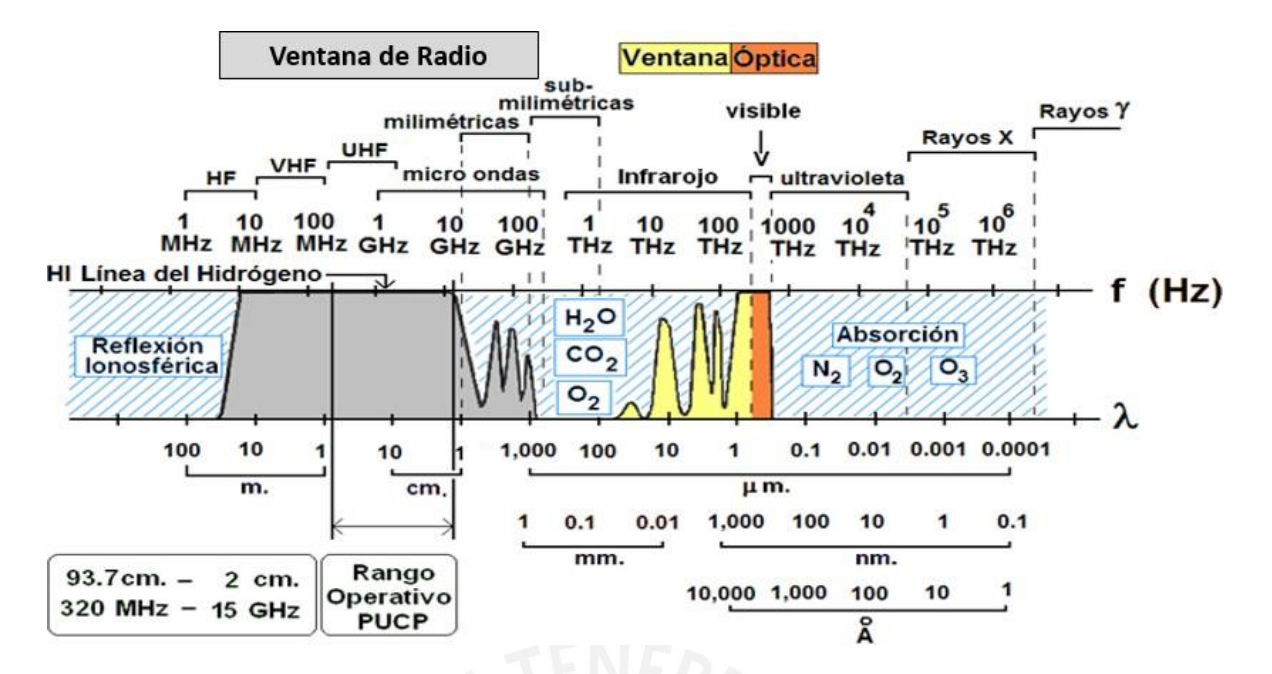

Figura 5. Espectro electromagnético. Fuente. Dr. Jorge Arturo Heraud [25]

#### <span id="page-24-1"></span><span id="page-24-0"></span>**2.2.3. Medidas de parámetros de la antena con radiofuentes**

Definimos la distancia del campo lejano de la antena como:

$$
R_f = \frac{2d^2}{\lambda}
$$
 (0)

Donde *d* es el diámetro de la apertura de la antena y λλ la longitud de onda [5]. Para la antena de 20 m de diámetro que opera de 327 MHz a 15 GHz , de 2 cm a 91.74 cm de longitud de onda,  $RR_{ff}(327 \text{ Mhz}) = 870 \text{m y} RR_{ff}(15 \text{ Ghz}) = 40 \text{ km.}$ 

La calibración de radiotelescopios de gran diámetro como el RT- 20, se suele realizar con radiofuentes, para ello se debe tener en cuenta que estas se encuentran en campo lejano y con posiciones aproximadas en la esfera celeste, las cuales describen un camino en el cielo visto desde el radiotelescopio; de esta operación se determina el modelo de apuntado del radiotelescopio.

Para la caracterización de los parámetros del haz de la antena, se debe conocer la intensidad absoluta de la fuente a la frecuencia que se está midiendo. Para determinar la densidad absoluta de flujo de la fuente se debe medir con una antena de ganancia conocida, y emplear radiofuentes con alto flujo así obtener un suficiente SNR [2,5]. Estas radiofuentes se encuentran asociados a cantidades tales como:

a. Posición angular con respecto a un sistema de coordenadas celeste.

- b. Tamaño angular de objetos para observaciones, va desde limites inferiores a lo impuesto por las irregularidades en la atmósfera de la Tierra a varios grados, va de 0.007' (Alfa Centauro A) a 0. 75º x 9. 17º (Gran Nube de Magallanes).
- c. Densidad de flujo en un rango de frecuencia o longitud de onda, va sobre muchos ordenes de magnitud, pero muy pequeños (incrementa como  $\lambda^{-4}$ ). Las radiofuentes más brillantes están en el orden de 1 a 100 Jansky. La densidad de flujo se mide en potencia distribuida en una unidad de área de una superficie, el cual es normal a la dirección de llegada de la radiación. La unidad es el Watt por metro cuadrado por unidad de ancho de banda de frecuencia (en ciclos por segundo, en Hertz), escrito así: Wm<sup>-2</sup> Hz<sup>-1</sup>. La densidad de flujo es una función de la frecuencia y esta función es el espectro de radio de la fuente [6].

La ventana de radio a bajas frecuencias, está limitada por la reflexión ionosférica y, a altas frecuencias está limitada por bandas de absorción molecular de agua y oxígeno en la atmósfera. En la figura 6, se muestra la escala logarítmica del espectro de radio de algunas fuentes en el rango de 10 MHz ( $\lambda \lambda = 30$  m) a 30 GHz ( $\lambda \lambda = 1$  cm), los más usados para observaciones desde la tierra. El espectro mostrado en la figura 6, puede ser dividido en dos principales grupos:

- Radiación térmica: El espectro es dado por la aproximación de Rayleigh a la curva de Planck según la ley de radiación a frecuencias e intensidades encontradas en radioastronomía. El espectro continuo de los planetas, el Sol y la Luna y Nebulosa de Orión son de este tipo general, mostrados con una pendiente positiva en color rojo.

- Radiación No térmica: Son procesos en los cuales es mucho más efectivo producir emisiones de radio que colisiones aleatorias entre iones y electrones. La más común es la emisión sincrotrón como Casiopea y Tauro mostrado con una pendiente negativa en color azul.

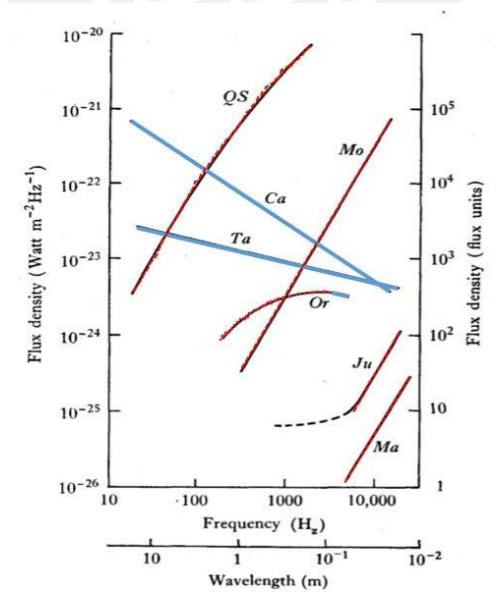

<span id="page-25-0"></span>Figura 6. Espectro de radio de algunas fuentes importantes. a) Proceso Térmico (Rojo) QS, Sol quieto; Mo, Luna; Or, Nebulosa de Orion; Ju, Jupiter; Ma, Marte. b) Proceso No Térmico(Azul) Ca, fuente en Casiopea; Ta, fuente en Tauro (Nebulosa de Cangrejo) [6]*.*

## <span id="page-26-0"></span>**ASTRONOMIA ESFERICA**

Estudio de coordenadas astronómicas, movimientos aparentes y posición de objetos celestes, medidas del tiempo, errores observacionales, son algunos de principales aspectos que mencionaremos a continuación.

## <span id="page-26-1"></span>**2.3.1. Sistema de coordenadas de la Tierra**

Las posiciones de un observador en la superficie de la Tierra están cambiando continuamente, por el movimiento diurno, rotación de la Tierra en su eje: movimiento anual, movimiento de la Tierra alrededor del Sol entre otros; por lo que se ha establecido por convención planos y puntos de referencia en la Tierra.

El plano de referencia de la Tierra es el *plano ecuatorial*, perpendicular al eje de rotación, pequeños círculos paralelos al Ecuador son llamados *Paralelos de Latitud*, los semicírculos de polo a polo son los *Meridianos,* como se muestra en la figura 7.

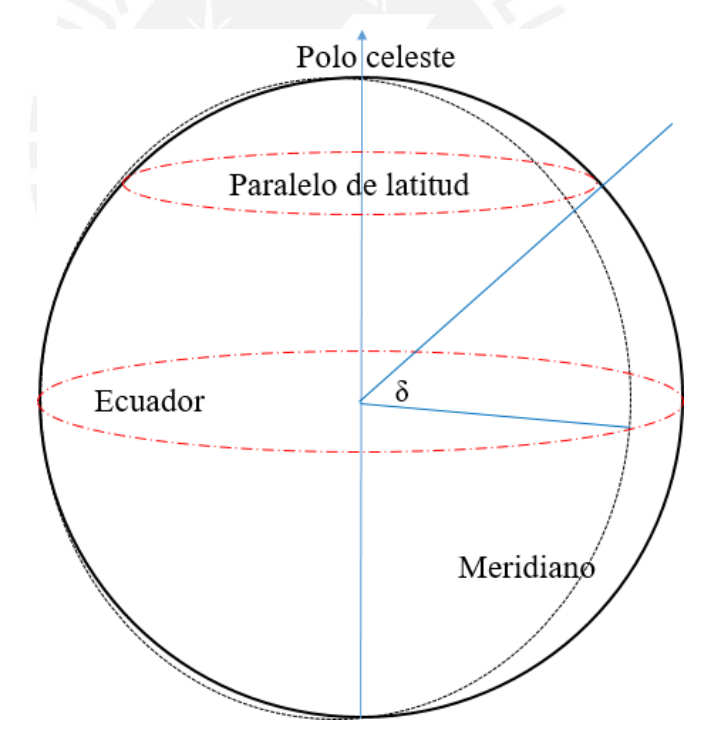

Figura 7. Latitud geográfica.

<span id="page-26-2"></span>Son conocidas las coordenadas de la Tierra: Latitud y Longitud, ver Figura 8.

- Longitud: Punto en la superficie de la Tierra medido de este a oeste en relación al Meridiano de Greenwich, Esta medida es la distancia angular que también puede ser representada en unidades de tiempo debido a que la Tierra rota 360 grados en 24 horas.

- Latitud de un punto en la Tierra es medido de norte a sur e indica qué tan lejos norte o sur se está en relación al Ecuador, esta distancia angular es expresada en grados.

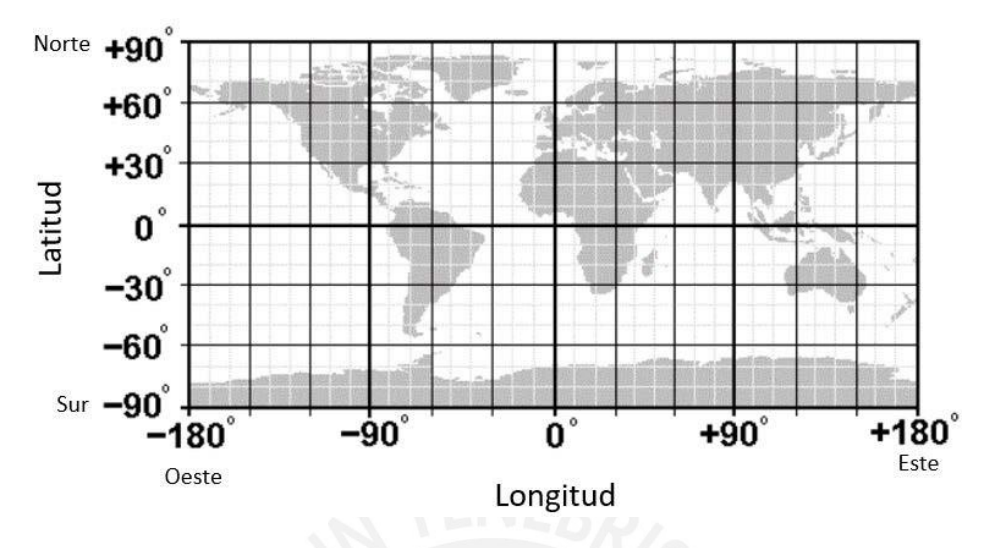

Figura 8. Longitud y Latitud de la Tierra. Extraído de *[http://www.satsig.net/lat\\_long.htm](http://www.satsig.net/lat_long.htm)*

## <span id="page-27-2"></span><span id="page-27-0"></span>**2.3.2. La esfera celeste**

Es una esfera imaginaria de radio arbitrario y centro en el observador (Tierra), sobre el cual se proyectan las estrellas para estudiar sus posiciones relativas [21]. Para especificar las posiciones de las estrellas se necesita dos coordenadas, cada coordenada tiene un plano de referencia fijo que atraviesa el centro de la esfera celeste, y divide en dos hemisferios, una de las coordenadas indica la distancia angular desde el plano de referencia, la segunda coordenada está dado por el ángulo entre ese punto de intersección y una dirección dada [22].

Las coordenadas celestes son la proyección en la esfera de las coordenadas terrestres que son utilizadas para el posicionamiento de los radiotelescopios.

El tiempo que demora la Tierra alrededor del Sol es 365 días, 6 horas, 9 minutos. Cada cuatro años se tiene un día extra que se añade al 29 de febrero [3], aunque existen otras reglas adicionales (como la de 100 y 400 años) para tomar en cuentas correcciones adicionales.

# <span id="page-27-1"></span>**2.3.3. Sistema de Coordenadas astronómicas**

Para un observador en la Tierra, existen varios sistemas de coordenadas los cuales son útiles en relación con la posición de los objetos celestes. Los sistemas de coordenadas son [1]:

- a. Sistema de Coordenada Horizontal: Basado en el plano paralelo al horizonte.
- b. Coordenada Ecuatorial/Celeste: Basado en el plano ecuatorial terrestre.
- c. Coordenada Eclíptica: Basado en el plano a través de la órbita de la Tierra, el plano de referencia es la eclíptica y se encuentra inclinada 23º 26'.
- d. Coordenada Galáctica: Basado en el plano paralelo al plano de nuestra galaxia.
- e. Coordenada Súper galáctica: Basado en el plano paralelo al plano donde hay una aparente concentración de galaxias externas.

Describiremos con mayor detalle el Sistema de Coordenada Horizontal y el Sistema de Coordenada Ecuatorial.

a. Coordenada Horizontal:

Definido como el plano horizontal hipotético de división entre la Tierra y el cielo, que intersecta la esfera celeste y es visto por un observador desde una posición en la Tierra.

El z*enit* y el *nadir* se encuentran en la esfera celeste. El punto justo encima del observador se llama z*enit* y el punto antípoda debajo del observador es el *nadir*. El circulo vertical que se forma entre el objeto celeste y el *zenit,* es el *círculo del objeto, ver f*igura 9. Las coordenadas del objeto son dados por el *azimut,* el cual es el ángulo horizontal desde el norte al círculo del objeto, normalizado entre 0º y 360º, y el ángulo de *altitud o elevación*, es medido desde el horizonte al objeto. El circulo máximo que cruza el horizonte y el zenit es llamado *Meridiano* del lugar [3].

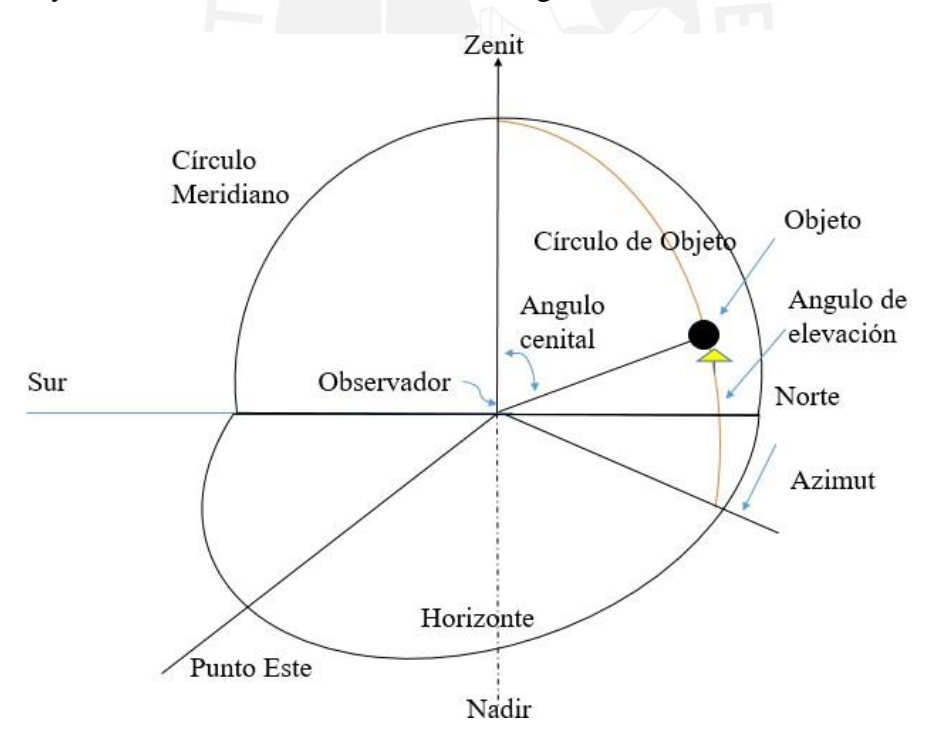

<span id="page-28-0"></span>Figura 9. Sistema de coordenadas horizontales. [3]

#### b. Coordenadas ecuatoriales o celestes:

Debido a que la Tierra es una plataforma en movimiento, los puntos de referencia en movimiento no son definidos fácilmente. Las posiciones y movimientos del Sistema Solar nos proveen un sistema práctico de coordenadas. Estas son similares a las coordenadas terrestres, para Longitud el análogo es Ascensión Recta y para Latitud es Declinación.

La figura 10, muestra que el sistema de coordenada polar (la orientación es definido por el eje de rotación de la Tierra) en vez de usar el ángulo polar por convención usa el ángulo copolar, medido desde el *ecuador celeste*, este ángulo es la *Declinación* **(δ).**  La Declinación es positiva si el objeto está al norte del Ecuador y negativa si está al Sur  $(-90^{\circ} \le \delta \le +90^{\circ}).$ 

La *Ascensión Recta (***α***)* es el ángulo medido desde el *Equinoccio Vernal* al círculo horario del objeto, es expresado en grados ( $0^{\circ} \le \alpha \le 360^{\circ}$ ) o en horas, minutos y segundos de tiempo ( $0^h \le \alpha \le 24^h$ ). El arco del ecuador celeste entre el círculo horario del objeto y el meridiano es el *Angulo horario (H)*, es medido en grados (-180º <= H  $\leq$  +180 $^{\circ}$ ) o en horas, minutos y segundos de tiempo sideral. El ángulo hora del equinoccio vernal es llamado *tiempo sideral* (**00**) y para cualquier objeto es:

$$
\theta \theta = H + \alpha \tag{1}
$$

El ángulo horario y tiempo sideral es práctico expresarlos como unidad de tiempo, asimismo la Ascensión Recta es dada en unidades de tiempo. Por tanto 24 horas es igual a 360º, 1 hora =15º, 1 minuto de tiempo = 1 minuto de arco en el rango de [0h, 24 h]. Si requerimos eficiencia en las observaciones debemos usar un reloj sideral para medir los intervalos de tiempo, el cual va 3 min 56.56s más rápido por día comparado con un reloj atómico de Cesio, por tanto: 24 h de tiempo Solar = 24 h 3 min 56.56 s en tiempo sideral [32,3].

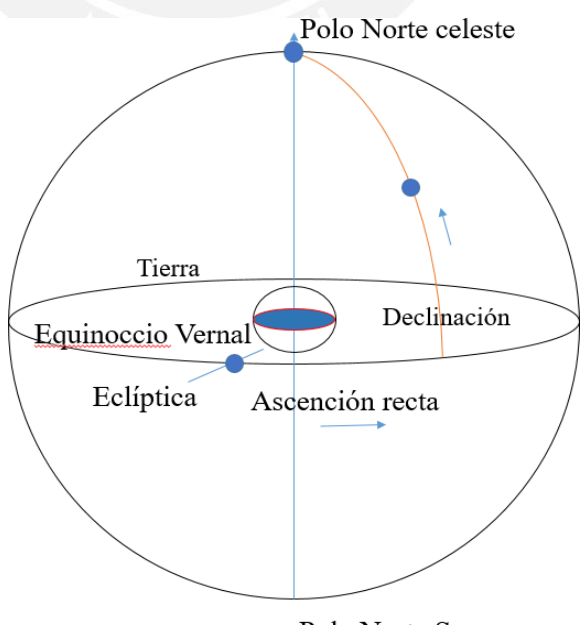

Polo Norte Sur

<span id="page-29-0"></span>Figura 10. Sistema de coordenada Polar. [4]

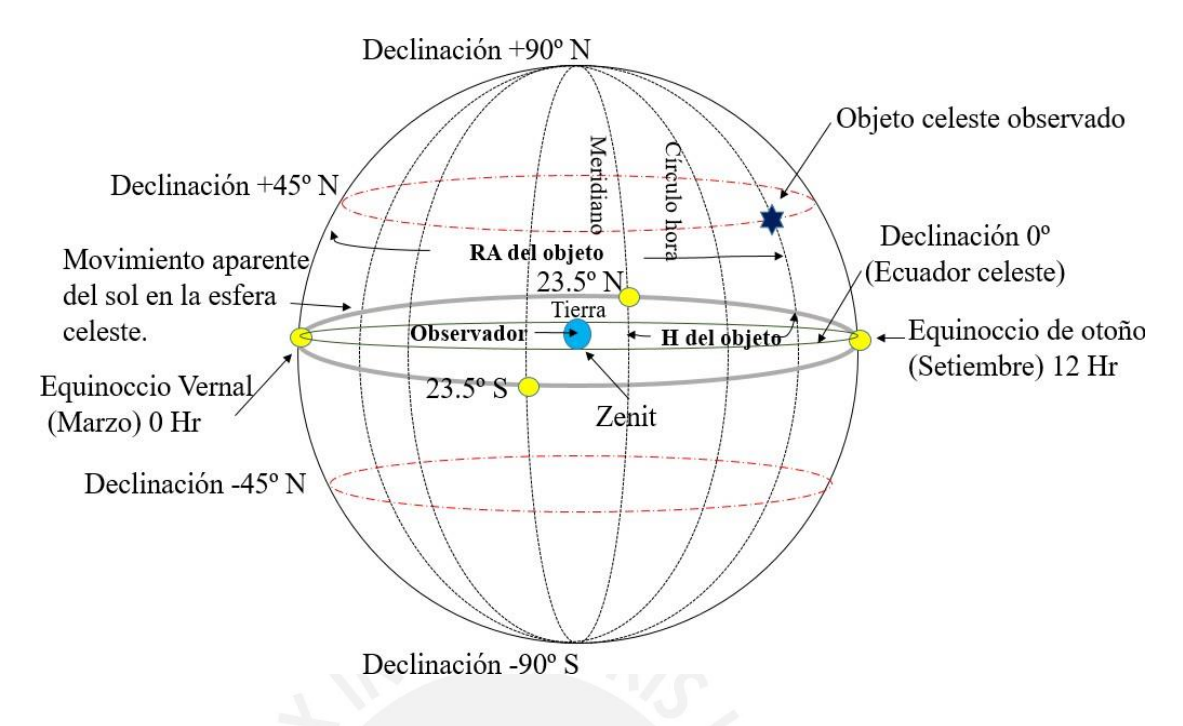

Figura 11. Coordenadas celestes ecuatoriales. [17]

<span id="page-30-1"></span>En la figura 11, el circulo en la intersección del plano del Ecuador de la Tierra y la esfera celeste, es el *Ecuador Celeste.*, el círculo que atraviesa el polo celeste y el objeto es el *circulo horario* y el círculo mayor que pasa a través del polo celeste y el zenit es el *círculo meridiano* [16,1].

# <span id="page-30-0"></span>**2.3.4. Transformación de coordenadas**

Se emplea los siguientes símbolos [38]:

α o RA= Ascensión recta, H M'S'', expresado en decimales y radianes, puede ser convertido a horas dividiendo entre 15º.

 $\delta$  = Declinación, + norte, - sur.

 $L =$ Longitud del observador.

 $h =$  Angulo de altitud, positivo sobre el horizonte y negativo

 $\varphi$  = Latitud del observador, positiva en el hemisferio norte y negativa en el hemisferio sur.

 $\lambda$  = Longitud eclíptica (desde el equinoccio vernal).

 $\beta$  = Latitud eclíptica + norte, - sur.

 $l =$ Longitud galáctica.

 $b =$ Latitud galáctica.

*A* = Azimut medido desde el sur

*H* = Angulo horario local. Medido hacia el oeste desde el sur.

 $\varepsilon$  = Oblicuidad de la eclíptica, ángulo entre la eclíptica y el Ecuador Celeste.

Para  $\varepsilon_{2000}$ =23 ° 2[6](#page-31-0)' 21''.448 y para  $\varepsilon_{1950}$  = 23°445 7889.<sup>6</sup> *ST* = Hora Sideral ("*Sideral Time*").

## **Conversión Ecuatoriales a horizontales**

$$
\tan A = \frac{senH}{\cos Hsen\varphi - \tan \delta \cos \varphi}
$$
  
senh = sen\varphi sen\delta + cos\varphi cos \delta cosH (1,2,3)

#### **Conversión de Horizontales a Ecuatoriales**

 $\tan H = \underline{\hspace{2cm}senA}$  $\cos A \, \text{sen} \varphi + \tanh \, \cos \varphi$ 

 $H = ST - \alpha$ 

$$
sen\delta = sen\varphi senh - cos\varphi cosh cos A \qquad (4,5)
$$

**Conversión de Eclípticas a Ecuatoriales**

$$
\tan \alpha = \frac{\sin \lambda \cos \varepsilon - \tan \beta \operatorname{sen} \varepsilon}{\cos \lambda}
$$

$$
\operatorname{sen} \delta = \operatorname{sen} \beta \cos \varepsilon + \cos \beta \operatorname{sen} \varepsilon \operatorname{sen} \lambda \tag{6.7}
$$

**Conversión de Ecuatoriales a Eclípticas**

$$
\tan \lambda = \frac{\sin \alpha \cos \varepsilon + \tan \delta \sin \varepsilon}{\cos \alpha}
$$

$$
sen\beta = sen\delta\cos\,\varepsilon - \cos\,\delta\,sen\varepsilon\,sen\alpha\tag{8,9}
$$

# **Conversión de Galáctica a Ecuatorial**

$$
\tan y = \frac{sen(1 - 123^{\circ})}{cos(l - 123^{\circ})sen27^{\circ}.4 - tanbcos27^{\circ}.4}
$$
  
\n
$$
\alpha = y + 12^{\circ}.25
$$
  
\n
$$
sen\delta = senb sen27^{\circ}.4 + cosbcos27^{\circ}.4cos(l - 123^{\circ})
$$
 (10,11)

<span id="page-31-0"></span> $^6$  Si la ascensión recta y declinación son referidas al equinoccio de J2000.0 entonces el valor de  $\varepsilon_{2000} = 23^{\circ}26'21''.448 = 23^{\circ},4392911.$ 

Para el equinoccio de B1950.0 tenemos  $\varepsilon_{1950} = 23^{\circ}4457889$ 

#### **Conversión de Ecuatorial a Galáctica**

El sistema de coordenadas galácticas ha sido definido por la Unión Astronómica Internacional en 1959. En el sistema ecuatorial estándar de B1950.0 el polo norte galáctico tiene las coordenadas.

$$
\alpha_{1950} = 192^{\circ}.25 \text{ y } \delta_{1950} = +27^{\circ}.4
$$
  
\n
$$
\tan x = \frac{\Box sen(192^{\circ}.25 - \alpha)}{\cos(192^{\circ}.25 - \alpha)\operatorname{sen}27^{\circ}.4 - \tan\delta\cos 27^{\circ}.4}
$$
  
\n
$$
l = 303^{\circ} - x
$$
  
\n
$$
\operatorname{senb} = \operatorname{sen}\delta \operatorname{sen}27^{\circ}.4 + \cos\delta\cos 27^{\circ}.4\cos(192^{\circ}.25 - \alpha)
$$
 (12,13)

## <span id="page-32-0"></span>**2.3.5. Medidas del Tiempo**

El espacio y tiempo son coordenadas que nos definen eventos. El tiempo puede ser medido con precisión usando ciclos astronómicos (el Sistema Solar, días, años, lunación) o relojes atómicos (frecuencia de fotones de la división hiperfina del estado fundamental del Cesio-137) y tienen una precisión de 1 segundo en 30 años [1,4]. La unidad de medida del tiempo es *segundos.*

*Tiempo Civil:* Dirigido por el deseo humano por propósitos comunes de la vida de empezar el día en la medianoche que es cuando el Sol está en el meridiano en su tránsito más bajo. Es dividido en 2 periodos de 12 horas cada uno, AM (antes del meridiano) y PM (después del meridiano).

*Tiempo Universal:* El tiempo civil en el *Meridiano de Greenwich (Longitud 0)* es llamado *Tiempo universal o UT* o formalmente *GMT.*

*Tiempo Efemérides:* Tiempo basado en el intervalo en el que el año trópico<sup>[7](#page-32-1)</sup> es tomado como estándar, para un mejor cronometraje. Dado que un segundo de tiempo efemérides no es igual a un segundo en UT para reducir de tiempo universal a tiempo efemérides se debe tener la siguiente relación:

$$
ET = UT + \Delta T \tag{14}
$$

Donde ET = Tiempo efemérides, UT= Tiempo universal y  $\Delta T$  = corrección. Las tablas de corrección son publicadas en el 'Almanaque Náutico'.

*Día Solar:* La Tierra gira en su eje relativo al Sol cada 24 horas de tiempo Solar, con una inclinación de 23. 5º desde el plano de su órbita alrededor del Sol [1].

<span id="page-32-1"></span><sup>7</sup>Año Trópico: Es el tiempo que toma al Sol moverse de un equinoccio vernal al siguiente. La longitud del año trópico es 365d 5h 48 min 46 s + 365.2422 s. [22]

*Día Sideral:* Es el intervalo de tiempo transcurrido entre dos pasos consecutivos de un punto fijo de la esfera por un mismo meridiano. Coincide por tanto con el periodo de rotación de la Tierra, cada periodo de rotación relativo a otras estrellas. El tiempo Sideral (ST) es 3 minutos, 56.55 segundos más corto que el día Solar [20,3,21].

Algunas relaciones,

- 1 día Sidéreo =  $23^{\text{h}}56^{\text{m}}04^{\text{s}}09054$  UT.
- 1 día Solar =  $24^{\text{h}}$  03<sup>m</sup> 56<sup>s</sup> 55536 ST.
- 1 segundo civil  $= 1.00273791$  segundos siderales.

El tiempo sideral local es 00 <sup>h</sup>00 <sup>m</sup> cuando el equinoccio vernal está en el meridiano.

*Día Juliano:* Es el conteo de días y fracciones desde la tarde de enero (1200 UT) del año -4713[1]. Si se va a emplear intervalos largos de tiempo es preferible usar días y no días, mes y año. Se calcula así:

 $JD = INT(365.25 (Y + 4716)) + INT(30.6001 (M + 1)) + D + B - 1524.5$  (15)

donde Y, M, D es año, mes, día respectivamente y si la fecha es anterior a 04/10/1582 se tiene que B=0.

*Año Besseliano:* El inicio del año Besseliano 1961 corresponde al 01 de enero de 1961, a 02 07 UT, que es igual a la Fecha Juliana 2,437,300.588 [1].

*Época:* 1900 o 1950 a los cuales las coordenadas de Ascensión Recta son referidas, son los Años Besselianos [3,38,21].

# <span id="page-33-0"></span>**2.3.6. Perturbación de coordenadas**

*Nutación:* Es la oscilación periódica del eje de rotación de la Tierra alrededor de su posición media en la esfera celeste. El principal efecto de la nutación tiene un periodo de 19 años y causa un máximo desplazamiento en la posición aparente de una estrella de 9 arco segundos.

*Aberración:* El aparente cambio en la dirección del objeto celeste producido por el movimiento orbital de la Tierra [1].

*Precesión:* El movimiento lento y gradual del eje de rotación que gira en una dirección perpendicular a la acción y la torsión, describiendo un cono una vez cada 26000 años, de manera similar al bamboleo de un trompo [22].

*Paralaje:* Es el aparente desplazamiento anual en posición relativa a la distancia de las estrellas originado por el cambio en la posición de la Tierra [1].

*Heliocéntrico paraláctico*: El máximo valor del paraláctico es el ángulo SOT subtendido hacia el objeto por el semidiámetro de la órbita de la Tierra como se muestra en la figura 12 [1].

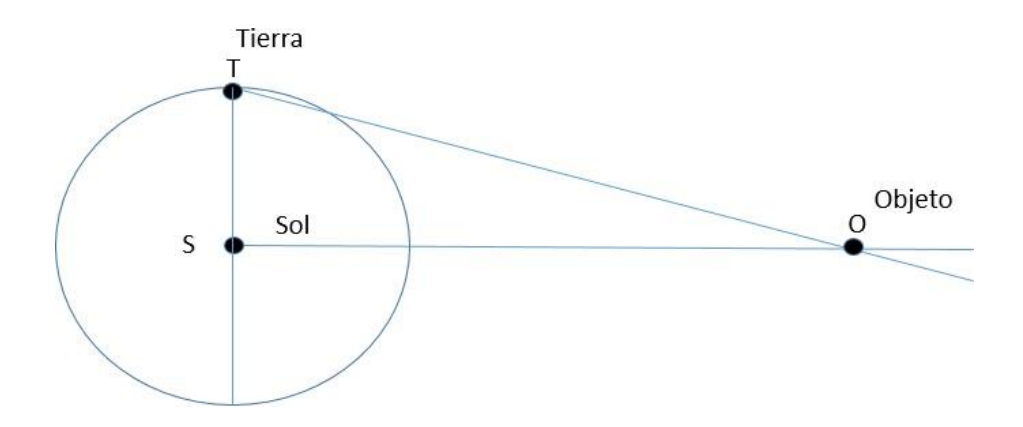

Figura 12. Angulo paraláctico SOT.

#### <span id="page-34-3"></span><span id="page-34-0"></span>**2.3.7. Unidades de Medición en Astronomía**

*Unidad Astronómica:* Usada en escalas pequeñas para medir distancias dentro de nuestro Sistema Solar. Desde 1986, un UA en km es  $1.496*10<sup>8</sup>$ [21].

*Parsec*: La distancia de una estrella, para un paralaje de 1 segundo de arco. Un parsec en km es  $3.086 * 10^{13}$ .

*Año luz*: Es la distancia que viaja en el vacío una onda electromagnética en un año. Un Año luz en km es 9.460 \*  $10^{12}$ .

### <span id="page-34-1"></span>**ESTRUCTURA DE UN RADIOTELESCOPIO**

#### <span id="page-34-2"></span>**2.4.1. Radiotelescopio**

El radiotelescopio es un instrumento que concentra la radiación en el foco del reflector parabólico, donde en algunos casos se ubica el alimentador o un reflector secundario (Cassegrain), allí se convierten las señales electromagnéticas en voltaje y posteriormente mediante un proceso computacional se obtiene el espectro de las emisiones. Por lo tanto, será necesario una antena que puede ser definida como la región de transición entre la onda de espacio libre y la onda guiada, de emisión o recepción [18]. Las antenas y receptores usados en radioastronomía varían mayormente en su diseño y es difícil determinar uno como estándar. La figura 13, muestra los principales componentes de un radiotelescopio hipotético.

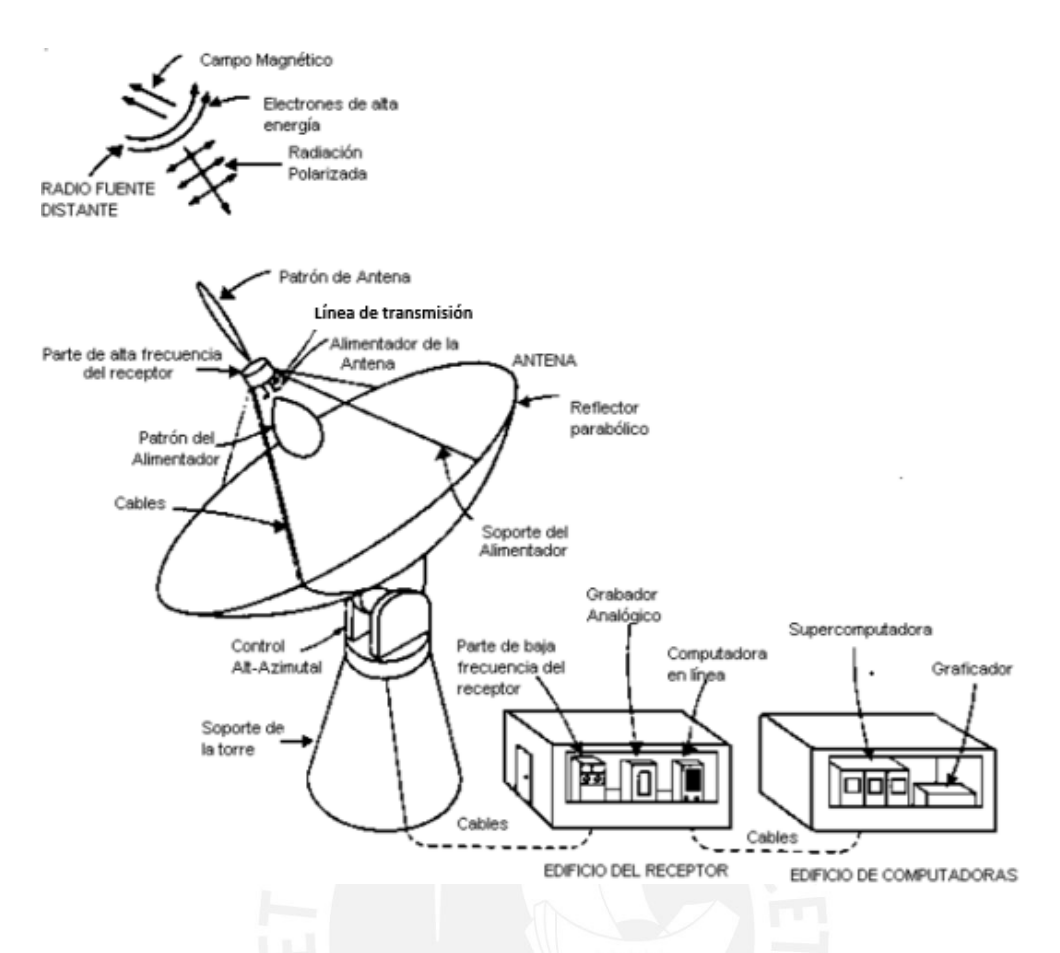

Figura 13. Radiotelescopio moderno. [1]

<span id="page-35-1"></span>La antena, específicamente el alimentador colecta la radiación proveniente de fuentes celestes a gran distancia, posterior a la pre amplificación en el punto del alimentador, la potencia de la señal es enviada por un cable al receptor principal en un repositorio adyacente a la torre de la antena. La señal aquí es amplificada, detectada e integrada y en la salida es mostrada en un grabador analógico o digital. La salida es procesada inicialmente por un computador y luego enviada a un súper computador el cual finalmente muestra el resultado en una gráfica [1].

## <span id="page-35-0"></span>**2.4.2. Función de brillo**

Es una cantidad fundamental en astronomía óptica y de radio, y es una medida de la potencia recibida por unidad de área, por unidad de ángulo sólido y por unidad de ancho de banda, según la ecuación 15 y figura 14b. El ancho de banda va en un rango de frecuencia particular.

$$
dW = B\cos\theta \, d\Omega \, dA \, dv \tag{15}
$$

Es una función de la posición (en el cielo) y de la frecuencia, la variación de esta es llamado *Espectro de Brillo*. Integrando el brillo sobre el ancho de banda, nos da el total de brillo [1].
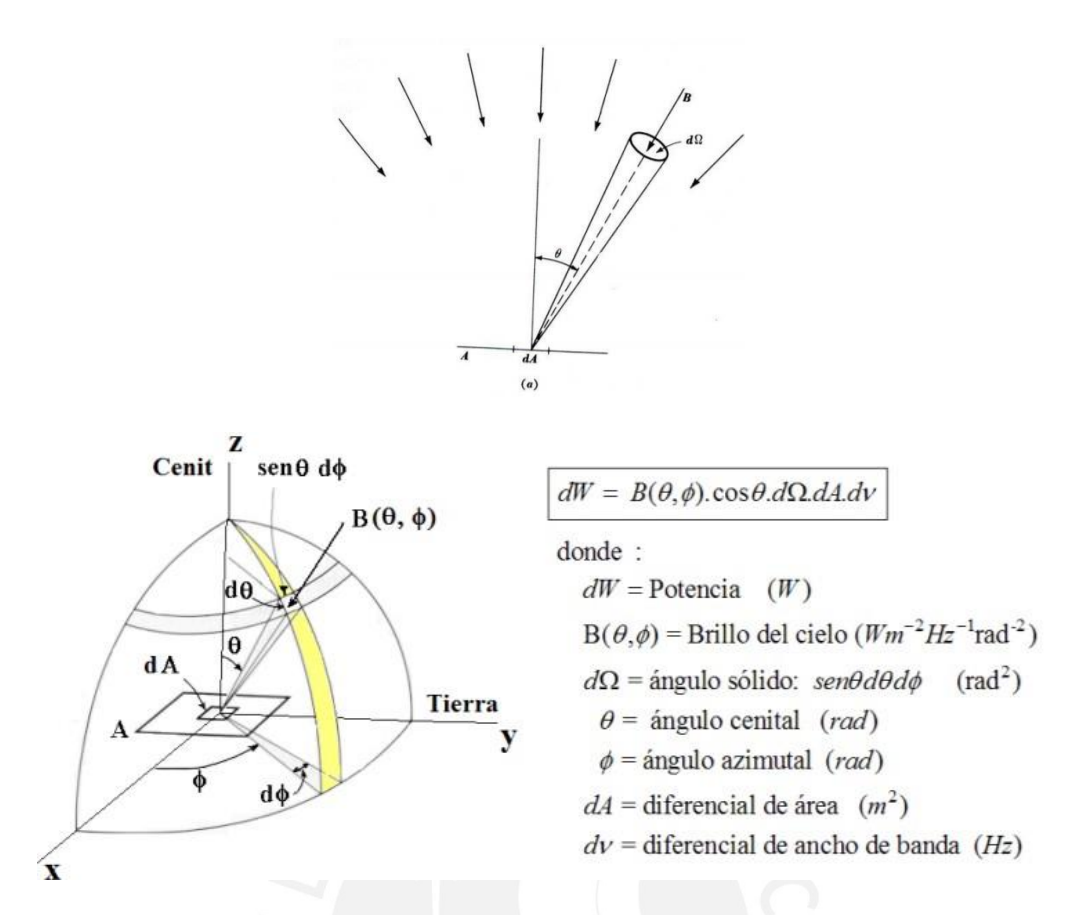

Figura 14. Geometría básica para radiación de brillo incidente en un área plana mostrado en elevación (a) y (b) la vista en perspectiva. [1].

Integrando (15) se tiene la potencia recibida sobre el ancho de banda de un ángulo sólido según la ecuación:

$$
W = A \int_{v}^{v+\Delta v} dv \int d\Omega B(\theta, \phi) \cos \theta \quad Watts
$$
 (16)

#### *Distribución de brillo*

Conocido como la potencia por unidad de ancho de banda, expresado por la ecuación 17:

$$
W = A \iint B(\theta, \phi) \cos \theta \, d\Omega \qquad (watts Hz-1)
$$
 (17)

#### **2.4.3. Parámetros de antenas de radiotelescopios**

Definiremos algunos parámetros y se desarrollará algunas relaciones esenciales para la descripción de la interacción entre la antena y la fuente en estudio. Se mencionarán términos como haz, lóbulos laterales, patrón de antena, etc.

#### - El patrón de la antena

Partiremos del Teorema de reciprocidad en el cual, se tiene que el patrón de transmisión de la antena es idéntico al de recepción [16],

El patrón de la antena consiste de un número de lóbulos principal y lóbulos secundarios, según la figura 15. Este patrón determina la intensidad de la señal recibida en función de la dirección. Para visualizar con más detalle los lóbulos menores se puede expresar en escala de decibelios en coordenadas rectangulares como se muestra en la figura 16.

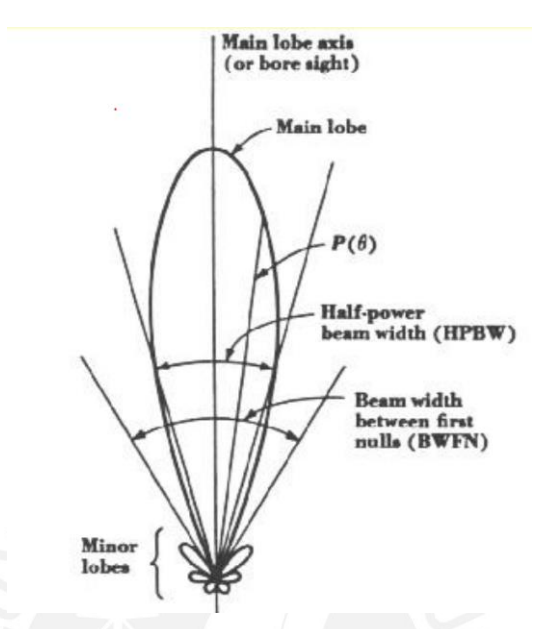

Figura 15. Patrón de la antena en coordenadas polares y escala de potencia. [1]

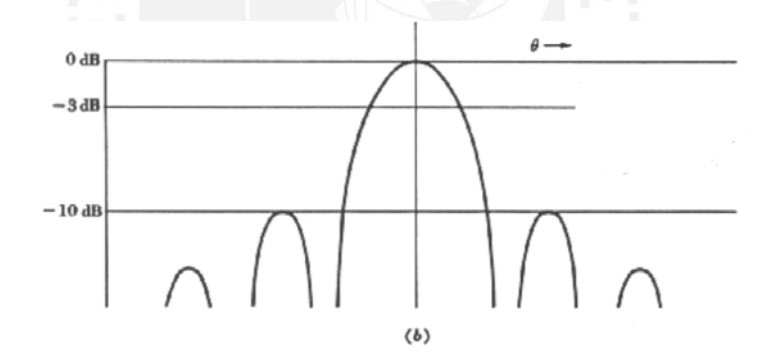

Figura 16. Patrón de radiación de antena en coordenadas rectangulares y escala de potencia. [1]

- El patrón de potencia P  $(\theta, \emptyset)$ 

El patrón de potencia, llamado también función de Ganancia  $g(\theta \varnothing)$ , lo denotamos como P (θ,  $\phi$  y la forma depende de ambas coordenadas esféricas θ, $\varnothing$  Por el principio de reciprocidad es aplicado a transmisión y recepción de antenas.

Si consideramos el patrón de potencia de la antena como dispositivos de transmisión, la potencia total radiada (isotrópica sin pérdidas) W por unidad de ángulo solido es:

$$
W=4\ \pi\ P
$$

Definimos ahora la *Directividad* de la antena D= (θ $\varnothing$ ) como la potencia recibida por unidad de ángulo sólido dividido por el promedio de la potencia por una unidad de ángulo sólido.

$$
D(\theta, \phi) = \frac{\Box 4 \pi g(\theta, \phi)}{\iint_{4\pi} g(\theta, \phi) d\Omega}
$$
 (18)

El denominador es llamado "ángulo sólido efectivo de la antena"  $(\Omega_A)$ , por lo tanto, se tiene:

$$
D_M = 4\pi/\Omega_A \tag{19}
$$

- Ganancia, es definida como:

$$
G(\theta, \varnothing) = n D(\theta, \varnothing) \tag{20}
$$

Donde *n* es la eficiencia de radiación de la antena, la cual representa las pérdidas en ohmios en la antena reflectora y el alimentador, generalmente *n* ~ 1 por lo que la Directividad y Ganancia son esencialmente iguales [5].

La ganancia de una antena parabólica está dada por la ecuación 21,

$$
G = \left(\frac{\pi D}{\lambda}\right)^2\tag{21}
$$

Sin embargo, la eficiencia no puede ser del 100% por diversos factores como el coeficiente de reflexión de la superficie, imperfecciones de la superficie de la parabólica, las deformaciones del paraboloide de revolución (gravedad, el viento y las deformaciones térmicas), el bloqueo de la señal por el alimentador y sus soportes, la restricción de uso de toda la apertura de la antena dando origen a pérdida en los bordes e iluminación no uniforme y, otros problemas constructivos y geométricos; lleva a considerar un factor de eficiencia tal que:

$$
G = \varepsilon \left(\frac{\pi D}{\lambda}\right) \tag{22}
$$

Donde  $\epsilon \epsilon$  es la eficiencia de la antena que puede ser optimizada a un valor generalmente aceptado de 55 %.

Si expresamos la frecuencia (f) en MHz y la longitud de onda  $(\lambda \lambda)$  en m, tendremos para la relación entre ellas:

$$
f(Hz). \ \lambda\lambda(m) = 3*10^8 \, (ms^{-1})
$$
  
6 
$$
f(MHz). \ \lambda\lambda(m) = 3*10^2 \, (ms^{-1})
$$

 $luego$   $G$ 

$$
G = 0.55 \bigotimes_{3 \cdot 10^2}^{\pi \pi \pi f f} \bigotimes_{9 \cdot 10^4}^2 \bigotimes_{9 \cdot 10^4}^{\pi \pi \pi^2} \bigotimes_{p} p^2 f f^2
$$

Expresando en decibeles tenemos:

$$
G(dB) = 10 \log \left( \left( \frac{0.55\pi^2}{9 \cdot 10^4} \right) D^2 f^2 \right)
$$
  
\n
$$
G(dB) = 10 \log \left( \frac{0.55\pi^2}{9 \cdot 10^4} \right) + 20 \log(D) + 20 \log(f)
$$
  
\n
$$
G(dB) = -42.2 + 20 \log(D) + 20 \log(f)
$$
\n(23)

En la que el diámetro D está expresado en metros y la frecuencia de operación f está expresado en MHz [25].

#### - Ancho de Haz o resolución

El radiotelescopio recibe radiación en un ángulo sólido, llamado haz de la antena. La resolución o ancho de haz de un telescopio es determinado por la teoría de difracción. Se tiene que, para una apertura uniforme iluminada, el escaneo de un haz de radiotelescopio en ángulo a través de una fuente puntual hará que la temperatura de la antena varíe como Sinc<sup>2</sup>( $\theta$ ), y el ancho de haz de potencia media será igual al HPBW de transmisión. En este caso el receptor HPBW es llamado poder de resolución porque dos fuentes de puntos iguales separados por el HPBW pueden resolverse con el Criterio de Rayleigh, generalmente aceptado para la resolución del mínimo detalle, en el cual el primer mínimo de la imagen de un punto de luz coincide con el máximo siguiente [19].

El ancho del haz se puede calcular en función del diámetro de la antena y la frecuencia de operación, según la siguiente ecuación (24), donde A es el ancho del haz o potencia de resolución (radial),  $\lambda$  longitud de onda(m) y D es el diámetro(m) del radiotelescopio y 70 grados es el factor para antenas parabólicas, por el cual se indica la forma del reflector y el patrón de iluminación del alimentador.

$$
A = \frac{70 \lambda}{D} \tag{24}
$$

Para el eficiente apuntamiento y seguimiento del radiotelescopio se va a requerir entre 1/8 y 1/10 HPBW, para determinar la resolución mínima necesaria para operar a determinada frecuencia [19]. En la sección 2.5.5, se estimará la resolución necesaria para la operación de RT-20.

#### **2.4.4. Antena parabólica reflectora**

De la definición de parábola entendemos que los haces de rayos que inciden paralelos a su eje de simetría axial se reflejan en la superficie parabólica concentrándose en el punto focal del paraboloide [5], ver figura 17. Los reflectores paraboloides son ampliamente usados en antenas de comunicación, en satélites y otros.

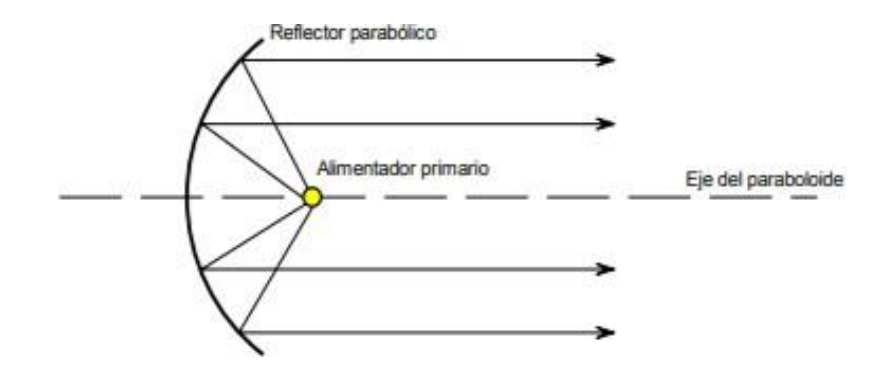

Figura 17. Antena Parabólica reflectora.

La antena parabólica consiste además del reflector metálico, de una pequeña antena como alimentador ubicada frente al reflector en su foco, posicionada en dirección al reflector.

El reflector puede ser de hoja de metal, panel de metal o grilla, asimismo circular o de otras formas para obtener diferentes formas de haz. Los paneles reflectores son usados para reducir el peso y carga de vientos en el plato. Para alcanzar la máxima ganancia se necesita que la forma del plato sea eficiente en una pequeña fracción de longitud de onda así asegurar que las ondas lleguen en fase al foco [23].

### **2.4.5. Alimentador**

El alimentador de la antena está ubicado en el foco del reflector en el eje x, siendo el más común el de tipo axial o alimentador frontal; este alimentador es conectado a una radiofrecuencia (RF) transmitiendo o recibiendo mediante cable coaxial. En diseños más complejos se tiene alimentadores del tipo *Cassegrain, Offset* y *Gregoriano* [23].

En la práctica es frecuente utilizar como alimentadores antenas de corneta, rectangular o circular, orientadas a la superficie reflectora. Para cada alimentador según sea el tipo hay un valor óptimo de la distancia focal (f/D) por el que se alcanza una eficiencia máxima.

La desventaja de este mismo es que al reflejar los rayos del reflector, el alimentador y el soporte los bloquean, lo cual limita la eficiencia de la apertura a 55 – 60%, asimismo otro efecto que se produce cuando el alimentador está en la trayectoria de la onda reflejada es que parte de la energía regresa al sistema alimentador y produce un desacoplamiento de impedancia. Un método para evitar estos dos tipos de problemas es desplazar el foco, este tipo de antenas se denomina *offset* [24].

# **CARACTERISTICAS DEL RADIOTELESCOPIO DE 20 M**

En esta sección, se describe el diseño estructural y los parámetros del radiotelescopio de 20 m.

### **2.5.1. Diseño estructural**

El diseño estructural ha sido elaborado por investigadores asociados al Instituto de Radioastronomía PUCP. El modelo geométrico se desarrolló en Autodesk Inventor y las simulaciones de carga se realizaron con el software ANSYS Mechanical [7].

El radiotelescopio está diseñado con montura altazimutal, con movimientos en elevación (eje vertical) y azimut (eje horizontal), los motores que activan el movimiento azimutal se encuentran ubicados en la base, desde donde el telescopio es desplazado en un riel. Sobre la estructura donde se coloca la superficie paraboloide se ubica el motor que activa el movimiento de elevación, allí mismo se encuentran los paneles de la superficie, balastros, contrapesos para equilibrar la antena, el alimentador y el trípode para sujetar el alimentador [7]. No será necesario proveer un cuarto de equipos detrás del reflector principal como es frecuentemente realizado en sistemas de antenas Cassegrain, la montura será totalmente aislada, ver figura 18.

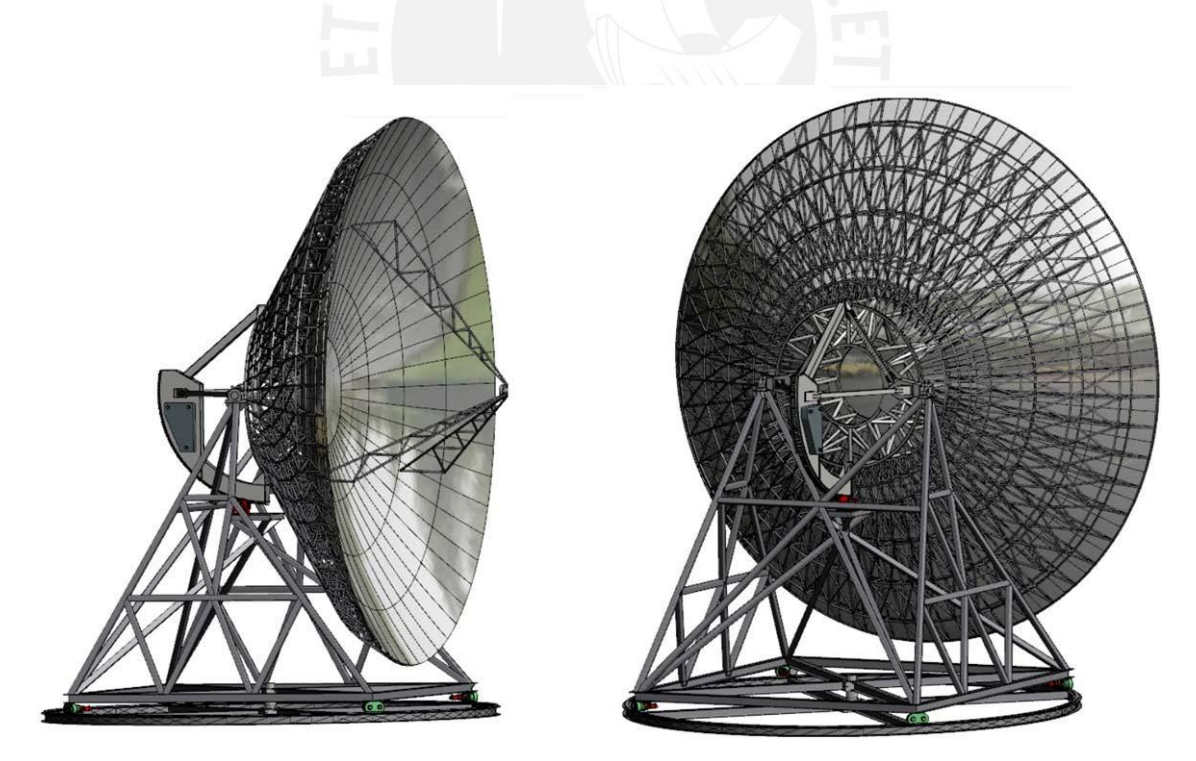

Figura 18. Vista Lateral y posterior de  $RT - 20$ . [8].

Las cargas que afectarán al radiotelescopio son: peso propio, carga de viento y carga térmica por variación de la temperatura ambiente [7].

Peso propio: El peso se representa como una fuerza vertical distribuida sobre los perfiles que soportarían a dichos paneles, según el diseño preliminar realizado se estima que el valor de la fuerza es 38000 N.

Carga de Viento: Según [7], se realiza el cálculo para diferentes ángulos de elevación, siendo el más crítico a 50º con respecto a la horizontal, para esta posición se tiene la fuerza del viento F=78470 N.

Carga Térmica: Las deformaciones y esfuerzos equivalentes se presentaron con mayor criticidad para 10º C aumentando hasta 35º C, según las condiciones climáticas de Lima-Perú.

# **2.5.2. Superficie paraboloide reflectora**

El radiotelescopio RT-20 consiste de una superficie sólida paraboloide de revolución conformado por dos figuras geométricas, una circular o cilíndrica en el sentido radial y una parabólica en el sentido axial, ver figura 18.

La eficiencia de precisión de la superficie y la eficiencia de apuntamiento es uno de los factores que afecta la capacidad de cumplir con los requerimientos del usuario. La tabla 1, muestra las precisiones y tolerancias de diseño y fabricación de la superficie (RMS) son mostrados en la tabla 1:

| Caso | Frecuencia<br>(GHz) | $\lambda$ (mm) | Precisión λ/10 RMS<br>(mm) |
|------|---------------------|----------------|----------------------------|
|      | 25                  |                |                            |
|      | 15                  | 20             |                            |
|      | 10                  | 30             |                            |

Tabla 1. Precisiones y tolerancias de diseño y fabricación de la superficie.

Para 25 GHz, el error de precisión en la superficie es de 1.2 mm, siendo el peor caso pues a altas frecuencias se requiere menor error de precisión en la superficie siendo más difícil de lograr. A frecuencias bajas el error de precisión de la superficie es más tolerable por lo que es el mejor caso. Se asume el caso 2, como el intermedio en el que es posible lograr un error de precisión de la superficie de 2 mm.

El criterio de diseño es que el total RMS debe ser menor a 2 mm bajo todas las condiciones de operación y apuntado a cualquier dirección del cielo.

Para minimizar las deformaciones debido a la contracción y expansión térmica, la superficie del reflector será pintada con pintura blanca térmica [28].

#### **2.5.3. Esquema general de RT-20**

Diagrama de bloques simplificado del RT-20 mostrado en la figura 19, describe el flujo desde la recepción de las ondas electromagnéticas hasta la adquisición de datos en un computador y el flujo de datos de los codificadores de posición angular al panel de control.

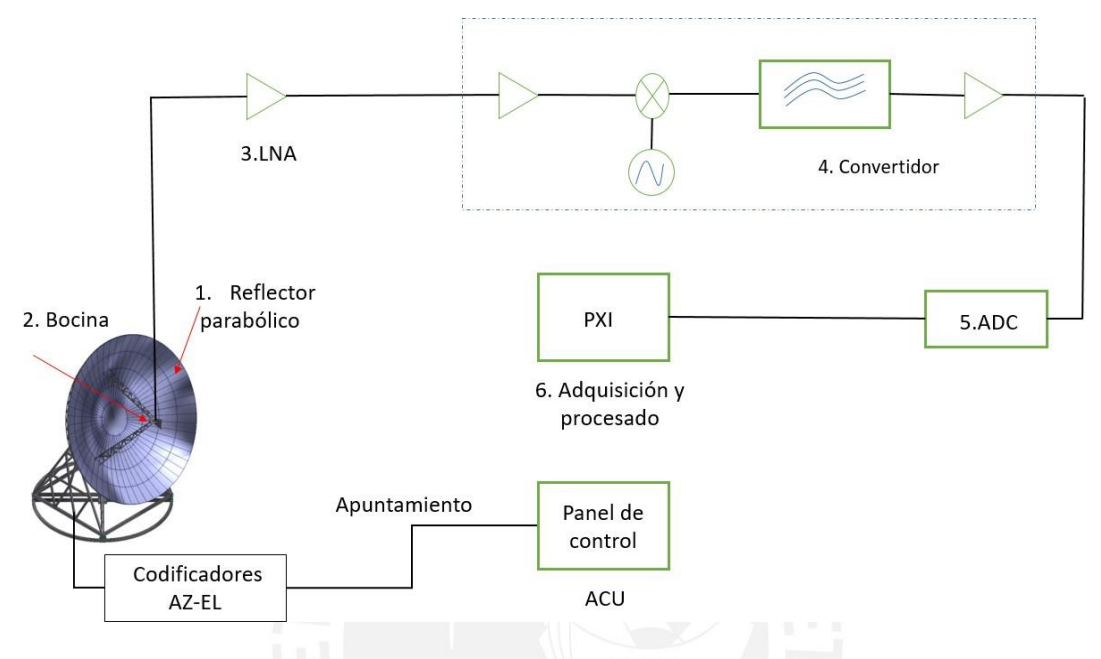

Figura 19. Diagrama de bloques RT- 20.

En la figura 20, se muestra el sistema de comunicaciones y los bloques, el bloque A y B contiene el sistema de recepción ("*frontend"*), sensores de temperatura y posición. Ambos el bloque A y B se encuentran debajo del reflector primario. El cable coaxial del alimentador conecta directamente al bloque A. El bloque C es el ACU, está ubicado a una distancia cercana de la antena, este acepta los comandos de posición enviados desde los sensores de posición angular del alimentador y de los motores, sensor de presión, sensor de temperatura. La antena se comunica de ida y retorno al cuarto de control a través del cable coaxial conectado desde el convertidor ADC a través de una porción de cable de fibra óptica enterrado. Dentro del cuarto de control la señal del cable coaxial es enviado al bloque eléctrico D y se comunica con el bloque E donde son procesadas en el PXI y son mostradas en la interfaz denominada "Monitor de Control" del computador en el bloque F. El bloque C se comunica de ida y retorno con el bloque D a través de cable de protocolo serial EIA-485 y se conecta al bloque F [11,12,13].

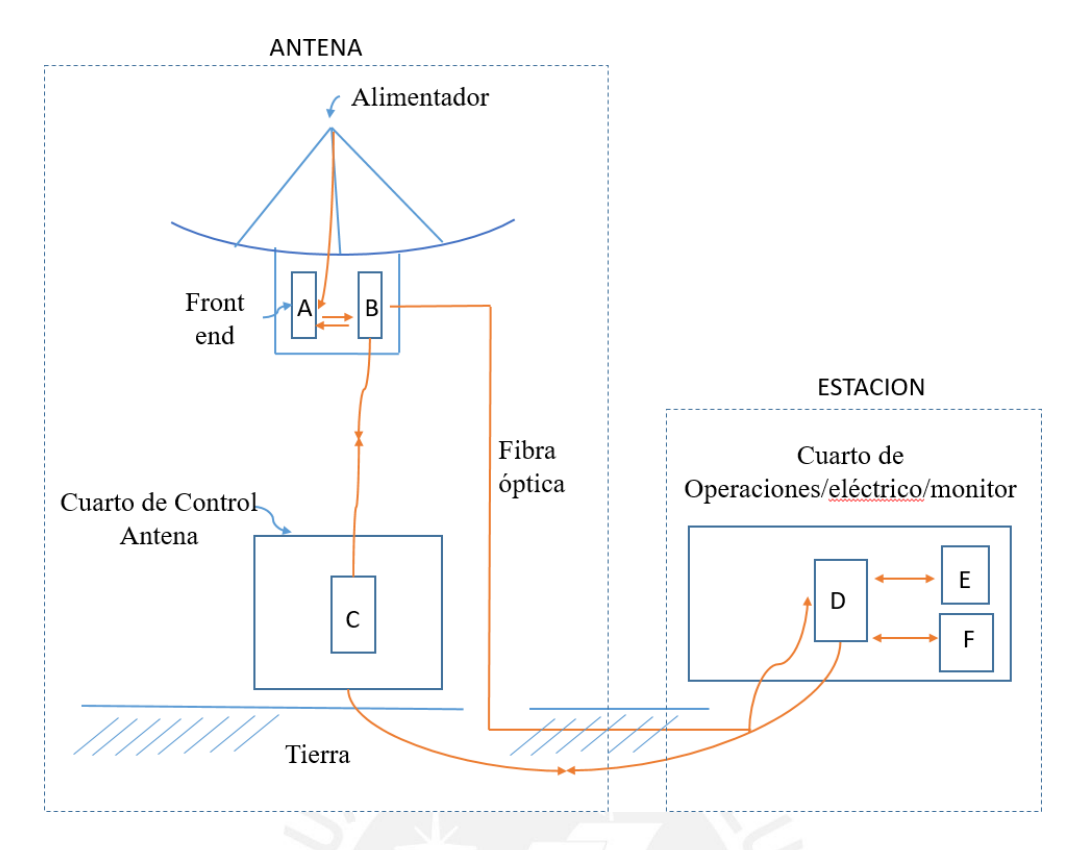

Figura 20. Diagrama esquemático que muestra el sistema de comunicaciones y sistema de distribución de la señal.

### **2.5.4. Alimentador, filtro, LNA, convertidor y receptor**

El *alimentador* estará localizado en una montura fija en el foco primario del reflector principal (f/d), para ello se contará con cuatro motores, los cuales cambiarán la posición del alimentador en pequeñas magnitudes a fin de obtener una posición exacta, y así lograr resultados óptimos en la observación, este diseño obedece el principio de "Homología", en el cual la longitud focal (distancia entre el foco de la parábola y el centro del plato de la antena) del radiotelescopio cambia debido a deformaciones gravitacionales (peso) [28,34].

Operará en la frecuencia principal de 1.42 GHz, para otros estudios se empleará otro tipo de alimentador que opere en el rango de frecuencias hasta 15 GHz [34].

El alimentador es una bocina con elementos de guía de onda. Debido a que se encuentran en el campo cercano de la apertura primaria, los elementos de guía de onda son necesarios para enfocar las ondas en la bocina. El alimentador tiene polarización lineal, en este tipo de polarización la existencia de estrabismo o separación de haz es mínima y casi no tiene efectos [33].

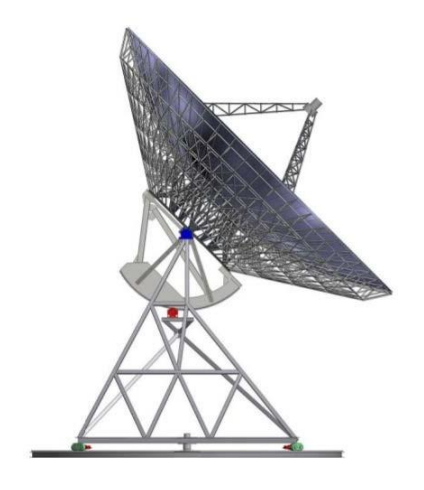

Figura 21. Vista frontal y alimentador de RT-20.

Las bandas posibles de observación y líneas asociadas a las frecuencias se observan en la tabla 2.

Tabla 2. Bandas de observación y líneas espectrales.

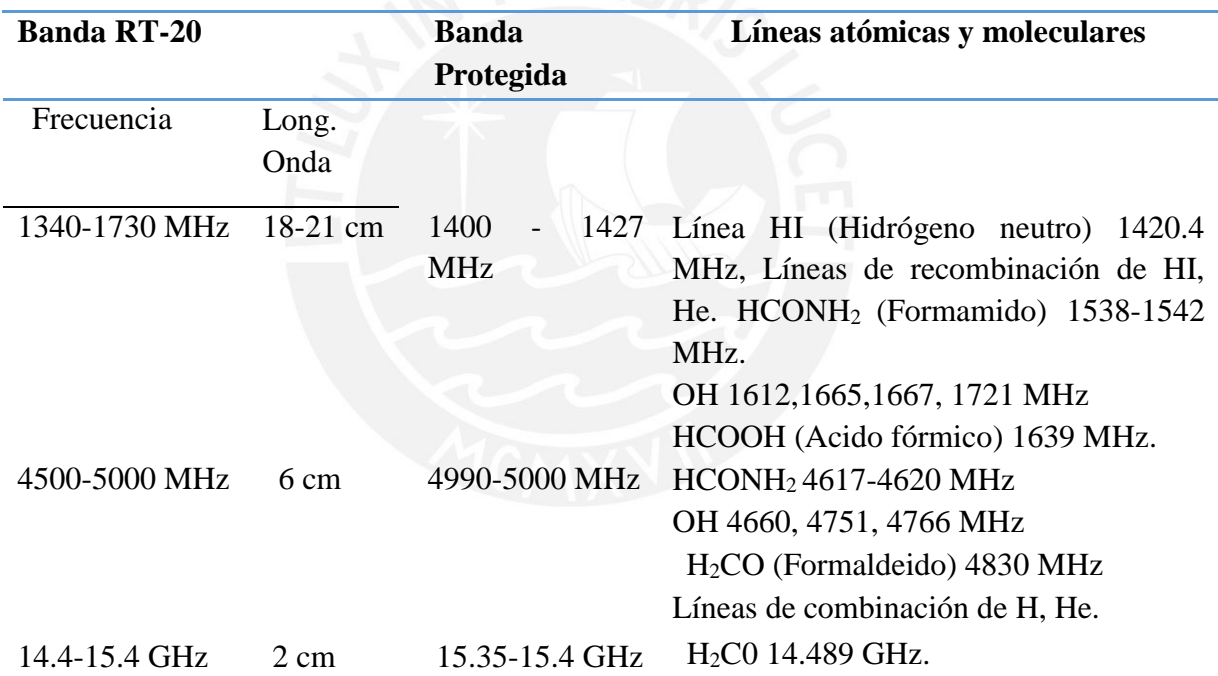

El *filtro y el LNA* están localizados en el foco de la antena, amplifica y filtra la señal que proviene del alimentador. El filtro pasa banda elimina el ruido y señales de otras bandas que ingresaron al amplificador con +/- 15 MHz, la frecuencia central es 1420 MHz. El LNA amplifica la señal y tiene una ganancia de 28 dB y figura de ruido de 0.4 dB, el convertidor convierte en frecuencia de salida IF de 70 MHz con un ancho de banda (BW) de 6 MHz [34].

Para interconectar el alimentador y el filtro se usarán conector N macho, N hembra, a continuación, la figura 22, muestra el filtro y LNA [35]. A la salida del LNA la señal amplificada, filtrada, se convierte a frecuencia intermedia y es enviada al receptor a través de cable coaxial para ser digitalizada.

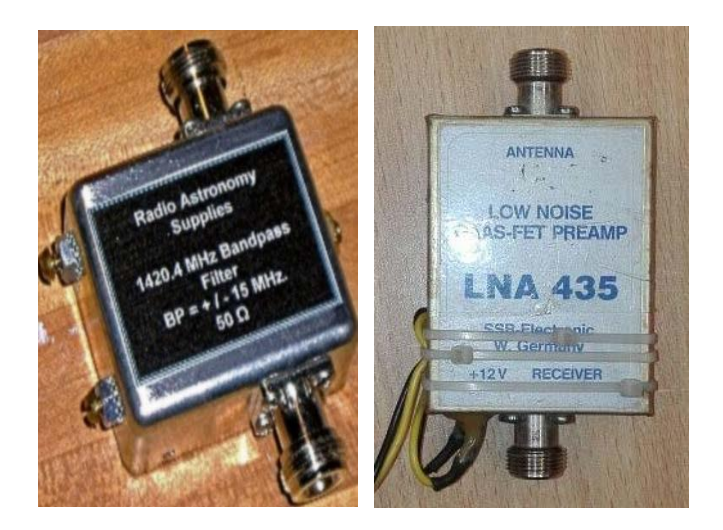

Figura 22. a) Filtro pasa banda b) LNA 435 para 1420 MHz. Fuente: a) Tesis Lorenzo Guevara [34] b) Foto tomada en INRAS.

El *receptor* que se empleará es el SDR Ettus X310 con FlexRio de National Instruments, se localizará en el cuarto de control y operaciones, el receptor estará en un bloque localizado en la montura.

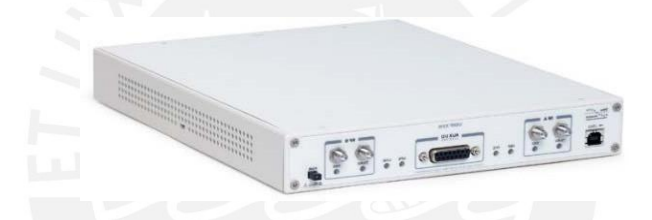

Figura 23. SDR Ettus X310 National Instruments (NI). [31]

Principales características [31]:

- Hasta 120 MHz de ancho de banda por canal.
- Tarjetas hijas que cubren DC- 6 GHz.
- Kintex-7 FPGA para aplicaciones inalámbricas 3G y 4G, pantallas planas y video sobre IP.
- Compatible con GNU Radio, C++ API/Python.
- Puertos SFP duales (+) para 1/10 Gigabit, Ethernet, PCIe x4.
- Reloj de muestra configurable, coherente operación con 10 MHz/1 PPS, GPSdisciplinado OCXO.

# **2.5.5. Parámetros del radiotelescopio de 20 m**

En esta sección se presentan los parámetros de RT-20 y los cálculos para determinar el rendimiento de la antena, algunos parámetros están interrelacionados descritos en la sección 2.4.3 de este capítulo.

Principales especificaciones de RT-20:

- Parámetros del reflector: f / D: 0.363, 20 m
- Frecuencia de funcionamiento: 327 MHz a 15 GHz
- Coordenadas (estimación): 12°03'56.4 ''S, 77°04'52.1''W
- Resolución espacial o angular: 0.308 arcseg 22 bit de rotación de codificadores.

Relaciones geométricas en antenas parabólicas:

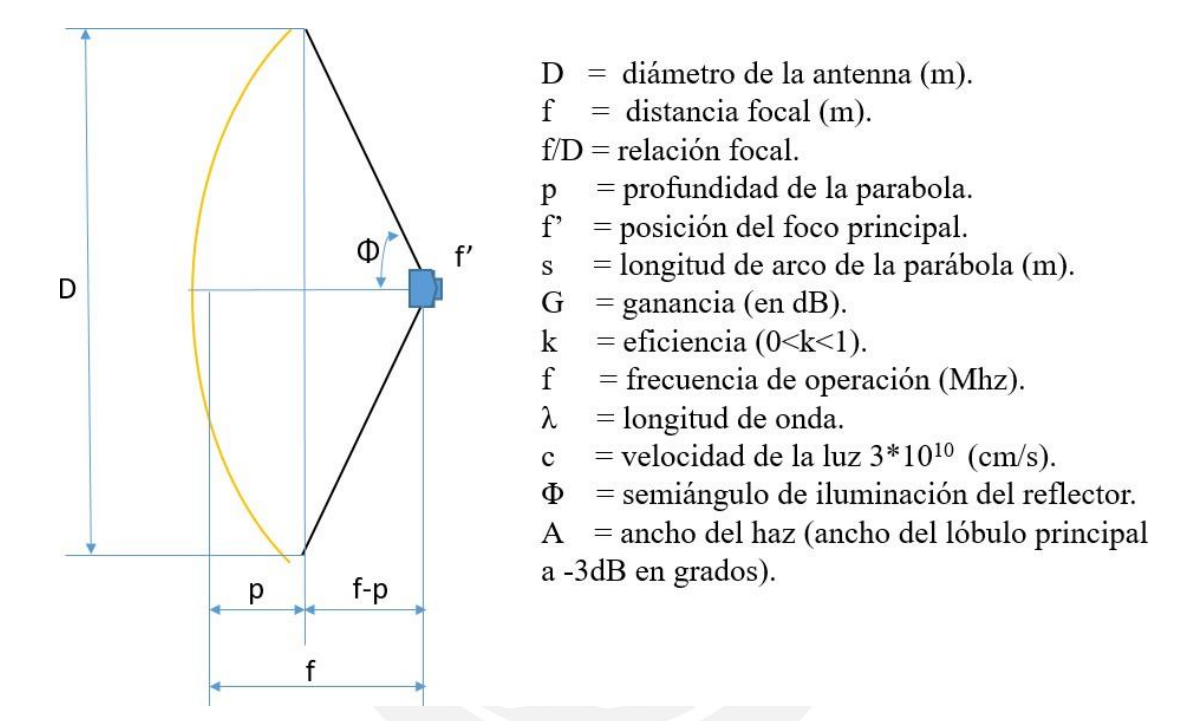

Figura 24. Parámetros geométricos de antenas parabólicas [25].

La profundidad de la parábola, el semi-ángulo de iluminación del reflector y la longitud del arco de la parábola está definido como:

$$
p = \frac{D^2}{16f} \tag{26}
$$

$$
\phi = \arctan\left(\frac{8D f}{16f^2 - d^2}\right) \tag{27}
$$

$$
s = \sqrt{p (p+f)} + \frac{f}{2} [\ln(\sqrt{p (p+f)}) + p + \frac{f}{2}] - \frac{f}{2} \ln(\frac{f}{2}) = 21.48 \, m \tag{28}
$$

Los parámetros básicos son calculados en la tabla 3.

Tabla 3. Parámetros de RT-20

|            |             | Longitud     | Profundidad | Semiángulo  | <b>Angulo Total</b> | Longitud de   |
|------------|-------------|--------------|-------------|-------------|---------------------|---------------|
| Diámetro   | Profundidad | Focal (f) en | - longitud  | de          | (Del foco a         | arco de la    |
| $(D)$ en m | $(p)$ en m  | m            | focal en m  | iluminación | los bordes)         | parábola en m |
| 20         | 3.4435      | 7.26         | 3.8165      | 69.11       | 138.22              | 33.61         |

La **Ganancia** es expresado como:

$$
G = k(\pi \frac{D}{\lambda})^2
$$
 para k= 0.55, D en m, F en MHz.  
\n
$$
G(dB) = -42.2 + 20\log(D) + 20\log(f)
$$
 (23)

Tabla 4. Ganancias para RT-20.

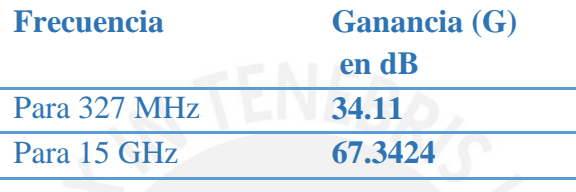

La distribución de ganancias que se tendrían a diferentes frecuencias de operación, se visualiza en la figura 25, para 20 metros de diámetro a frecuencias máximas y mínimas de operación indicadas en color morado se tiene: para 327 MHz ~35 dB y para 25 GHz  $~10$ dB.

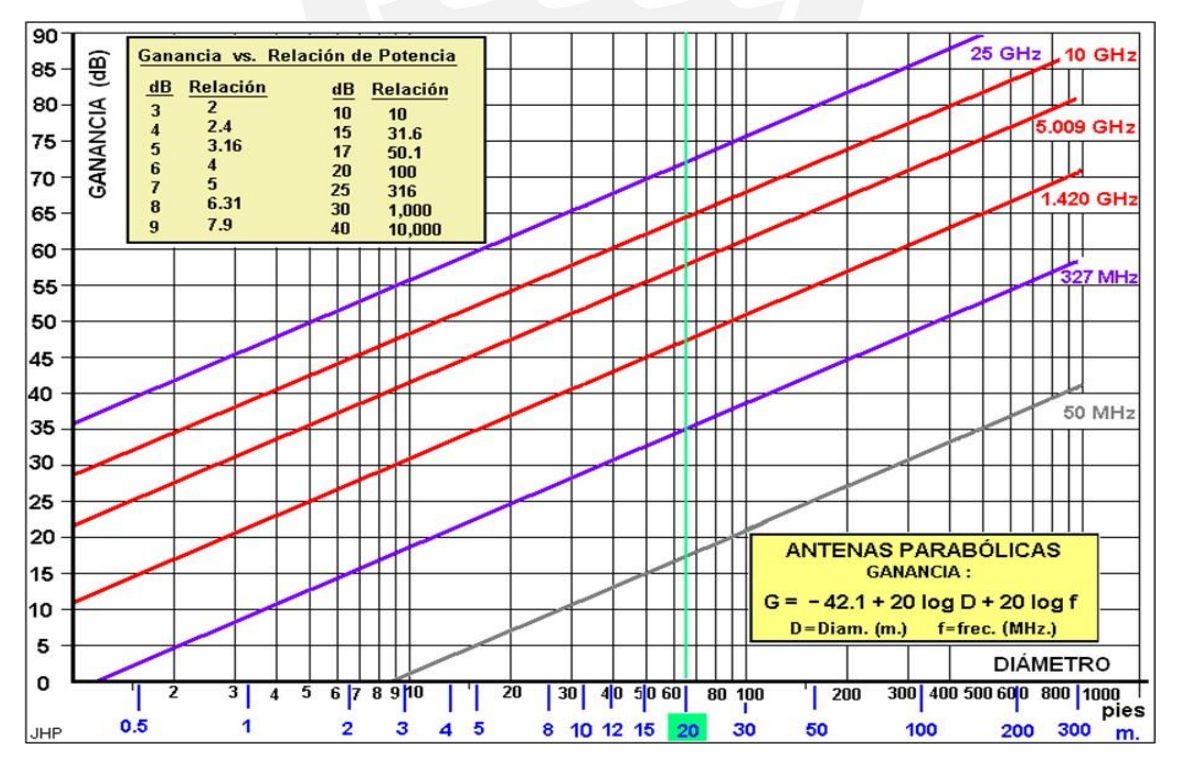

Figura 25. Relación Diámetro de antena, Ganancia y frecuencia. Fuente Jorge Arturo Heraud [25].

El **Ancho de Haz**, está definido como:

$$
A \simeq \frac{70 \cdot \lambda}{D} \text{ ( }grados\text{) } a - 3dB \tag{24}
$$

Siendo D el diámetro del telescopio.

Tabla 5. Ancho de haz para RT-20.

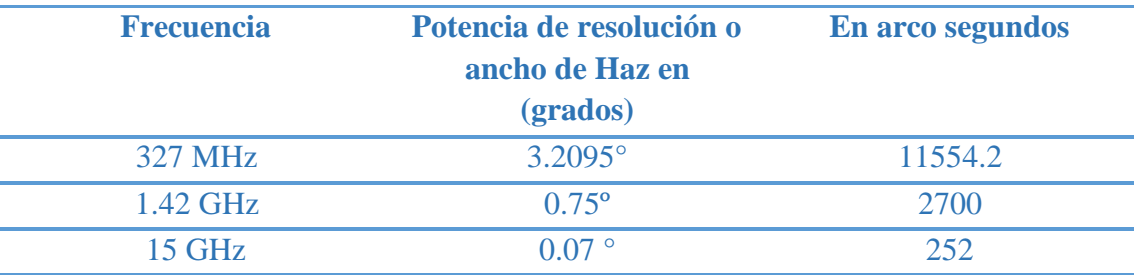

La **precisión de apuntamiento,** es un importante indicador del desempeño del radiotelescopio. El requerimiento general para la desviación en el apuntamiento es menor que 10% del HPBW ó α. Para 15 GHz, según la tabla 6 es de 25.18 arcseg. y una resolución angular de 19.7754 arcseg, que opera con un sensor de posición angular como mínimo de 2<sup>16</sup> bits.

Tabla 6. Precisión de apuntamiento para RT-20.

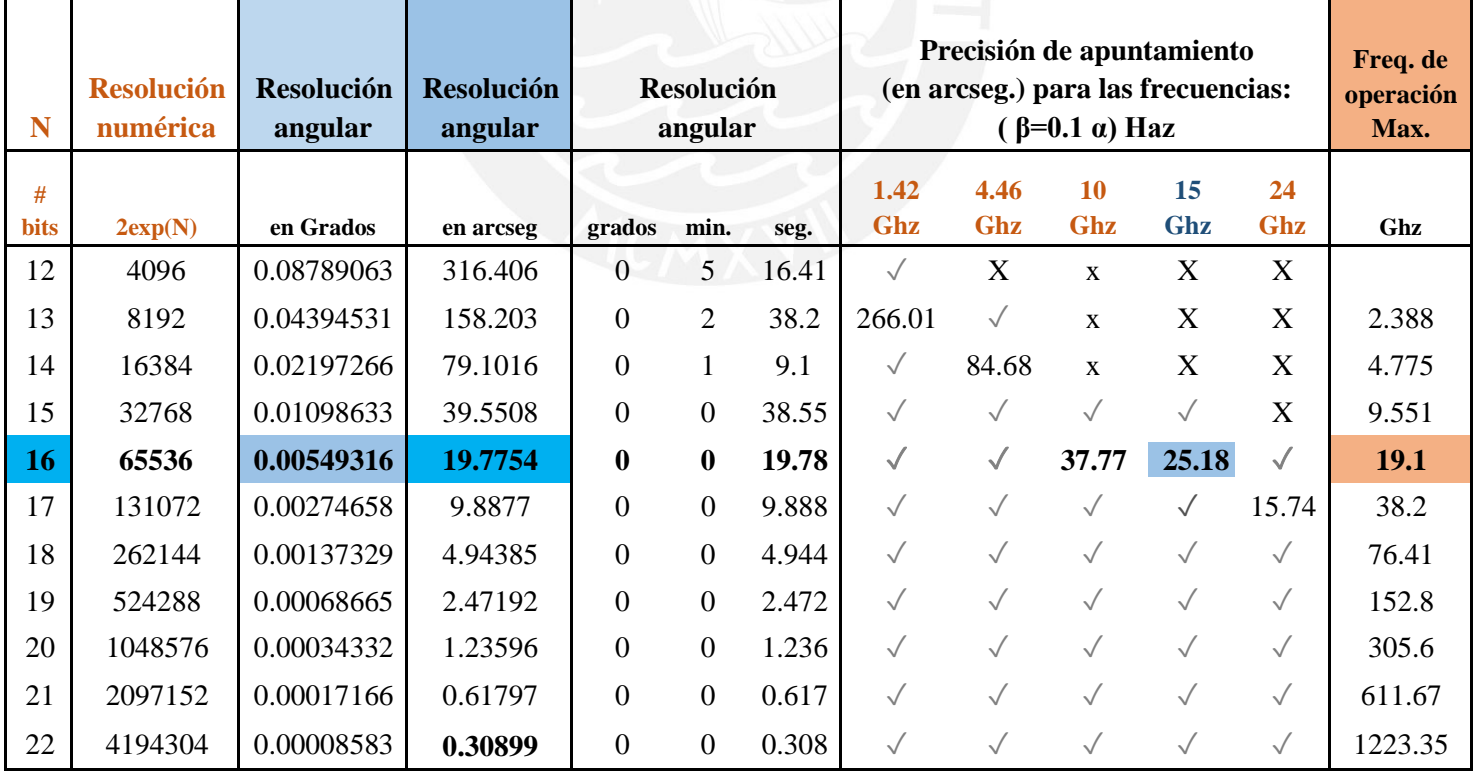

# Fuente: Adaptado de la tabla elaborada por el Dr. Jorge Arturo Heraud Pérez para el radiotelescopio RT-20 [25].

Precisión de apuntamiento (El-Az) [25]:

- β: (1) 15 arcseg F= 25 GHz (mejor caso)
	- (2) 25 arcseg F= 15 GHz (caso intermedio)
	- (3) 38 arcseg  $F = 10$  GHz (peor caso).

Dado que la frecuencia máxima de operación de radiotelescopio es 15Ghz, la precisión de apuntamiento sería 25 arcseg, siendo el caso intermedio. El codificador emplearía hasta 2<sup>16</sup> bits para frecuencias de 10 GHz y 15 GHz, siendo 38 arcseg el peor caso dado que a mayor la precisión de apuntamiento es menor la resolución numérica.

**Patrón de radiación,** como se ha descrito en la sección 2.4.3 el patrón de radiación se representa gráficamente como las propiedades de la radiación de la antena como función de coordenadas espaciales [30]. La figura 26 muestra el patrón de radiación ideal a – 3dB del radiotelescopio RT-20.

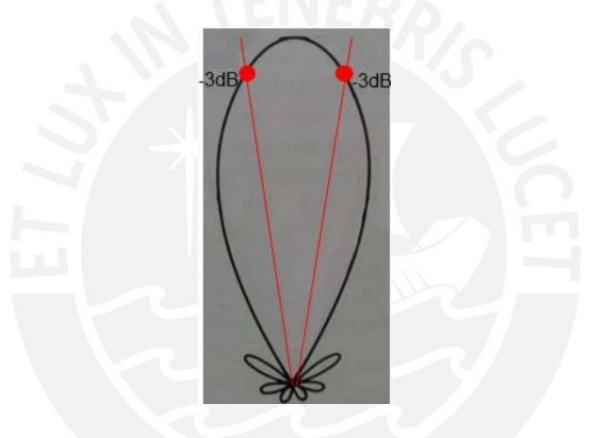

Figura 26. Patrón de radiación ideal de RT-20. [1,32]

El siguiente gráfico muestra la variación espacial de la densidad de potencia ideal del alimentador sobre la superficie reflectora de RT-20.

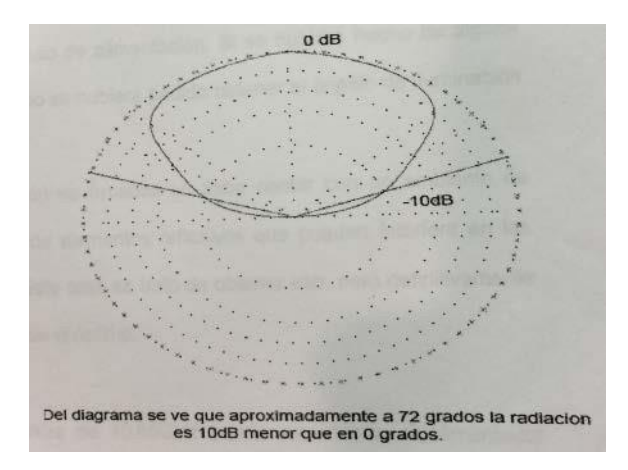

Figura 27. Patrón de radiación ideal del alimentador RT20. [36]

# **SOFTWARE DE CONTROL EN RADIOTELESCOPIOSEQUIVALENTES Y RT-20.**

En la tabla 7, se listan algunos radiotelescopios equivalentes, sus características básicas y lenguajes de programación usados para desarrollar diferentes programas de control del movimiento de la antena y los usados para el procesamiento de las señales recibidas.

Tabla 7. Características de radiotelescopios equivalentes.

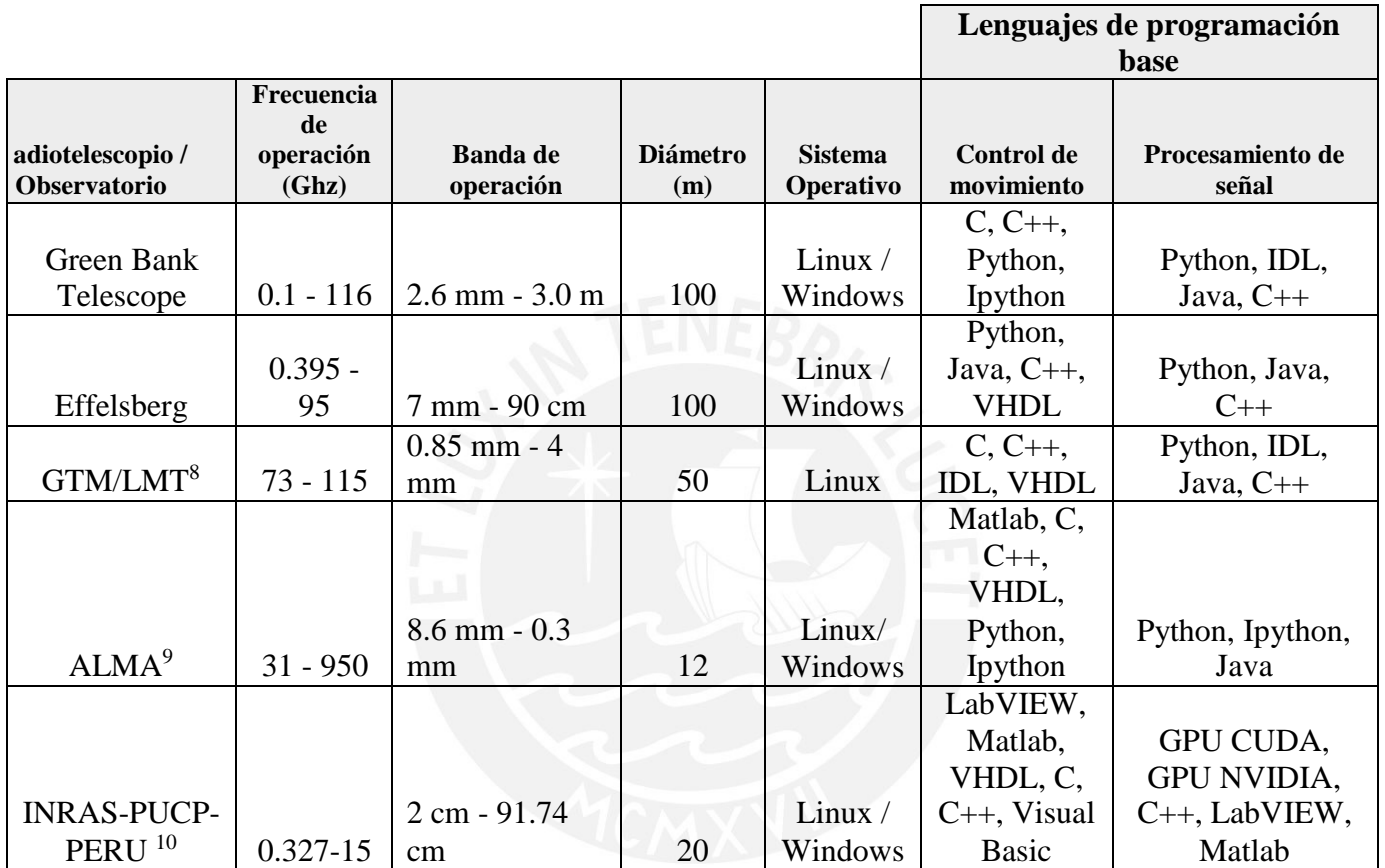

<span id="page-51-0"></span><sup>8</sup>Gran Telescopio Milimétrico/Large Milimeter Telescope.

<span id="page-51-2"></span><span id="page-51-1"></span><sup>9</sup>Atacama Large Millimeter/Submillimeter Array.

<sup>10</sup> Instituto de Radioastronomía de la Pontificia Universidad Católica del Perú.

# **CAPÍTULO 3: SISTEMA DE CONTROL Y DISEÑO DE SOFTWARE PARA EL RADIOTELESCOPIO RT-20m**

El objetivo es proveer un sistema de control para movimiento de RT-20, en este capítulo se describe dos principales puntos: a) Sistema de control, los requerimientos, controles y flujos del sistema de control de RT-20; y b) El modelado, diseño y codificación del software de control para monitoreo de información del estado de la antena.

# **PARTE 1: SISTEMA DE CONTROL DEL RT-20**

# **3.1.1. Requerimientos del sistema**

Como se ha mencionado en el capítulo anterior, las antenas parabólicas requieren ciertas especificaciones para obtener precisión y eficiencia en el control del radiotelescopio a fin de que las observaciones sean exitosas. Los requerimientos del sistema se encuentran enmarcados en los siguientes puntos:

- La precisión requerida para la operación de la antena que no debe exceder de 1/10 del ancho del haz.
- Eficiencia de la superficie del reflector primario del radiotelescopio y frecuencias de operación asociadas al diámetro de 20 m.
- Eficiencia de apuntamiento tiene que ver con el desempeño de todo el sistema.

Principales especificaciones de RT-20

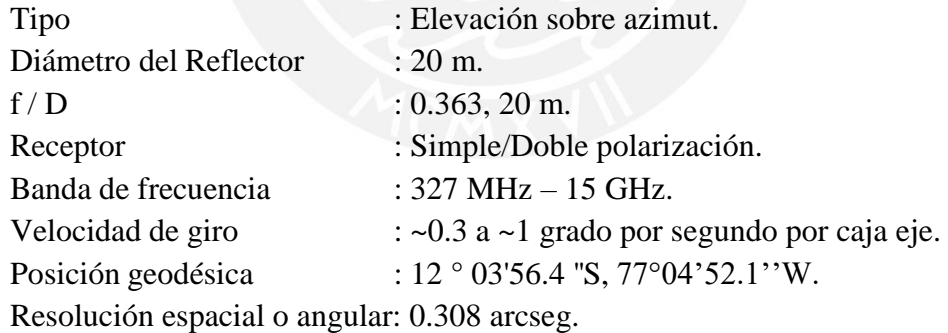

### **Características del sistema y especificaciones**

Los equipos están diseñados para operar de 10º C a 35ºC, según las condiciones climáticas de Lima, Perú.

a. Eje elevación

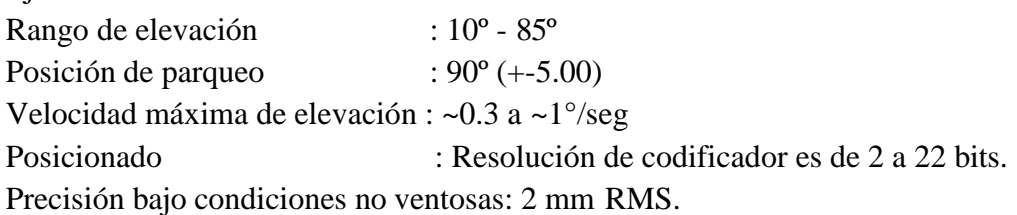

b. Eje Azimut

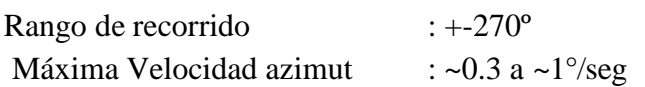

#### **Características de la unidad de control de la antena (ACU)**

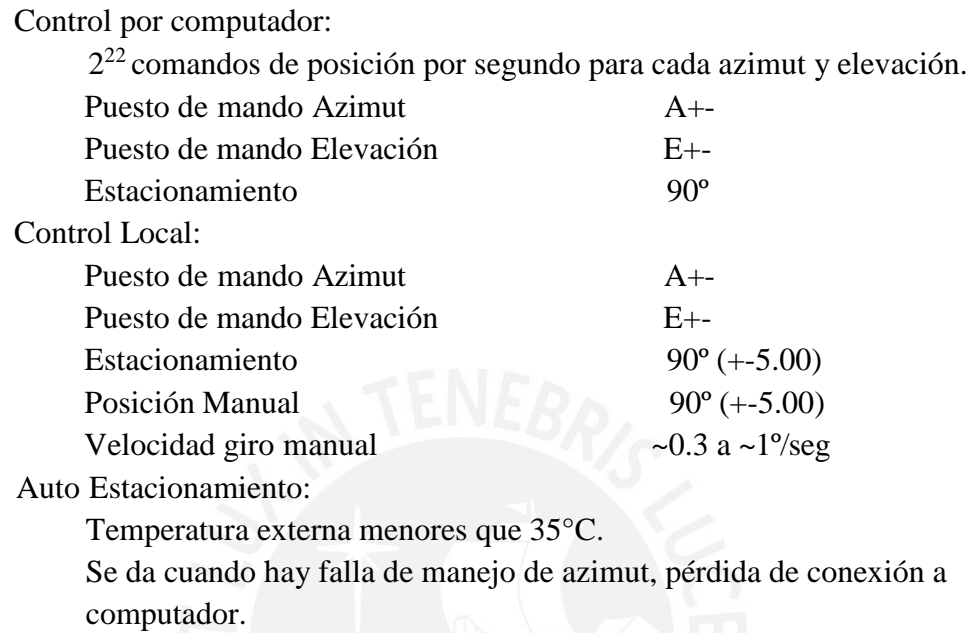

### **Estructura del Control de la antena**

A continuación, se muestra la estructura básica del control de la antena. El sistema de control actúa como una caja negra donde se ingresa datos, ajustes de posición y velocidad y se tiene como salida datos de posicionamiento y velocidad de la antena. Los componentes que interactúan internamente siendo algunos de ellos: motores, convertidores, sensores, amplificador y alimentador, reciben y envían información al sistema de control, ver figura 28.

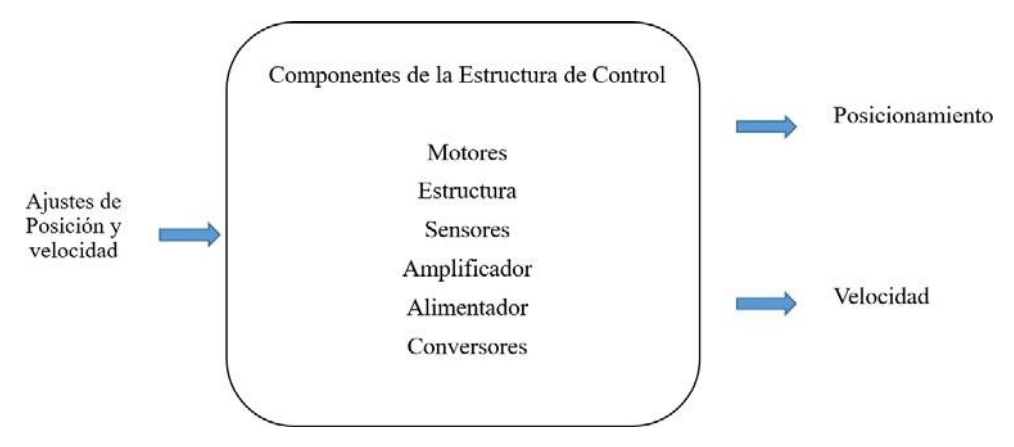

Figura 28. Estructura básica del control del radiotelescopio.

La figura 29, muestra el diagrama general de bloques de la estación y antena, este presenta dos flujos:

*Primero:* Datos enviados desde el alimentador de la antena hasta el computador de post procesamiento y almacenamiento.

*Segundo:* Datos enviados/recibidos desde las tarjetas de control secundario de la antena, de las tarjetas de control de motores del alimentador, de los sensores de posición, temperatura y presión, los cuales son dirigidos a la tarjeta de control principal ubicada en el panel de control, de allí a la estación.

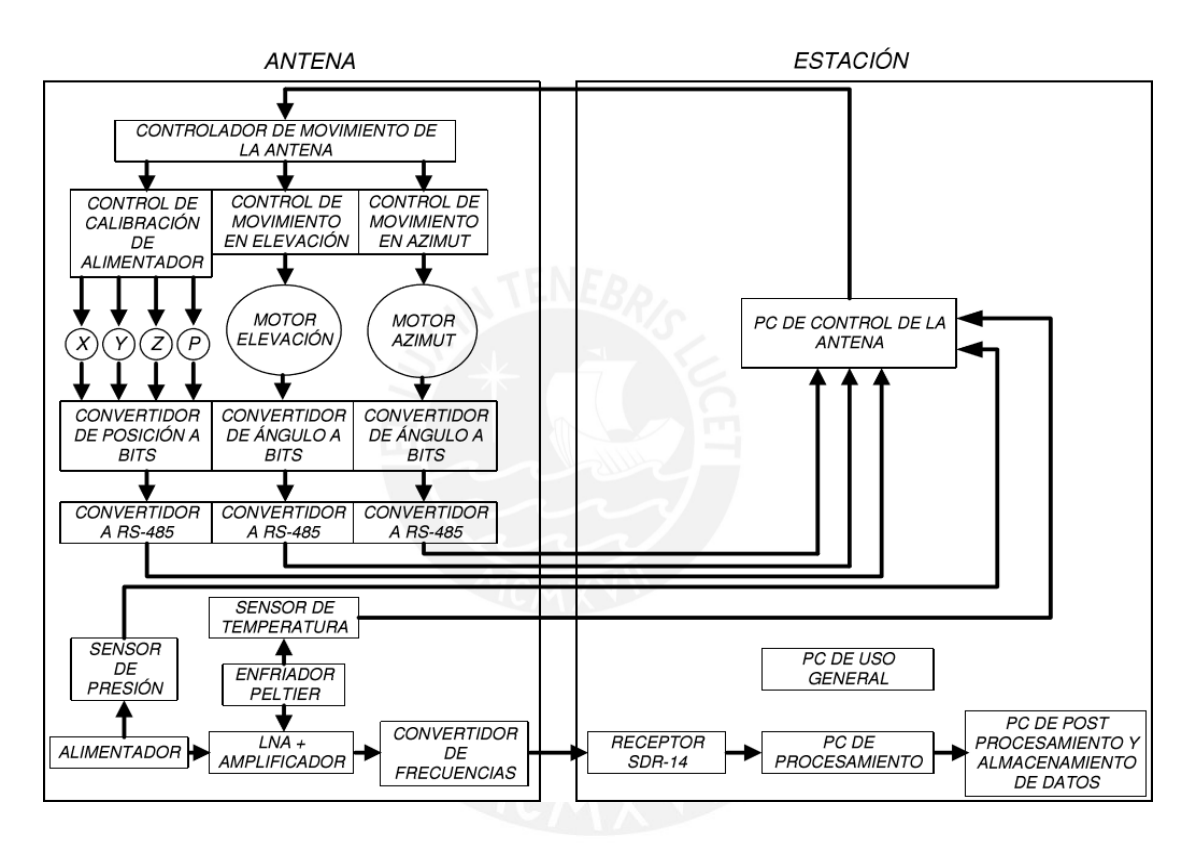

Figura 29. Diagrama general de bloques de RT-20. Fuente: Dr. Jorge Arturo Heraud. [34]

Se tiene que, en el foco de la antena, la bocina recibe las ondas electromagnéticas reflejadas de la superficie y son dirigidas al alimentador y LNA donde las señales de RF son amplificadas y filtradas, y enviadas por cable coaxial a la base del reflector denominado en la mayoría de casos *Frontend.* Las señales RF del *Frontend* son convertidas a frecuencia intermedia (IF) en el conversor y enviadas al receptor localizado dentro de la estación, este equipo se encarga de digitalizar la señal para ser procesada posteriormente por computadoras.

El panel de control ubicado debajo del reflector controla: la antena, la electrónica y los monitores de los sensores que dan información del estado de la antena. Los monitores e interfaces también controlan la antena con comandos que envían datos desde el panel de control y reciben datos del estado de la antena y de todo el sistema de control.

## **3.1.2. Arquitectura del Sistema**

El diagrama de bloques sugerido para RT-20 es mostrado en la figura 30. Cabe mencionar que no se tiene construido aún el radiotelescopio y el diagrama mostrado ha sido elaborado en base al diagrama de la figura 29 sugerido en la tesis de Lorenzo Guevara [34] y en la actual arquitectura del radiotelescopio de 8m que se encuentra operativo en el Instituto de Radioastronomía (INRAS-PUCP).

El sistema de control y la adquisición de datos, están íntimamente relacionados porque dependen uno de otro y hay tareas coordinadas. Los datos de control según la figura 30 son enviados desde la Unidad de Control de Antena (ACU) usando el tipo de transmisión protocolo serial EIA-485, el sistema de control en la antena va a sensar la posición de la misma y proveer la información al panel de control ubicado en la antena y al Monitor de Control en la estación, asimismo los componentes de la antena envían datos de los sensores al ACU y monitores que dan información del estado de la antena.

La antena será equipada con una opción de ingreso manual para acceder al sistema de control, localizado en el panel de control y será capaz de mover la antena en caso se produzca una falla del sistema de control automático por computadora. El control manual mencionado en este párrafo no corresponde al desarrollo de la presente tesis.

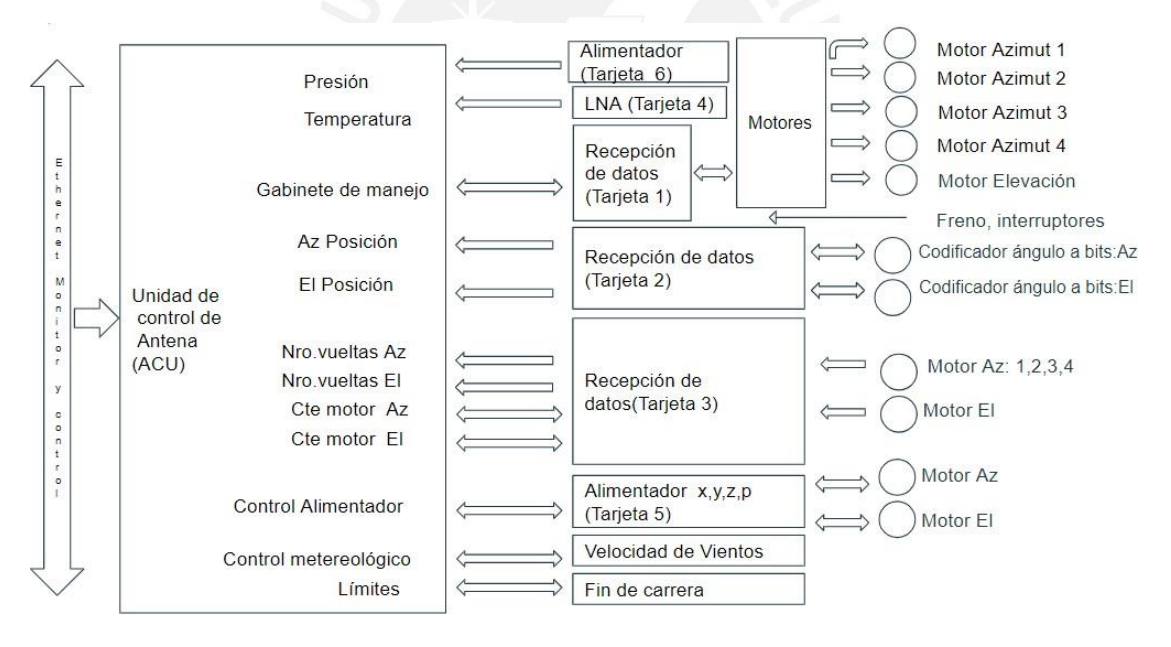

Figura 30. Diagrama de bloques para RT-20. [27, 13,12]

El ACU tiene 3 tareas principales [35, 27]:

- 1. Interpreta el flujo de datos de monitor y control para determinar donde apuntar la antena y devolver los datos del monitor al sistema.
- 2. Un programa realiza una comparación digital de la posición deseada con el codificador de posición absoluto y posiciona la antena minimizando el error para llegar a la posición deseada.

3. Implementa los interbloqueos de seguridad lógicos como paradas de emergencia, almacenamiento automático y otras lógicas. Este punto no es desarrollado en esta tesis.

# **3.1.2.1. Tarjetas de control y Microcontrolador**

Las comunicaciones entre la estación y los dispositivos ubicados en la antena y panel de control emplearán un microcontrolador ATMEGA16, el cual se encargará de la transmisión por protocolo serial EIA485, la misma que es usada en el RT-8. El sistema de control requiere para su operación aproximadamente 11 microcontroladores, 10 para control de motores y 1 para control de alimentador. La velocidad de transmisión que se programará en los ATMEGA16 será de 115200 bps, para las pruebas con el RT-8 se empleó 9600 bps el cual es configurado en el programa diseñado en LabVIEW y en la programación del microcontrolador en lenguaje C.

Para el RT-8, los montajes de los componentes en las tarjetas electrónicas han sido desarrollados en el Instituto de Radioastronomía PUCP (INRAS), para el RT-20 similarmente se desarrollarán a medida.

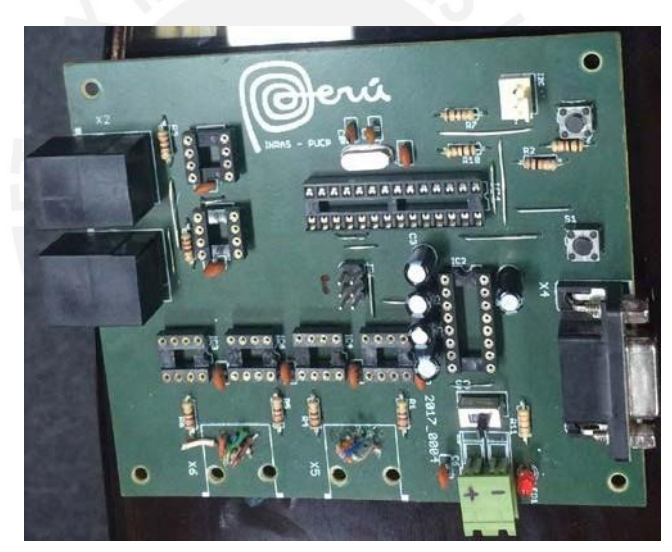

Figura 31. Tarjeta electrónica desarrollado en INRAS para control de motor de RT-8.

Para enviar/recibir información del tacómetro y para controlar las revoluciones, velocidad de los motores, y la corriente que consumen se emplea comunicación por protocolo de bus serial EIA485.

# **3.1.2.2. Control de Motor**

El diseño estructural de la antena sugiere usar 4 motores DC, localizado en la base giratoria del carril para el movimiento en azimut, todos a la misma velocidad y, 1 motor localizado en la base del reflector para controlar el movimiento en elevación [35][13].

Asimismo, para el control del alimentador se tendrá 4 motores DC para los movimientos en los ejes x, y, z y giro (polarización).

Existe una conexión física entre el control de los motores y las salidas digitales provenientes de las tarjetas cuyos circuitos de control se encontrarán en el cuarto de control y el control de movimiento se realiza desde el Monitor de Control sobre protocolo serial EIA485 (8 bits de datos por cada movimiento), localizado en la estación. Las características eléctricas de los motores son 24V DC y 10 A.

Los motores serán controlados por puentes H, que permiten realizar giros en ambos sentidos con señal PWM y a distintas velocidades de giro.

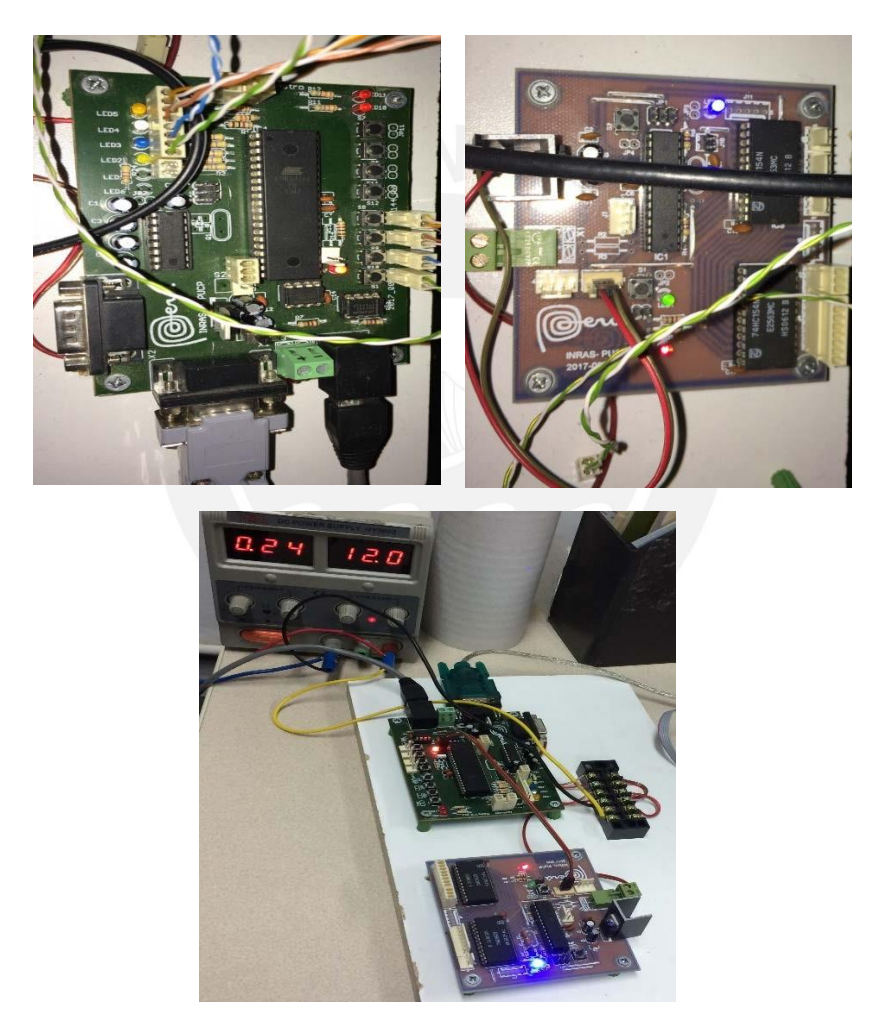

Figura 32. Tarjetas electrónicas para control de motores en Azimut y Elevación de RT-8 diseñado en INRAS-PUCP.

# **3.1.2.3. Sensores de posición angular**

Para controlar los movimientos de la antena en azimut y elevación desde el Monitor de Control se emplea codificadores de posicionamiento angular los cuales, como ya se mencionó, convierten ángulos reales de azimut y elevación a bits y retroalimentan la

información para un control más preciso [35]. Una de las tecnologías empleadas son los sensores absolutos, los cuales emplean métodos de detección como el codificador de posición angular óptico.

La figura 33a, muestra el esquema de este tipo de codificadores basada en la detección óptica de sectores. Un haz de luz colimado ingresa a un lente para converger por un eje hacia un foto receptor, entre ellos está el disco óptico que por la variación de intensidad luminosa inducen un voltaje que permite obtener niveles lógicos discretos. Para evitar errores de lectura debido a imprecisiones de construcción mecánica, el sensor, opera con un patrón que utiliza código Gray en discos ópticos, representando en zonas opacas y transparentes como se muestra en la figura 33b, el cual permite variar solo 1 bit entre los valores subsiguientes y minimiza errores de lectura en zonas de conmutación múltiple, problema que si se presenta en código binario.

El sensor absoluto de posición angular emplea un código para cada posición del sistema en un rango de 0-360° para un codificador con N bandas en el disco, el rotor permite 2<sup>n</sup> combinaciones, por lo que la resolución será 360<sup>°</sup> dividido entre los 2<sup>n</sup> sectores, la resolución (se mide en bits) para 1 bit se tiene dos posiciones detectables, para el de 2 bits se tiene hasta 4 posiciones detectables. Para la operación de RT-20 se empleará un codificador de 22 bits por eje (los circuitos soportan hasta 32 bits por eje) que viene a ser 4'194,304 -1 posiciones detectables distintas. Siendo que la resolución es la medida mínima de precisión que se puede tener respecto a la medida total de la circunferencia, entonces se divide 360° de la circunferencia entre el número de posiciones posibles detectables (4'194,304) se obtiene una resolución de 8.5831 e-5 grados (0.3089916 arcseg), siendo esta la mínima variación de posición detectable.

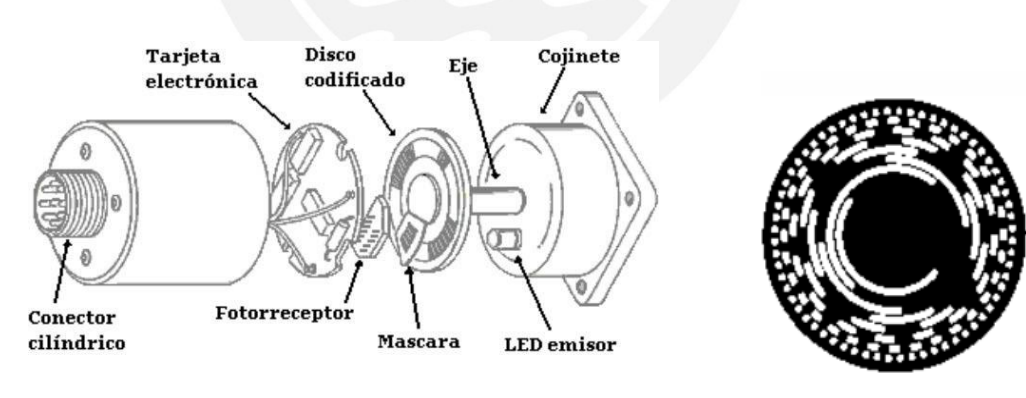

a) Codificador Absoluto por dentro. b) Disco codificado de 8

bits código Gray.

Figura 33. Codificador absoluto. [37]

Con el Software LabVIEW de National Instruments, se ha implementado un programa para convertir de código "*gray*" a código binario, así como de ángulo, para el codificador de 22 bits, será útil en caso se implemente en el controlador del codificador siendo que se encuentra en formato "*gray*". Actualmente en la mayoría de los codificadores absolutos viene incluido la conversión a código binario y a ángulo de posición en grados.

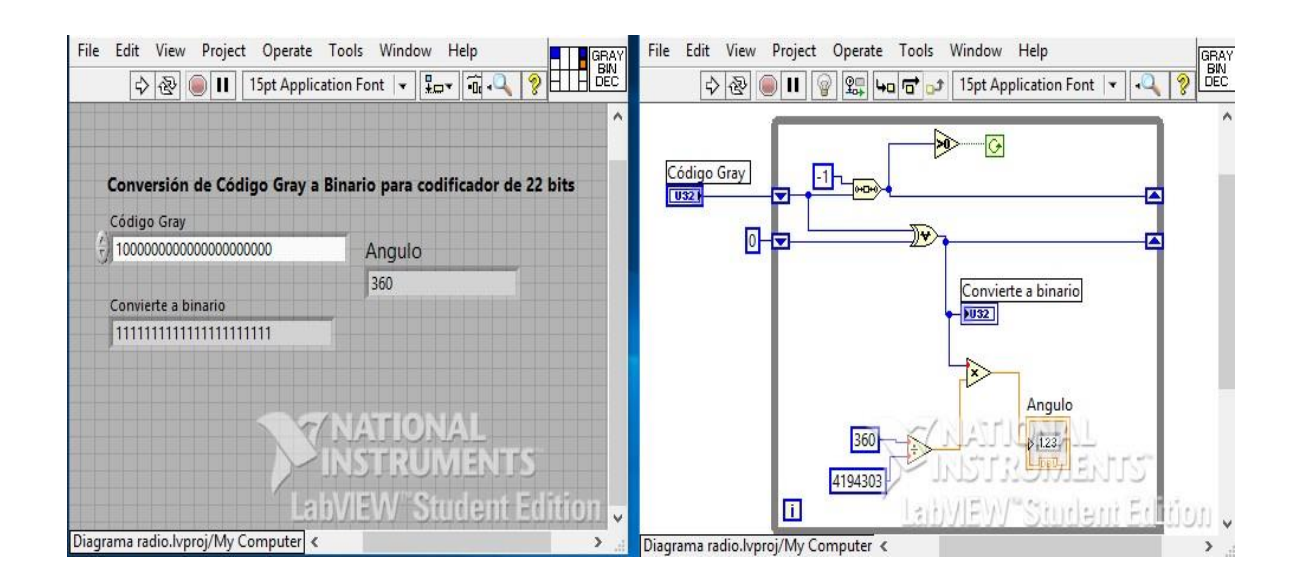

Figura 34. Conversión código Gray a binario y ángulo en LabVIEW.

El codificador absoluto óptico que se usará es DYNAPAR AD25, las especificaciones técnicas son [42]:

Voltaje 5V DC.

Rango de operación de temperatura  $-15^{\circ}$  C a +120 $^{\circ}$  C. Velocidad máxima de operación 10 000 RPM. Material Aluminio. Interface BISS, SSI. Código de salida Gray y binario. Número de Líneas 4 unidireccionales (2 para reloj, 2

Velocidad de Transmisión 70 KHz – 10 MHz.

Resolución 13-22 bits un solo giro, 12 bits múltiple-giro. para data). Seguridad de transmisión 1 bit inicio, 1 parada, 6 bit CRC.

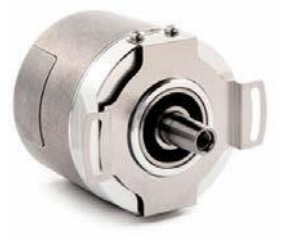

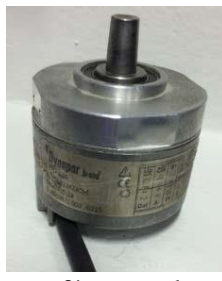

a) Fotografía de Hoja de especificaciones. b) Fotografía tomada en INRAS.

Figura 35. Codificador de posición angular absoluto. [42]

## **3.1.3. Comunicaciones**

Las comunicaciones digitales entre los componentes del sistema de control se realizarán con el protocolo de transmisión serial EIA485 el cual soporta mayores distancias. Los datos de los sensores de temperatura, sensores de posición angular de los motores del alimentador, sensores de posición angular de los motores de azimut y elevación, contador de vueltas en Az y El, etc. serán soportados con ese protocolo.

Las fotografías de la figura 36, muestran las comunicaciones del RT-8 los cuales son escalables para RT-20.

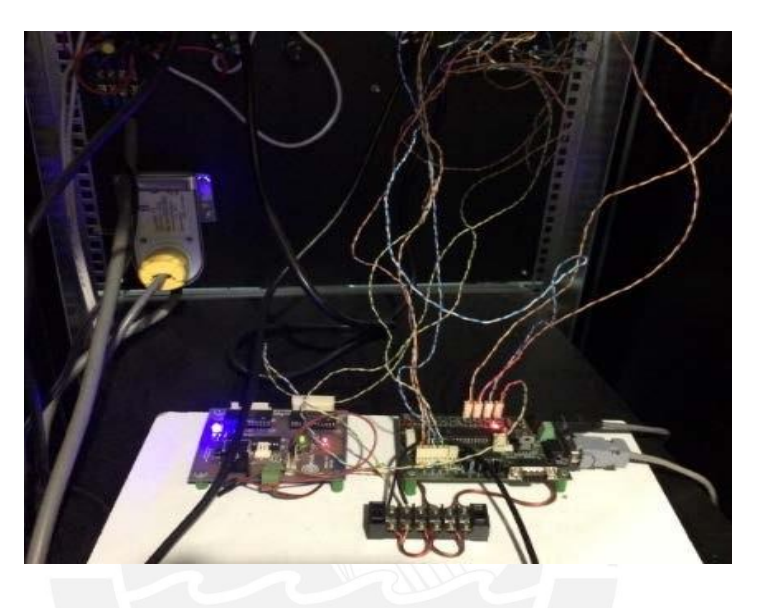

a) Fotografía del Sistema electrónico de ACU.

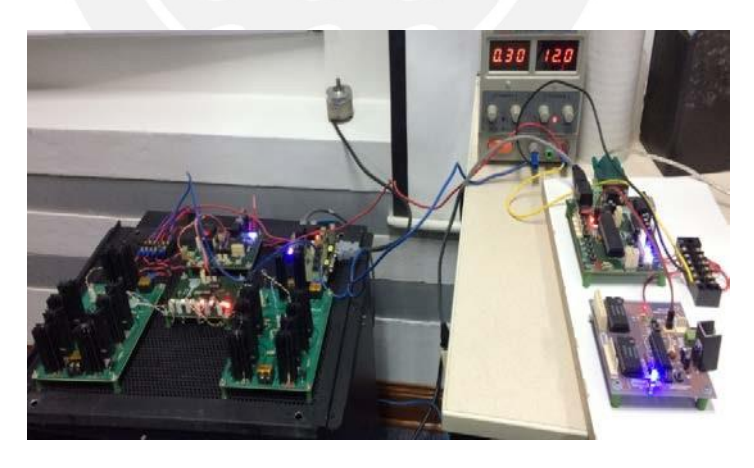

b) Fotografía de Tarjetas controladoras de ACU.

Figura 36. Sistema eléctrico de la Unidad de Control de la Antena (ACU).

# **PARTE II: MODELO DEL SOFTWARE DE CONTROL**

## **3.2.1. Requerimientos y especificaciones del sistema**

- Debe mostrar en 4 pantallas principales las observaciones del objeto, parámetros de la estación, control de radiotelescopio y vista del radiotelescopio en cámara.
- Permitirá la generación de reportes y estadísticas referidas al objeto de observación.
- Registro de operaciones y fechas.
- Realizar programaciones de observaciones.
- Mostrar en imagen el rastreo del objeto en la esfera celeste.
- El plan de rastreo mostrará los datos del posicionamiento actual (coordenadas celestes).
- Consultas en el diagrama de fuentes mostrará que días/horas son ideales pararealizar una observación.
- Permitirá realizar la búsqueda del objeto por catálogo y mostrar los datos del objeto de observación en tiempo real.
- Observar y rastrear un objeto en la vía láctea.

## **3.2.1.2 Detalle de los requerimientos**

- Estación de control
	- Se muestran los siguientes datos:
	- Coordenadas: Ascensión Recta, Declinación, Azimut, Elevación.
	- Sentido y dirección del giro de la antena.
	- Posicionamiento de la antena, tolerancia, ancho del haz y patrón de radiación.
	- El alimentador debe registrar 4 movimientos: rotación de polarización, distancia focal, desplazamiento vertical y giro.
	- Imagen 2D de la posición de la antena.
- Programación de observaciones:
	- Posición de Parqueo, Hora de inicio /fin.
	- Estados de Radiotelescopio: Puesta en estación, Parqueo, Seguimiento y en curso.
- Plan de rastreo / Observación:
	- Tipo de observación/rastreo: Por coordenadas ecuatoriales, altazimutales, nombre de objeto y por catálogo.
	- Objeto celeste observado.
	- Tiempo de rastreo (hora de inicio / fin, duración).
	- Días seleccionados para la observación.
	- Datos del posicionamiento actual.
- Datos del Objeto
	- Búsqueda de objeto por catálogo
	- Diagrama de radiación en dB (ganancia).
	- Mostrar maximizando la pantalla, líneas, escalas, contraste y movimiento del grupo de observación.

## **3.2.2. Diseño del sistema de requerimientos**

La figura 37, muestra la interrelación del usuario según los requerimientos para el desarrollo del software del sistema.

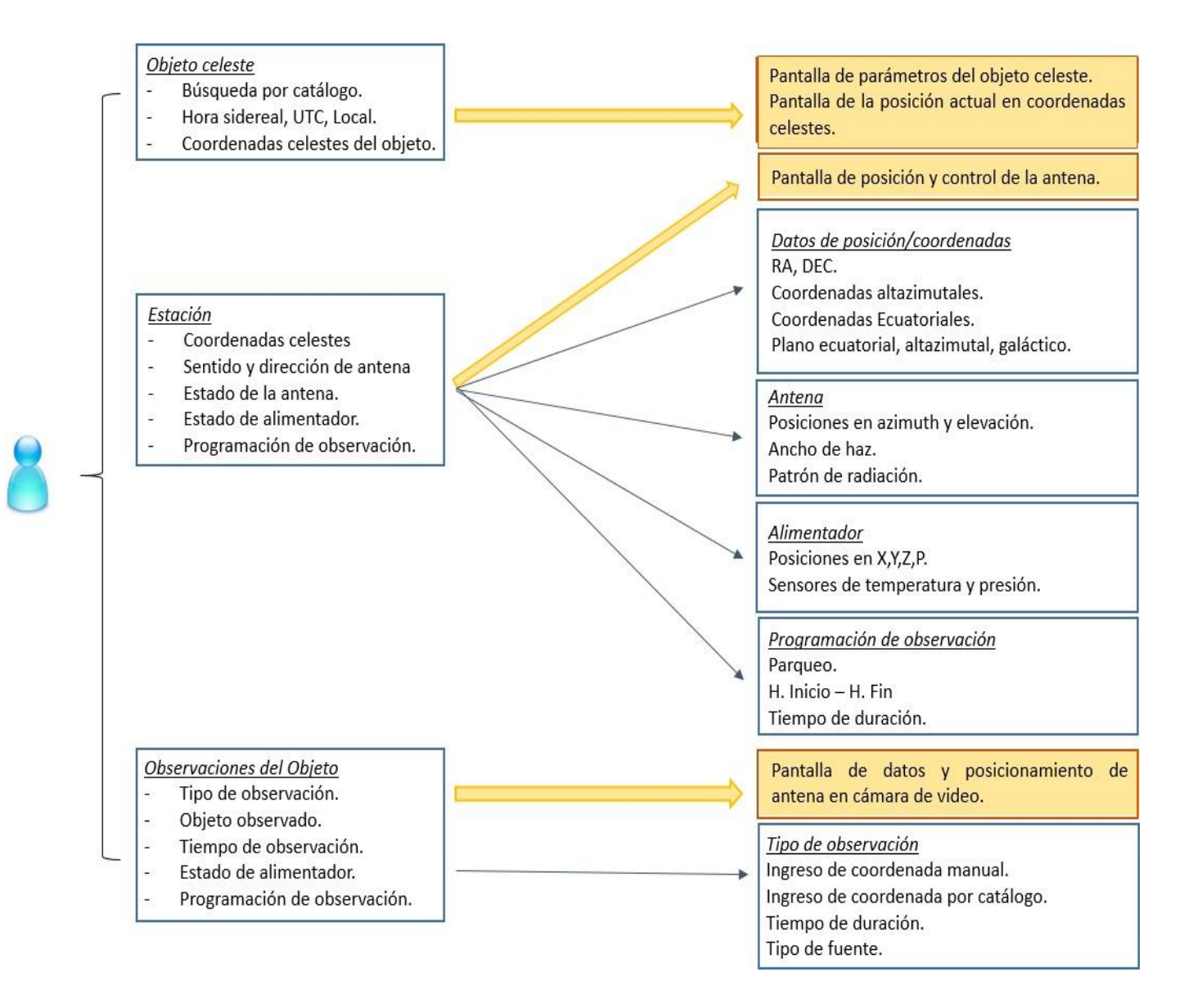

Figura 37. Requerimientos del Sistema.

### **3.2.2.1. Diseño de componentes**

La figura 38, muestra el diagrama general de componentes que interactúan en el software: el usuario, el control, el diagrama de objetos celestes y la base de datos. El primero es el operador quien asigna las operaciones y recibe resultados, el segundo son los programas que interactúan con los componentes electrónico y mecánico, en el tercero se visualiza

las fuentes y programa la observación. La base de datos es consultada y sirve como colector de los datos que produce cada componente.

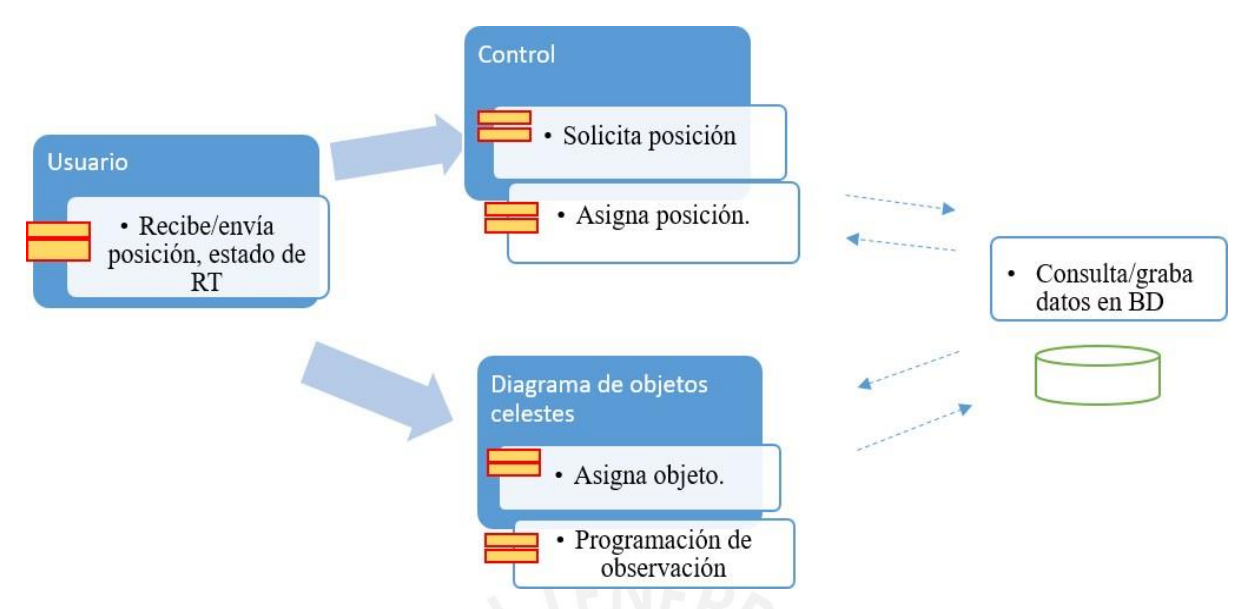

Figura 38. Diagrama general de componentes del software.

# **3.2.2.2. Sistemas del software**

El desarrollo del software cubre solo algunas fases de la operación completa, ver figura 39, los cuales son: preparación de la observación, programación de la observación, ejecución de la observación, manejo de los datos; no incluye procesamiento y reducción de datos. En esta sección se presenta los principales sistemas para el diseño del software y como están interconectados [40,41].

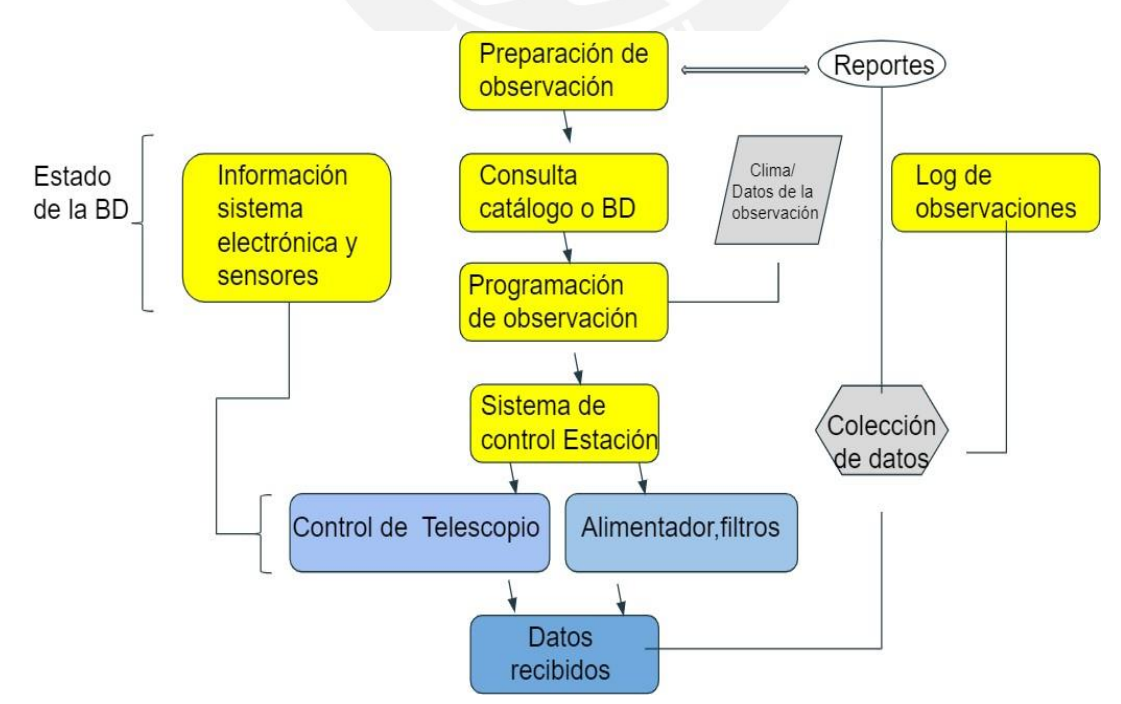

Figura 39. Sistemas del software.

A continuación, se describe la figura 39. Las observaciones son preparadas, guardadas y consultadas cuando se programa una observación. El sistema de control de la estación ejecuta las operaciones, y los datos producidos son recibidos por otro componente para colectar la data resultante en archivos que serán usados en los reportes. El estado de la base de datos incluye almacenamiento y recuperación de información de las operaciones de control. Para mantener la independencia de la información los datos serán guardados en archivos de texto.

La programación de la observación será útil para programar la próxima observación y realizar el seguimiento del objeto.

El sistema de control proporciona los comandos para control y monitoreo de los sistemas del radiotelescopio relacionados a la observación.

Los datos recibidos son tomados de: el sistema de control del radiotelescopio, la salida de los instrumentos, y otros componentes para ser tomados en los reportes.

## **3.2.2.3. Diagrama de flujo**

En la figura 40, se resume de forma esquemática el Diagrama de flujo general del funcionamiento del Software, los eventos 1 y 2 se resumen en la figura 41 y 42.

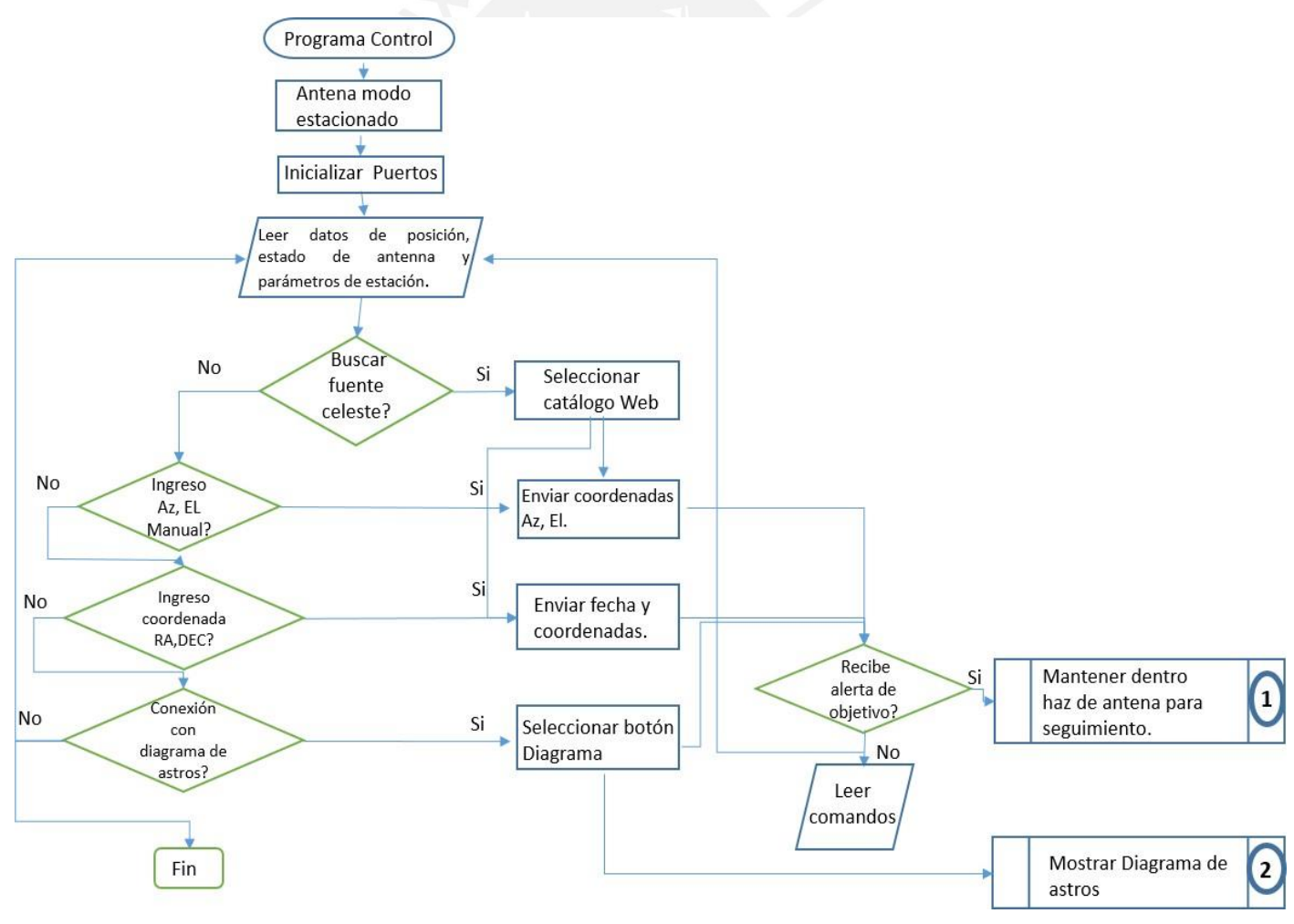

Figura 40. Diagrama de flujo general del funcionamiento del software.

El diagrama de flujo de la figura 41, resume las instrucciones básicas del algoritmo del programa de Control para mantener el haz de la antena dentro del rango durante el seguimiento del objeto celeste.

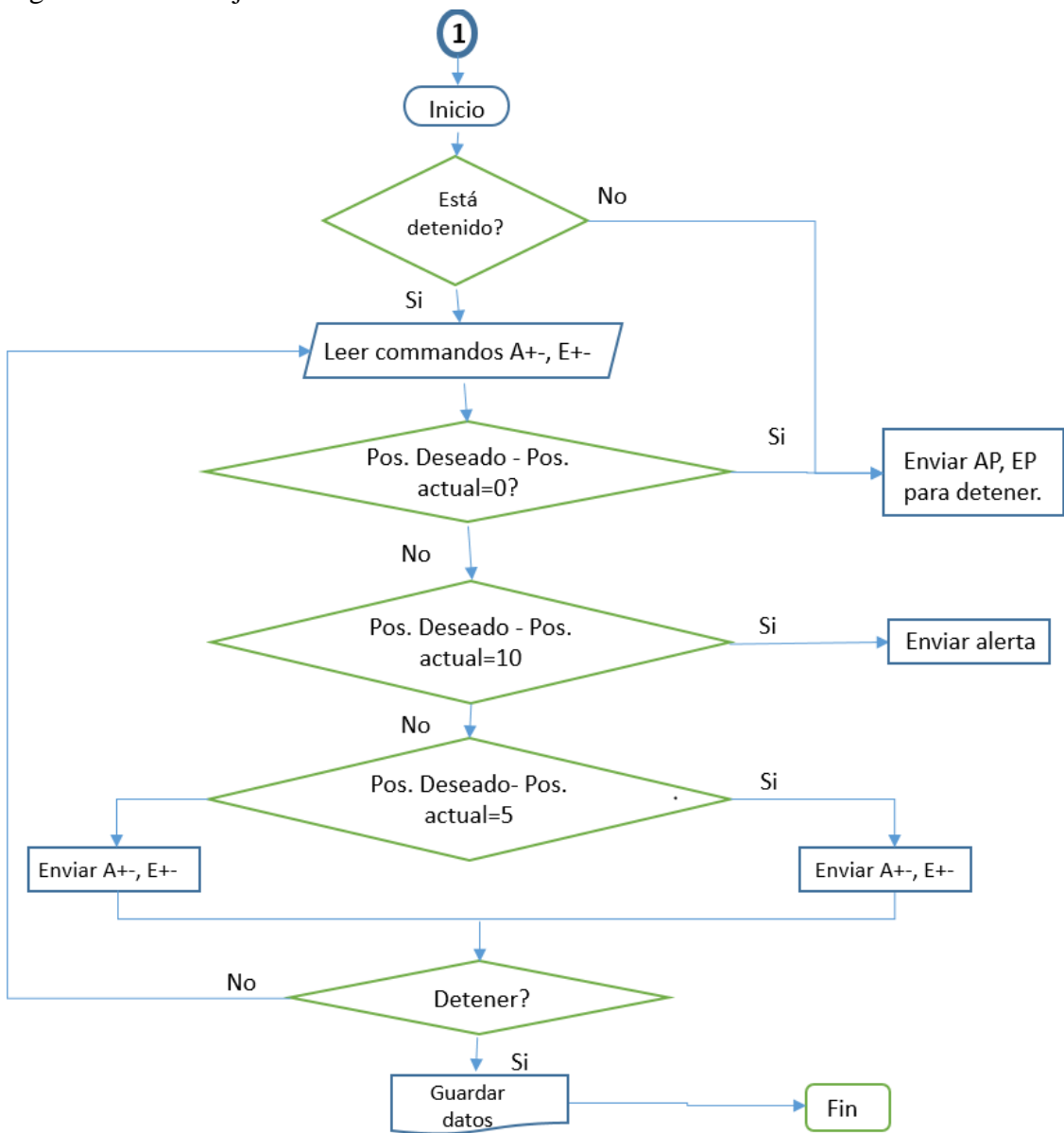

Figura 41. Diagrama de flujo de Evento 1.

La figura 42, resume las instrucciones básicas de las operaciones de la interface del Diagrama de Astros, a fin de visualizar la posición de las fuentes celestes, las curvas de elevación y azimut, el gráfico de las posiciones en el tiempo, programación de las fechas de observaciones, parámetros de la observación, entre otros.

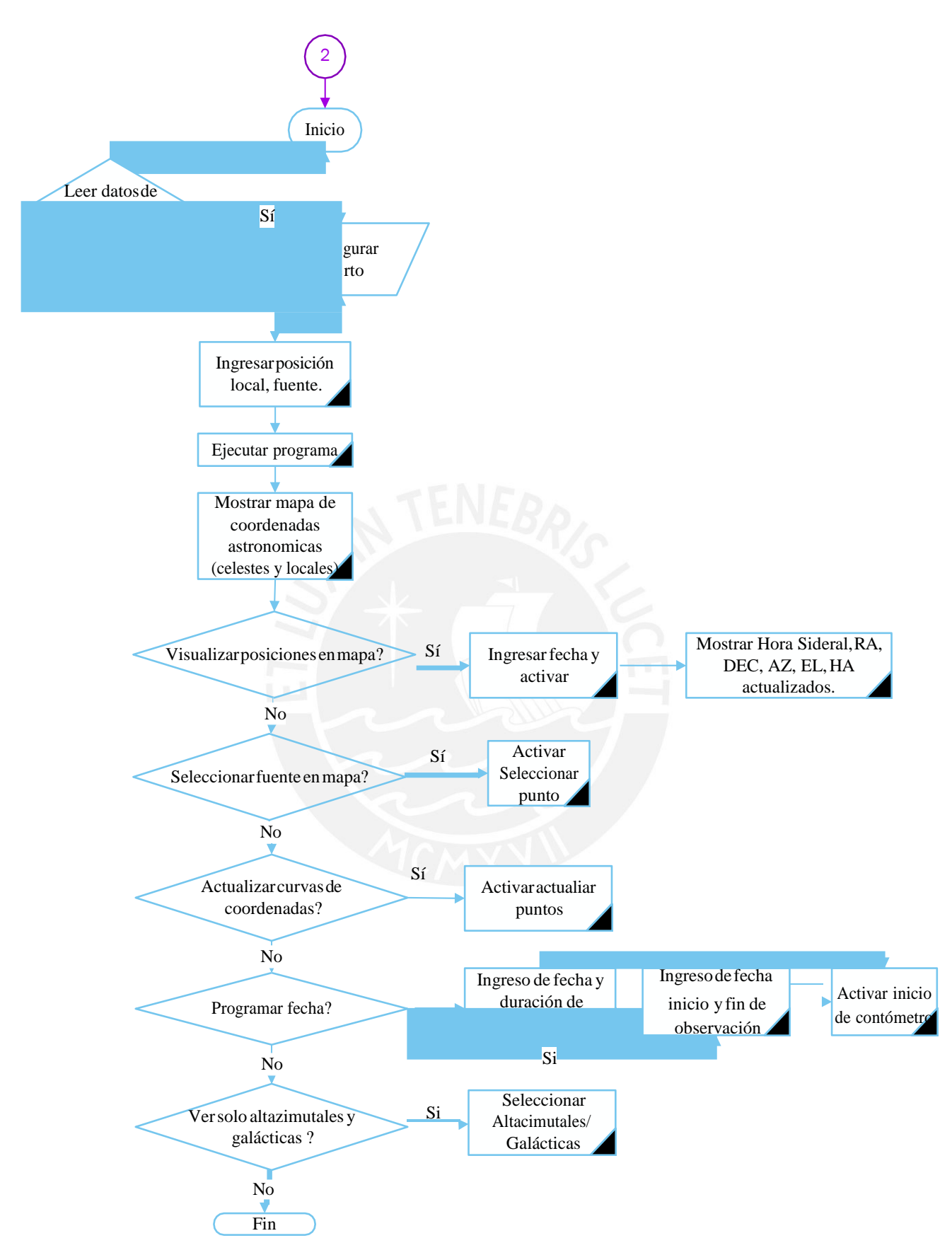

Figura 42. Diagrama de flujo de evento 2.

### **3.2.2.4. Diagrama de estados**

Cada estado del sistema está definido por un comportamiento determinado, el cambio de un estado a otro va a depender de las acciones del usuario o posibles errores que se presente durante el funcionamiento. La figura 43 y 44 muestra los estados del sistema que son descritos como:

- Manual: Cuando el sistema se encuentra detenido y es bloqueado el software de control, el radiotelescopio es operado desde el panel del cuarto de control. El botón "Manual" se encuentra encendido.
- Monitor: Cuando el sistema se encuentra operativo y el usuario tiene habilitado el software de control.

Puesta en estación: Cuando el sistema se encuentra en reposo enviando información de los sensores, motores y codificadores.

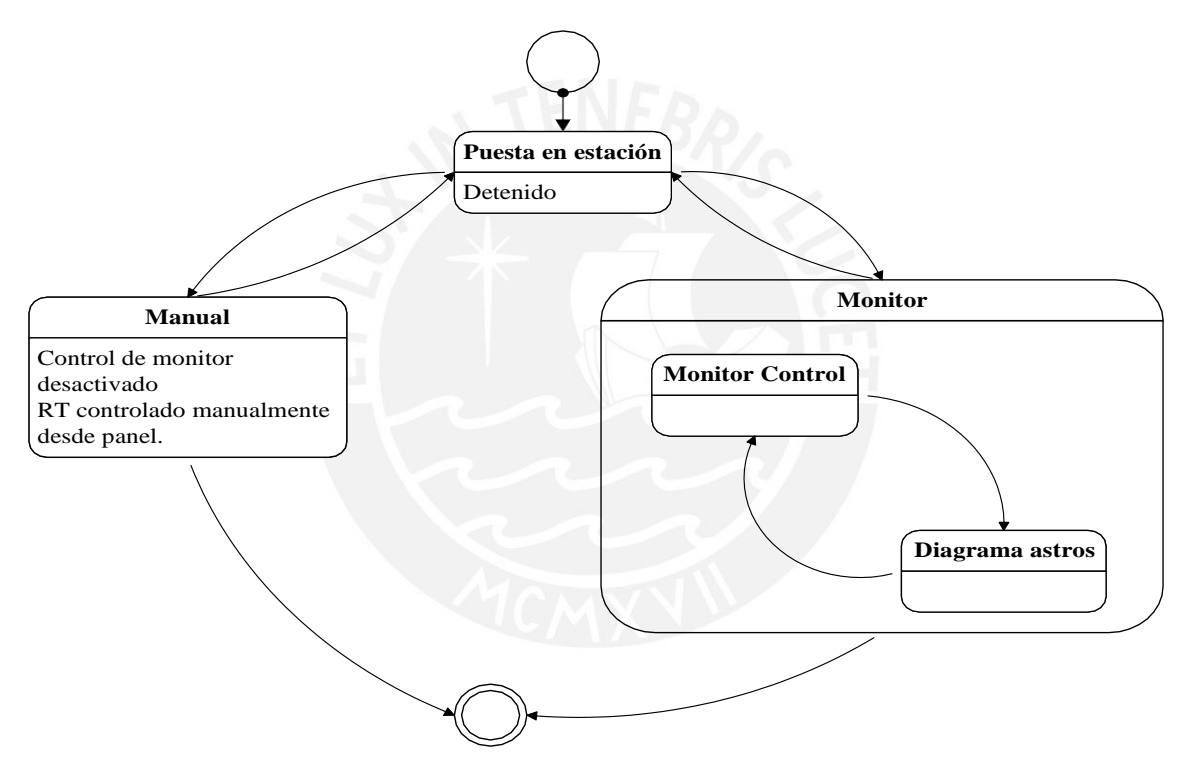

Figura 43. Diagrama general de estados del sistema.

Cuando el sistema se encuentra en *movimiento azimut y elevación* recibe los comandos para el movimiento, al llegar al objetivo envía una orden para detener el movimiento del radiotelescopio. Cuando se encuentra en movimiento y alcanza el objetivo pasa al estado de *seguimiento de objeto* y busca verificar si se encuentra cerca o fuera del objetivo, cuando el sistema se encuentra dentro del rango límite del haz, a 10º envía una *alerta* y *detiene* el movimiento, debido a que la antena se mueve 'continuamente', considerando que el movimiento de los astros es 360/(24\*3600)=0.0041666666666 es decir unos 4 miligrados por segundo (14 segundos de arco), entonces la precisión de apuntar la antena debe ser mayor a ese valor por lo que se corrige varias veces, entonces a 15º del objetivo se corrige cada 100 ms. El *diagrama*

*de astros* activa la *programación de observación* al enviar la fecha y periodo de observación. Al terminar el *tiempo de espera programado* se envía una alerta y finaliza las operaciones.

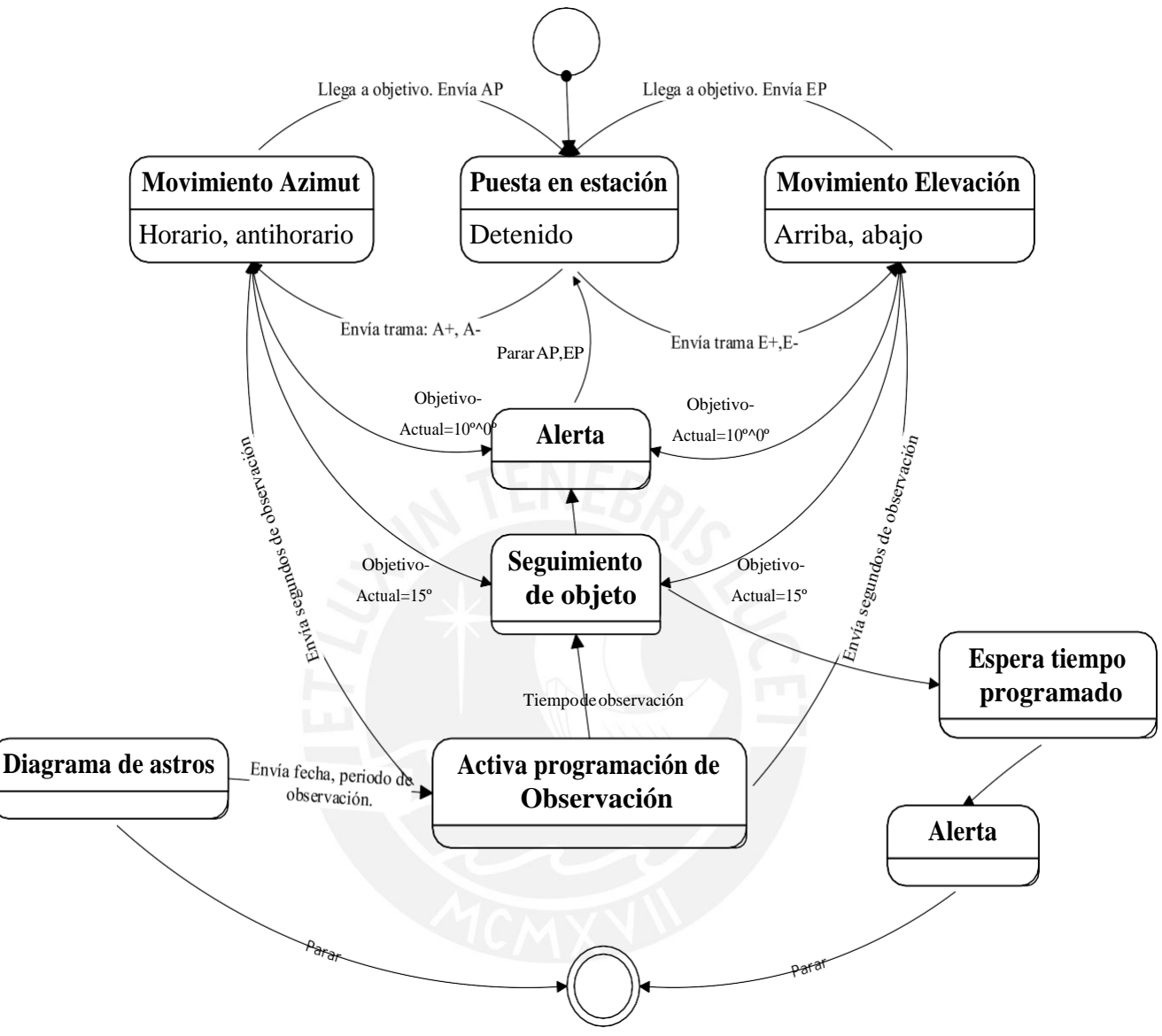

Figura 44. Diagrama específico de estados del sistema.

# **3.2.2.5. Flujo de Datos**

El flujo de datos primario soportado para el RT-8 es el protocolo EIA-485 de tipo serial. La configuración estándar es: ratios de datos de 9600 baudios, 8 bits de datos, 1 bit de parada, bit de paridad ninguno; estos parámetros son ajustables [29]. Los comandos pueden ser transmitidos tan pronto se reciba una respuesta de la estación de computo.

# **3.2.3. Implementación**

Los programas y algoritmos que se desarrollaron consisten en:

- Enviar instrucciones a los sensores de posición para el movimiento de los motores: en azimut en sentido horario(positivo) y anti-horario(negativo), en elevación hacia arriba y hacia abajo, asimismo recibir información del estado de los componentes de la antena y la posición y programar las observaciones.

- Mostrar objetos celestes en coordenadas ecuatoriales, las curvas altazimutales, eclípticas y galácticas y, los parámetros de observación. La hora sideral, UTC, local, Latitud, fechas son ingresados al programa para cálculos de posiciones y programación de observaciones. Los algoritmos astronómicos para la posición de los objetos son calculados por los subprogramas, las fórmulas han sido tomadas de Meeus y William Chauvenet [38, 3].

# **3.2.3.1. Monitor de Control de movimiento**

El algoritmo del programa es el siguiente:

- 1) Se configura el puerto COM del computador en la interface para establecer la comunicación por protocolo serial entre el computador y el instrumento.
- 2) Se selecciona el botón de inicio del programa.
- 3) Se recibe trama de posición angular y número de vueltas del motor.
- 4) A partir de la hora local se calcula hora sideral, UTC o, se recibe desde otro puerto por protocolo serial en una trama de datos la hora sideral y UTC y local sincronizados con el GPS.
- 5) Se recibe datos cada 2 segundos.
- 6) Se ingresa la coordenada, se debe seleccionar el botón Ok.
- 7) Si se va a obtener la coordenada del diagrama de astros, se selecciona el botón Diagrama, en esta pantalla se selecciona la fuente, y en el Monitor de Control se selecciona el botón Ok para obtener las coordenadas en RA y DEC que son convertidas a altazimutales para visualizar la posición del radiotelescopio en el Diagrama de astros en coordenadas altazimutales.
- 8) Se recibe trama de datos del nuevo posicionamiento de los codificadores de posición.
- 9) Calcula la posición física por diferencia de la lectura del codificador y el offset de ajuste.
- 10) El contador calcula por diferencia el tiempo de arribo al objetivo.
- 11) Envío de alerta cuando se llega al objetivo y se detiene el movimiento.
- 12) Si es seguimiento de fuente, cada 100 ms el sistema compara la posición actual de la posición objetivo, si se encuentra fuera del ancho del haz de la antena, se envía los comandos de movimiento para alcanzar nuevamente el objetivo.
- 13) Seleccionar el botón "*Detener"* al finalizar.

# **3.2.3.2. Mapa de objetos celestes**

El algoritmo del programa es el siguiente:

- 1) Se configura el puerto COM del computador en la interface para establecer la comunicación serial con la tarjeta que calcula la hora sideral, UTC y local sincronizados con el GPS u hora del computador.
- 2) Internamente el programa se actualiza cada segundo con la hora UTC del reloj de INRAS.
- 3) Se selecciona la posición geográfica y el objeto celeste.
- 4) Se selecciona el botón de inicio del programa.
- 5) Se puede emplear los botones del menú para desplazar la gráfica en el tiempo, hacia adelante, atrás, ahora o pausa.
- 6) Se selecciona el botón "*Play"* y se ingresa la fecha actual para trasladar las curvas altazimutales, eclípticas y galácticas a la posición solicitada o desplazar en el tiempo, esta operación actualiza las horas UTC, sideral, local, Ascensión Recta y Declinación en tiempo real y, muestra las coordenadas ecuatoriales y altazimutales del objeto.
- 7) Los puntos del diagrama se actualizan cada 25 ms
- 8) Para programar una observación se ingresa el objeto celeste, la posición local, la fecha inicial y final, hora inicial y final ó tiempo de duración en horas, minutos y segundos, y el objeto luego se selecciona la opción "*Programar fecha", para*  establecer la conexión con el panel de control y activar la observación para la fecha programada.
- *9)* Para cerrar el puerto detener el programa con el botón "*Escape".*

# **3.2.3.3. Comandos fundamentales**

# *- Trama de datos*

Se describe la estructura de la trama de envío de datos de las tarjetas controladoras de cada eje al Monitor de Control y los comandos que reciben las tarjetas controladoras para dirigir el movimiento del radiotelescopio.

El comando de la trama o mensaje que se *recibe* en la interfaz de control tiene la siguiente estructura:

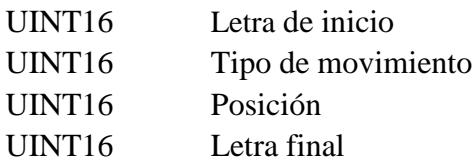

Letra de inicio: Se asigna un carácter alfanumérico.

Longitud del mensaje: 50 bits.

Tipo de movimiento: Si recibe un mensaje diferente a lo esperado, el comando es aceptado y el programa continúa con el ultimo comando recibido reconocido. Posición: Valor de la posición angular en grados sexagesimales.

Letra final: Se asigna un carácter alfanumérico.

La tabla 8, muestra la trama de datos recibidos por el programa, el cual convierte a código ASCII para manipular los valores dentro de la estructura del programa, la tabla 9 muestra la descripción de los comandos de movimiento enviados en formato *cadena* a la tarjeta de control principal.

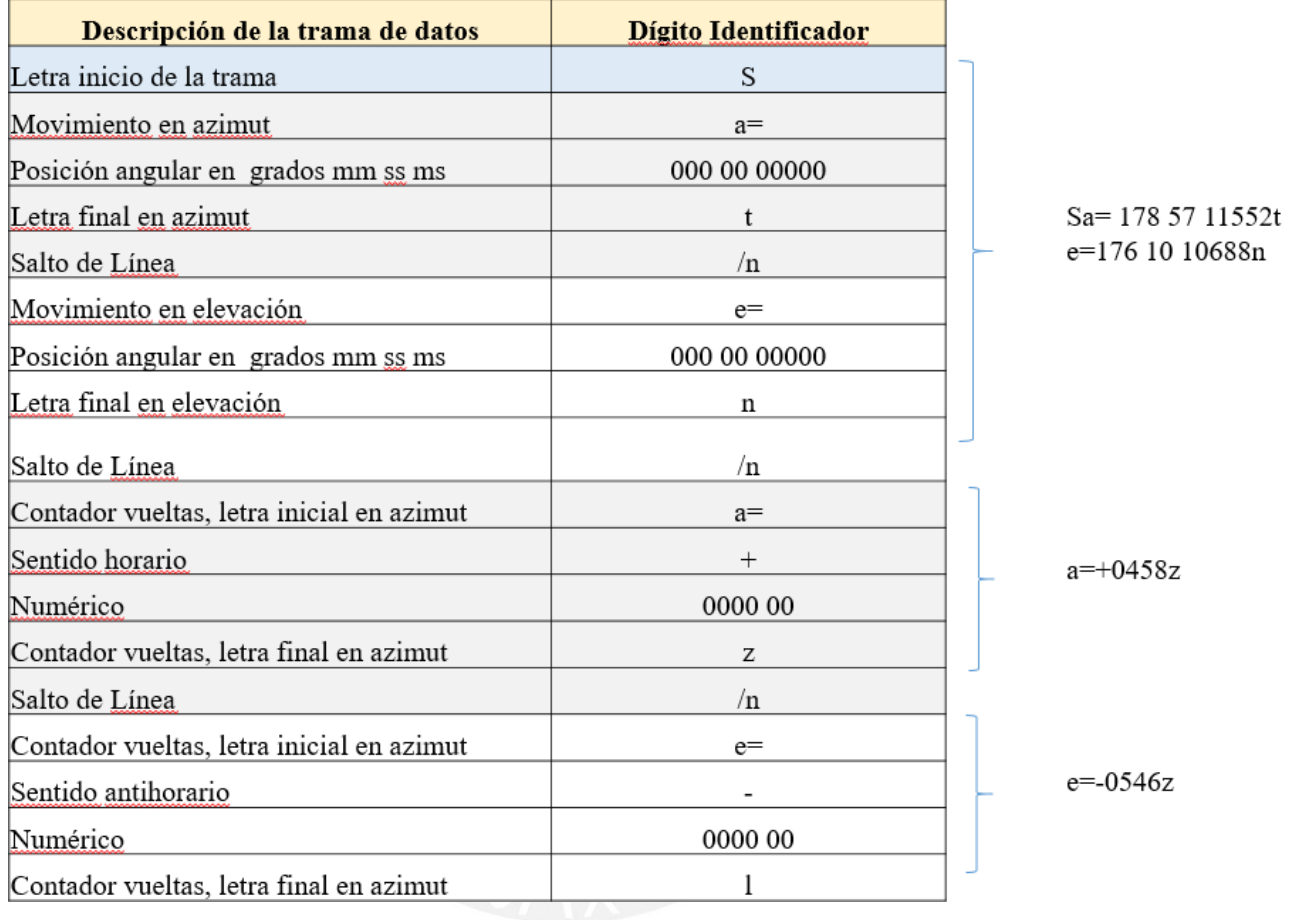

Tabla 8. Trama de datos recibidos por el Monitor de Control.

Tabla 9. Comandos de movimiento enviados desde el Monitor de Control.

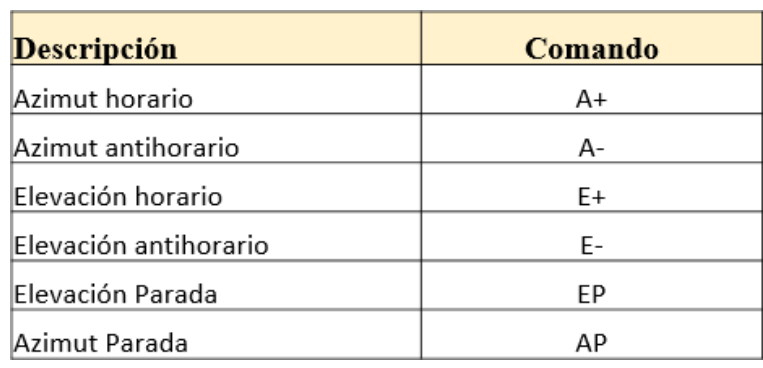
A continuación, se detalla los principales comandos de botón de los programas desarrollados:

## *Detener*

Este botón de comando detiene el movimiento del sistema, los deshabilita y aplica un corte. El sistema se detiene en los dos ejes.

### *Modo manual*

Este botón de comando desactiva el ingreso y envío de datos al sistema, los motores se mantienen activos y las instrucciones de movimiento son guiados manualmente desde el panel del control.

# *Diagrama de astros u objetos celestes*

Este botón de comando activa la conexión con el programa Diagrama de Astros. Cuando se establece la conexión el comando se desactiva.

### *Posición*

Este botón de comando activa la recepción de datos de posición relativa a la posición pre definida en coordenadas altazimutales. El sistema se mueve a velocidad contante, cuando la posición final es alcanzada envía una alerta al sistema y se detiene, si se encuentra fuera de haz se actualiza la posición hasta detener el movimiento.

## *Estacionamiento:*

Este botón de comandos activa el movimiento automático de los ejes para colocar el radiotelescopio en la posición predefinida.

# *Programación de observaciones*

Este botón de comandos activa el contador para el inicio automático de la observación. Se debe ingresar en las opciones la fecha inicial y final o el periodo de observación, para ser activado automáticamente por la alerta del contador.

### *Envío de coordenadas altazimutales*

Este botón de comando permite ingresar la coordenada altazimutal y activar el envío de estos datos. Internamente el programa compara la posición actual y deseada y envía los comandos obtenidos de esta operación a las tarjetas de control en azimut y elevación.

# *Envío de coordenadas ecuatoriales*

Este botón de comando activa el envío de coordenadas ecuatoriales y hora local, el programa internamente calcula y envía los comandos de movimiento a las tarjetas de control en azimut y elevación.

#### *Coordenadas ecuatoriales de Diagrama de Astros*

Este botón de comando activa el envío de coordenadas altazimutales del Diagrama de Astros al Monitor de Control, el programa internamente calcula y envía los comandos de movimiento a las tarjetas de control en azimut y elevación.

#### **3.2.4. Base de datos del sistema**

Los datos asociados a un proceso de observación y control del radio telescopio se organiza de dos formas: disco de cabeza fija donde los datos se escriben en tiempo real y en discos duros en una unidad de almacenamientos masivo en red (*NAS, Network Attached Storage*). Se empleará el segundo, la unidad NAS estará conectada a la red Ethernet PUCP asociada a una IP para poder acceder a ella dentro de la red de la universidad. El modelo sugerido en la tesis de Lorenzo Guevara [34] es NSS3000 como se muestra en la figura 45, y cuenta con 4 discos duros SATA de hasta 1 Tb cada uno.

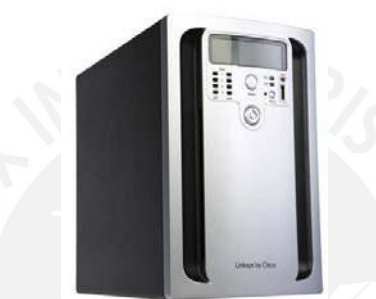

Figura 45. Unidad de almacenamiento en red Cisco NSS3000. [34]

Para el almacenamiento de datos tales como las radiofuentes, objetos celestes, coordenadas de astros, datos de galaxias, posiciones AZ-EL, entre otros, se ha empleado archivos de texto.

A continuación, se muestra el formato en filas y columnas de archivos de la base de datos de fuentes del catálogo de objetos celestes (figura 46) y la base de datos de posiciones altazimutales del radiotelescopio (figura 47).

| NOMBRE      |    | <b>ASCENSION RECTA</b> |                | DECLINACION |       |           |
|-------------|----|------------------------|----------------|-------------|-------|-----------|
| MESSIER 031 | 00 | 42                     | 44,3503 +41    |             | $+16$ | $+00.634$ |
| MESSIER 049 | 12 | 29                     | 46,7619 +08    |             | $+00$ | $+01.713$ |
| MESSIER 059 | 12 | 24                     | $02.2430 + 11$ |             | $+38$ | +49.300   |
| MESSIER 060 | 12 | 43                     | 39.9750 +11    |             | $+33$ | $+09.740$ |
| MESSIER 064 | 12 | 56                     | $43.6410 + 21$ |             | $+40$ | +58.690   |
| MESSIER 065 | 11 | 18                     | 55,9160 +13    |             | $+05$ | $+32.510$ |
| MESSIER 066 | 11 | 20                     | 14,9640 +12    |             | $+59$ | $+29.540$ |
| MESSIER 074 | 01 | 36                     | 41,7470 +15    |             | $+47$ | $+01.180$ |
| MESSIER 087 | 12 | 30                     | $49,4233$ +12  |             | $+23$ | $+28.043$ |
|             |    |                        |                |             |       |           |

Figura 46. Base de datos de Fuentes, Catálogo de Messier.

| <b>DATE</b>       | Time     | AZ        | EL.       | current Time ms        |
|-------------------|----------|-----------|-----------|------------------------|
| $13 - 3u1 - 18$   | 20:41:34 | 68,104000 | 46,104000 | 07/13/201820:41:33.673 |
| $13 - J$ ul - 18  | 20:41:34 | 66,970400 | 91,498400 | 07/13/201820:41:33.722 |
| $13 - Jul - 18$   | 20:41:34 | 66.919467 | 93.669067 | 07/13/201820:41:33.748 |
| $13 - Jul - 18$   | 20:41:34 | 66.932133 | 91,224933 | 07/13/201820:41:33.763 |
| $13 - Ju$ ] $-18$ | 20:41:34 | 66.932133 | 91.256933 | 07/13/201820:41:33.777 |
| $13 - Jul - 18$   | 20:41:34 | 66.881200 | 91,256933 | 07/13/201820:41:33.791 |
| $13 - 3u$ ] $-18$ | 20:41:34 | 66.932533 | 91,174000 | 07/13/201820:41:33.804 |
| $13 - Jul - 18$   | 20:41:34 | 66.874933 | 91,244267 | 07/13/201820:41:33.816 |
| $13 - 3u$ ] $-18$ | 20:41:34 | 66,945200 | 91,238000 | 07/13/201820:41:33.829 |
| $13 - Ju$ ] $-18$ | 20:41:34 | 66,900133 | 91,186667 | 07/13/201820:41:33.841 |
| $13 - 3u1 - 18$   | 20:41:34 | 66.913200 | 91,186667 | 07/13/201820:41:33.852 |
| $13 - Ju$ ] $-18$ | 20:41:34 | 66.900533 | 91,218667 | 07/13/201820:41:33.863 |
| $13 - Jul - 18$   | 20:41:34 | 66.919467 | 91.244267 | 07/13/201820:41:33.879 |
| $13 - Jul - 18$   | 20:41:34 | 66.893867 | 91,238000 | 07/13/201820:41:33.892 |
|                   |          |           |           |                        |

Figura 47. Base de Datos de posiciones altazimutales.

#### **3.2.5. Interfaces gráficas de usuario y código**

En esta sección se muestra las interfaces gráficas destinadas a entregar información al usuario acerca de los procesos de control internos, que son observados por el usuario en las pantallas del Monitor de Control.

#### **3.2.5.1. Interfaz del Diagrama de astros**

El Diagrama de astros, figura 49, es un mapa en 2D de conversiones de coordenadas astronómicas celestes y locales, representados en curvas de elevación altazimutal, ecuatorial y galáctica, asimismo se muestran las posiciones de algunos objetos celestes. La representación del Diagrama está basado en el software Radio Eyes, ver figura 48, es un programa de visualización del cielo que permite tener vistas con asignaciones para objetos de radio y permite planificar y ejecutar observaciones. Los datos en el diagrama están representados en coordenadas ecuatoriales donde el eje x es Ascención Recta (RA) de 0 h a 24 h y, el eje y es Elevación de 0 a 90º y 0 a -90º.

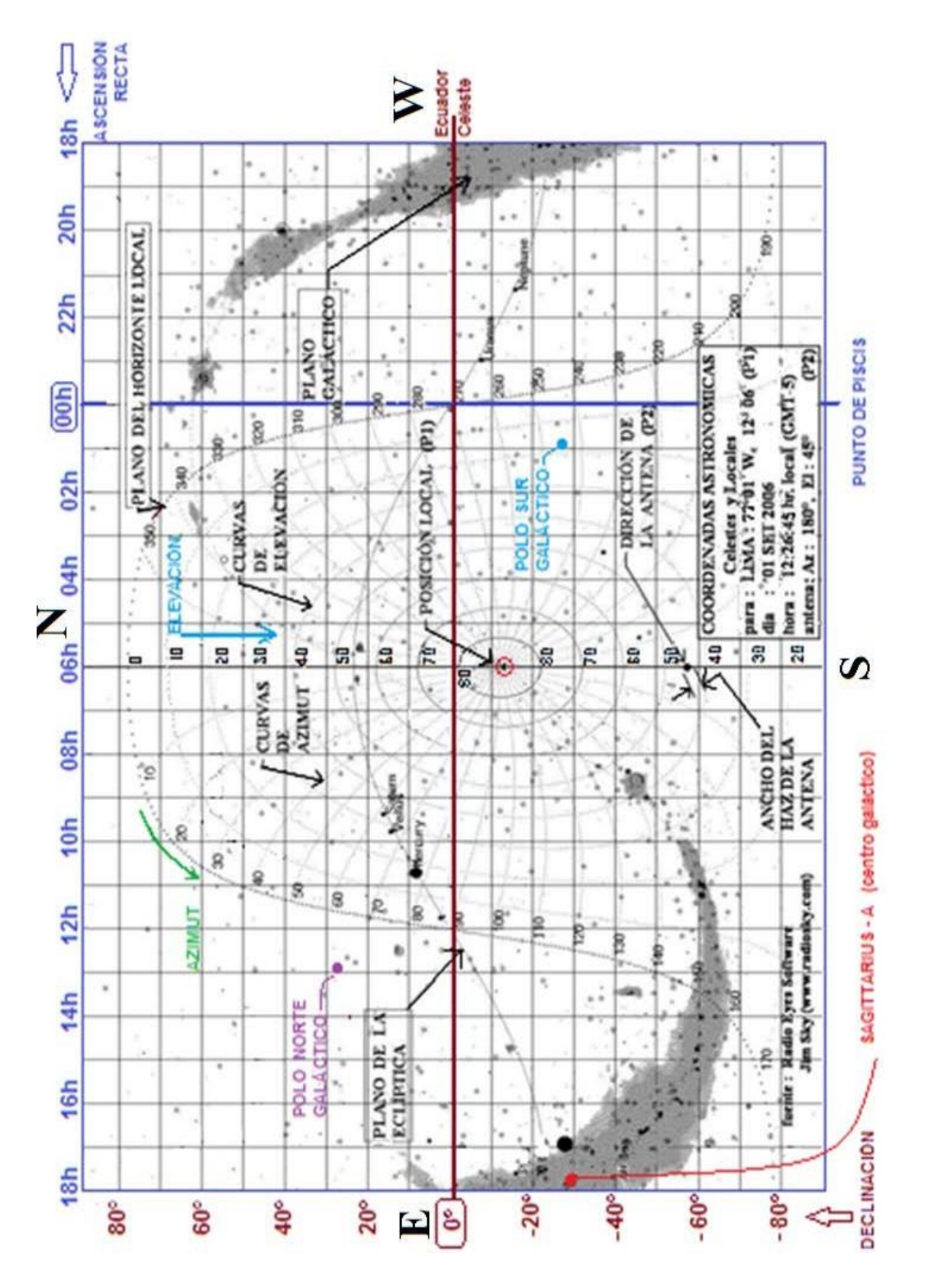

Figura 48. Mapa de conversión de coordenadas Astronómicas Celestes y locales. Curvas de elevación altazimutal (Azimut, elevación) en coordenadas Ecuatoriales (Ascensión Recta, Declinación), plano de la Eclíptica y Galáctico*.* Fuente: Dr. Jorge Arturo Heraud sobre una adaptación de "Radio Eyes". [25]

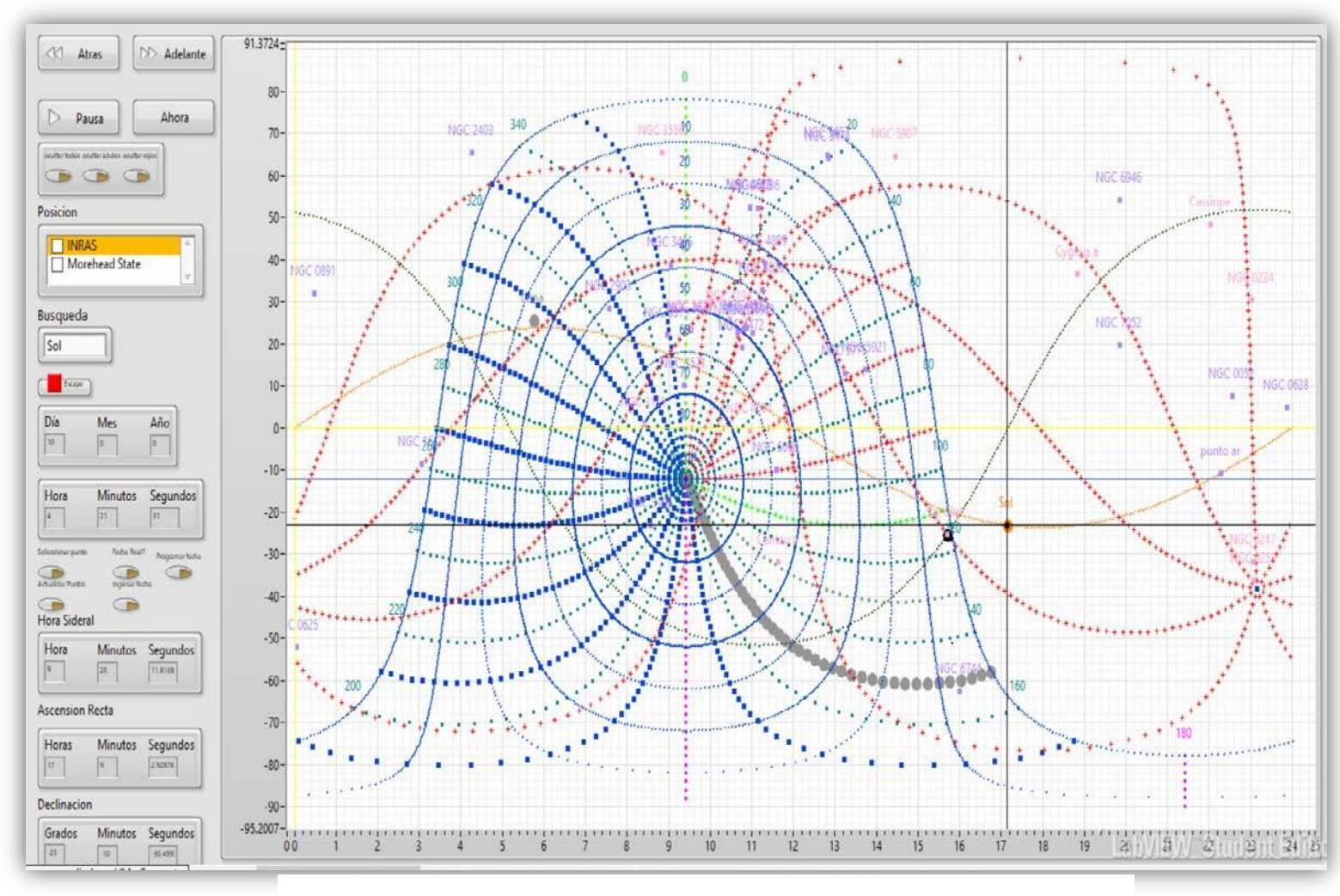

Adaptado sobre el software de INRAS elaborado por Herbert Ludowieg.

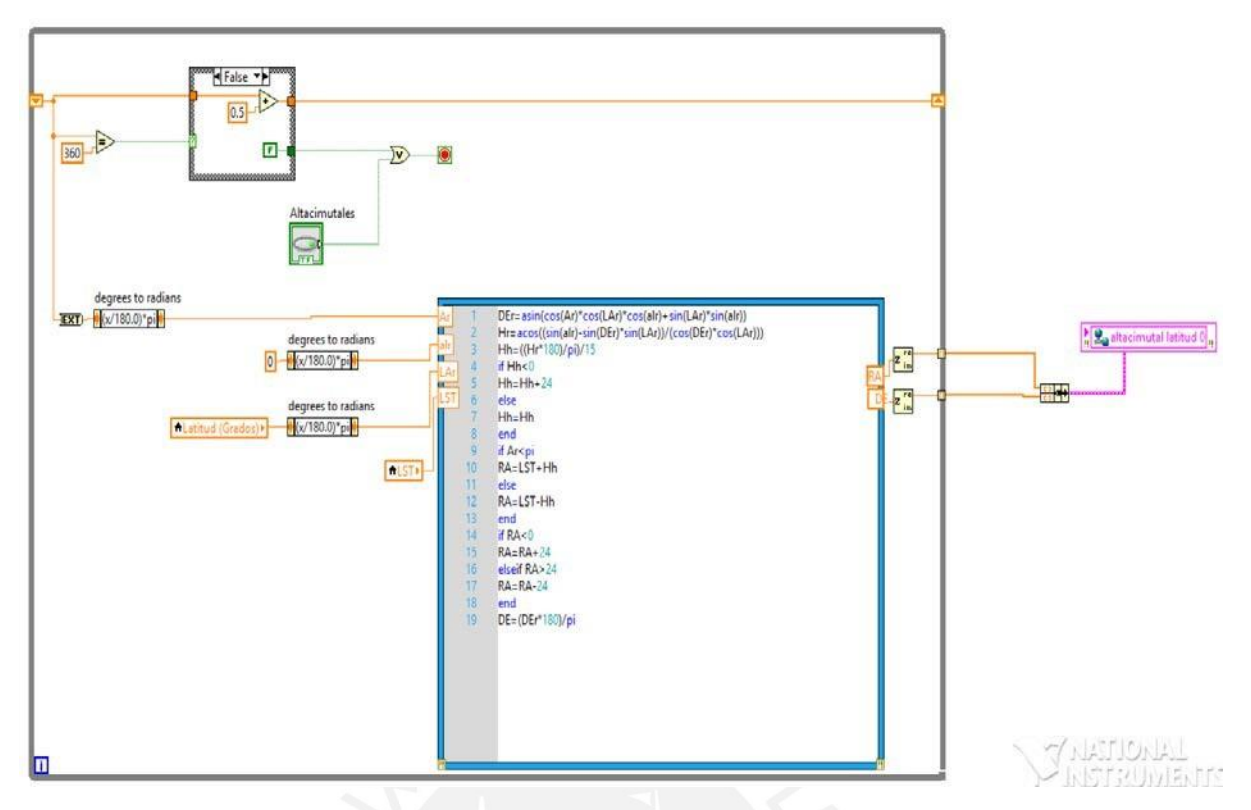

a) Código de conversión a coordenadas altazimutales.

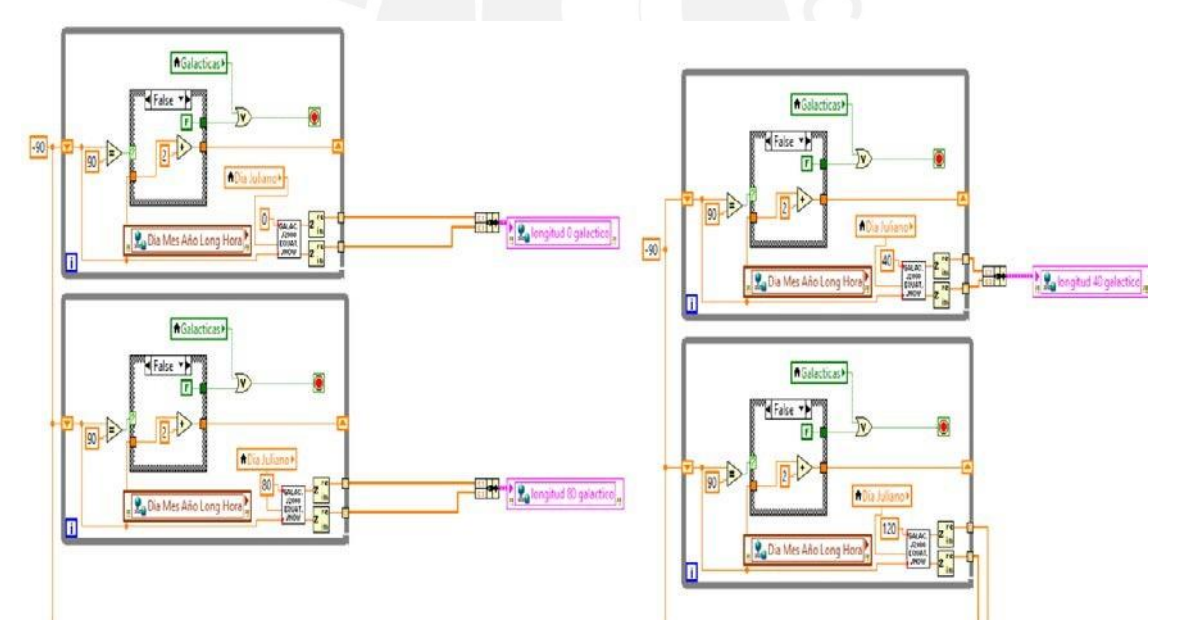

b) Código de conversión a coordenadas galácticas.

Figura 50. Diagrama de bloques del software en LabVIEW.

### **3.2.5.2. Interfaz del Monitor de Control**

Como se ha descrito en las secciones anteriores el Monitor de Control o GUI es la interface entre el operador y el sistema de control del radiotelescopio y muestra la información relativa al control como son: el tipo de control, selección del puerto, conexión con el Diagrama de Astros, la hora UTC, local y sideral, datos del clima, posición actual de la antena en movimiento, datos recibidos de los codificadores, control de llegada a objetivo, gráfica de movimiento en azimut y elevación, gráfica de posición de haz en el rango permitido, ingreso de coordenadas manual, ingreso de coordenadas ecuatoriales, ingreso de coordenadas por catálogo, lista de datos enviados, tiempos de programación de observaciones, consulta a catálogo web de fuentes, parada de los motores en los dos ejes, y el estado de la antena.

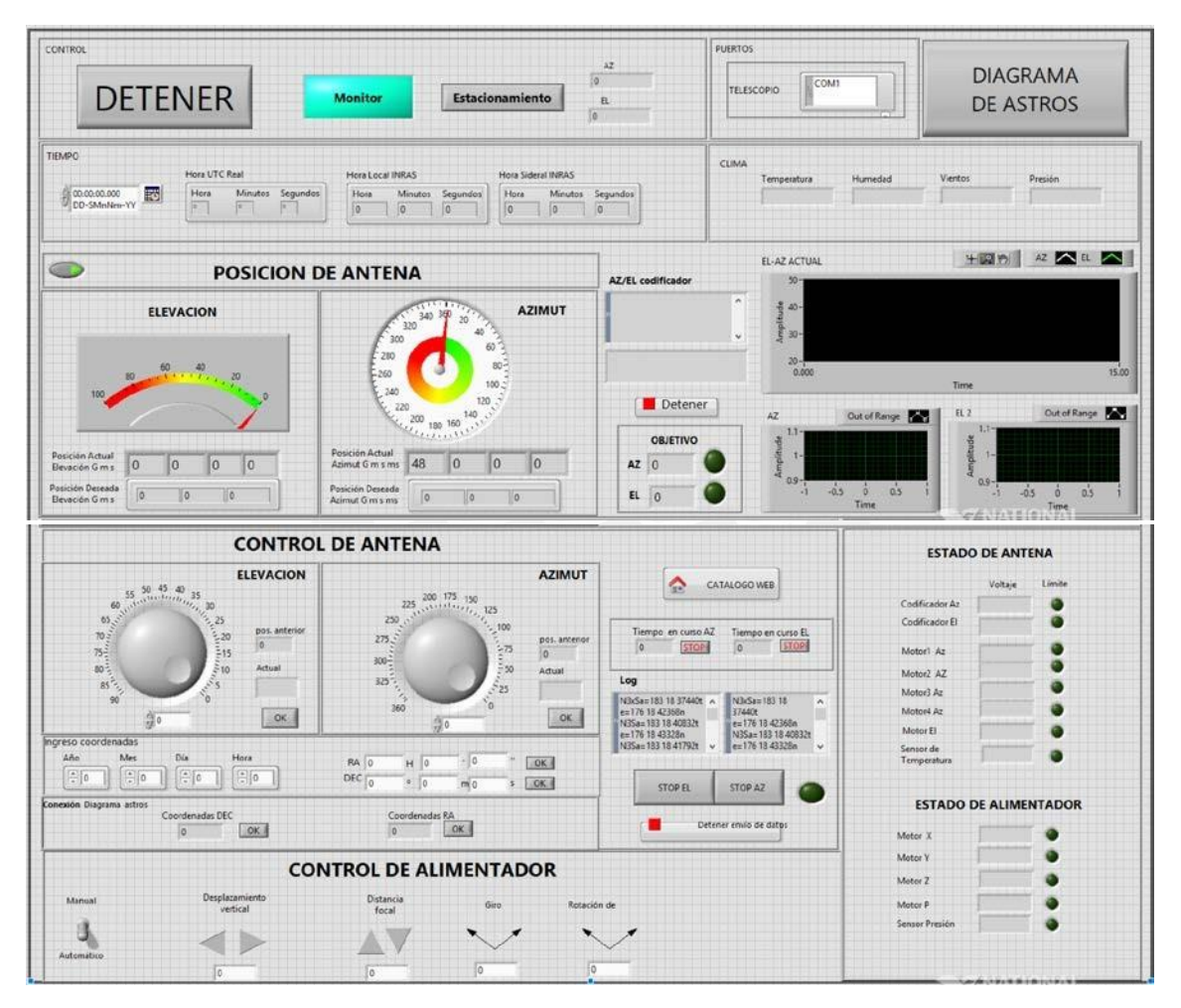

Figura 51. Interfaz de Monitor de Control de movimiento de radiotelescopio.

### **3.2.6. Sub interfaces del Diagrama de Astros y Monitor de Control**

#### *Programación de observaciones astronómicas*

El usuario puede programar una observación astronómica de dos formas:

- Ingresar una fecha inicial y final, y seleccionar el botón Fecha-Hora para activar el contador.
- Ingresar el periodo en horas, minutos y segundos, y presionar el botón para activar el contador.

Ambos modos envían la instrucción al Monitor de Control para activar el movimiento del radiotelescopio a la fuente u objeto preseleccionada.

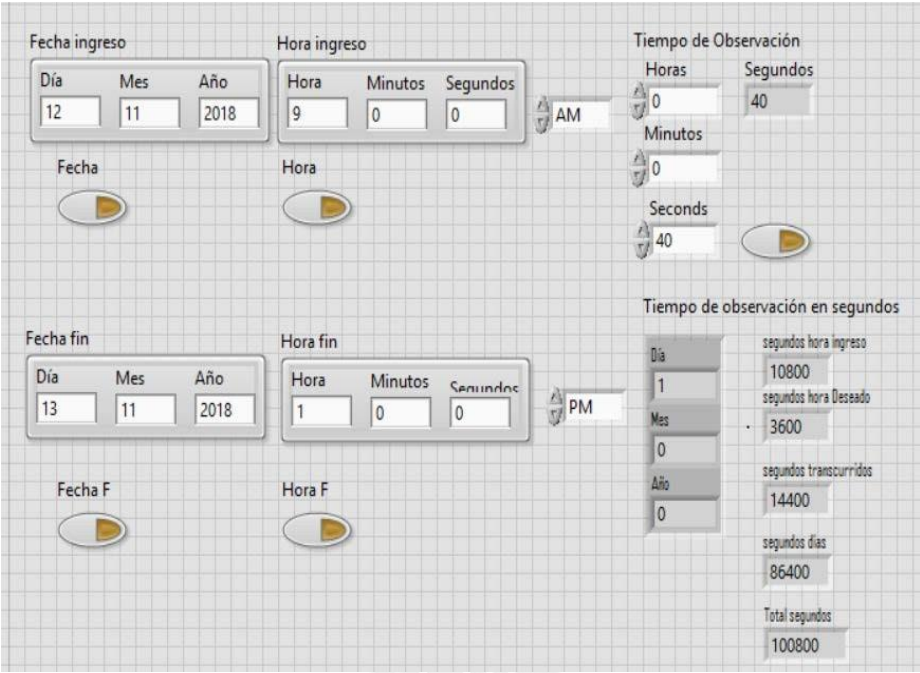

Figura 52. Interfaz de programación de observación.

### *Interfaces del Panel de Control*

La figura 53 a) Muestra las operaciones del tipo de control de movimiento como son: activar o detener, modo manual o modo automático o controlado por software, estacionamiento que permite llevar al radiotelescopio a la posición de inicio ~90º en elevación y ~0º en azimut. b) Muestra las horas UTC, Sideral y Local sincronizadas con el GPS local. c) Muestra la información del clima: Temperatura, humedad, vientos y presión atmosférica necesario para las observaciones. d) Muestra la posición de antena, alertas de arribo a objetivo y graficas de Az-El en tiempo real.

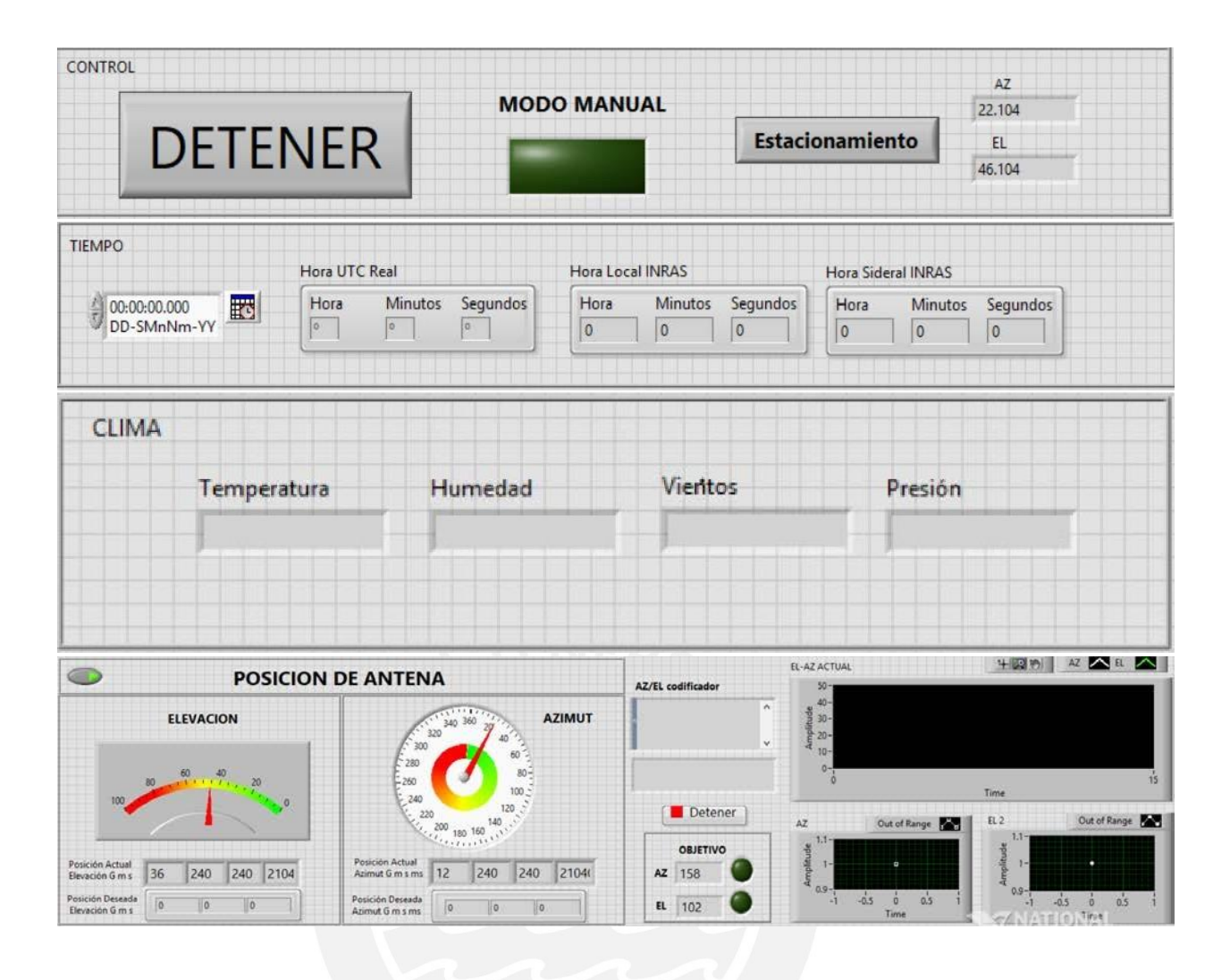

Figura 53. a). Tipo de control. b) Tiempo UTC, Sideral, Local c) Clima. d) Posición de antena y graficas de Az-El en tiempo real

### *Patrón de radiación de la antena*

La figura 54, muestra el patrón de radiación ideal de la antena a – 3 dB, representado en una gráfica polar de 0dB a -10 dB. Se obtiene tabulando la potencia recibida a diferentes ángulos.

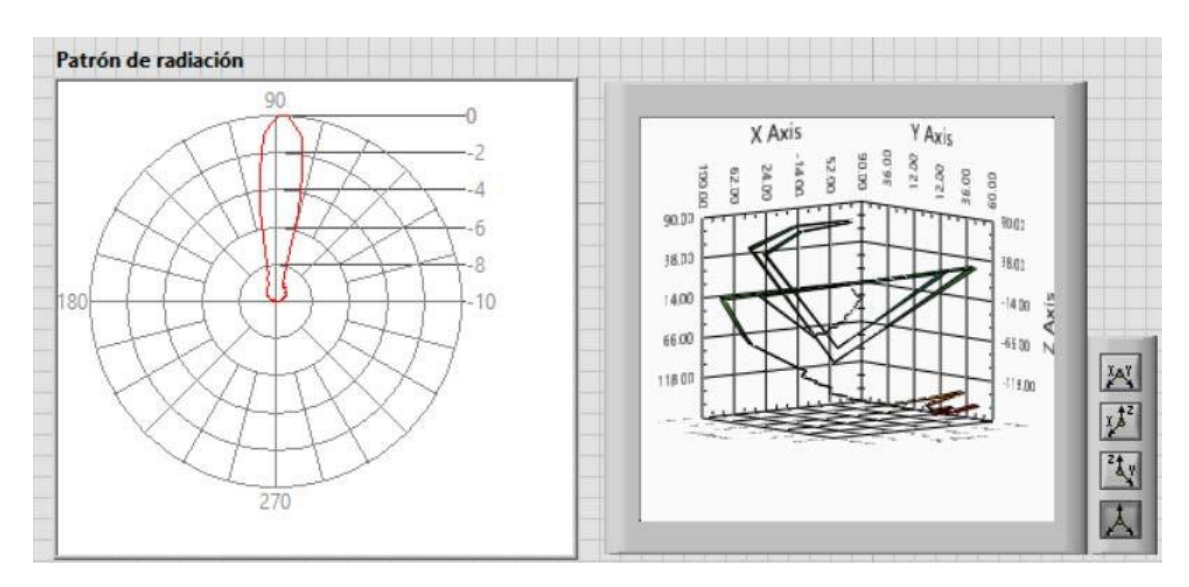

Figura 54. Patrón de radiación ideal de la antena RT-20.

### *Patrón de radiación de alimentador*

La figura 55, muestra en un diagrama polar el patrón de radiación ideal del alimentador representado de 0db a -10 dB.

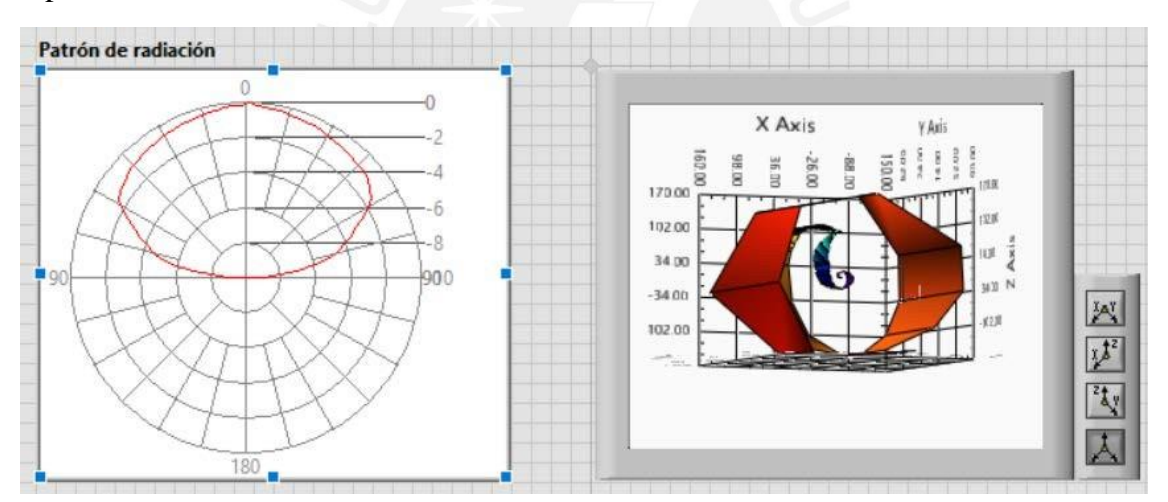

Figura 55. Patrón de radiación ideal de alimentador.

#### **3.2.7. Infraestructura del Software**

#### **3.2.7.1. Lenguajes de Programación**

Se encuentra soportado en lenguajes de programación como C++ y Matlab yLabVIEW.

- Software LabVIEW (*Laboratory Virtual Instrument Engineering Workbench*), es un lenguaje de programación gráfico que tiene como código fuente el lenguaje G, se utiliza para control de instrumentación mediante la creación de programas basados en diagramas de bloques llamados VIs (instrumentos virtuales, permiten el uso de librerías para obtener

datos en tiempo real. La programación en LabVIEW es realizado por comandos y funciones gráficas. En este trabajo se empleó la versión 2014 de LabVIEW.

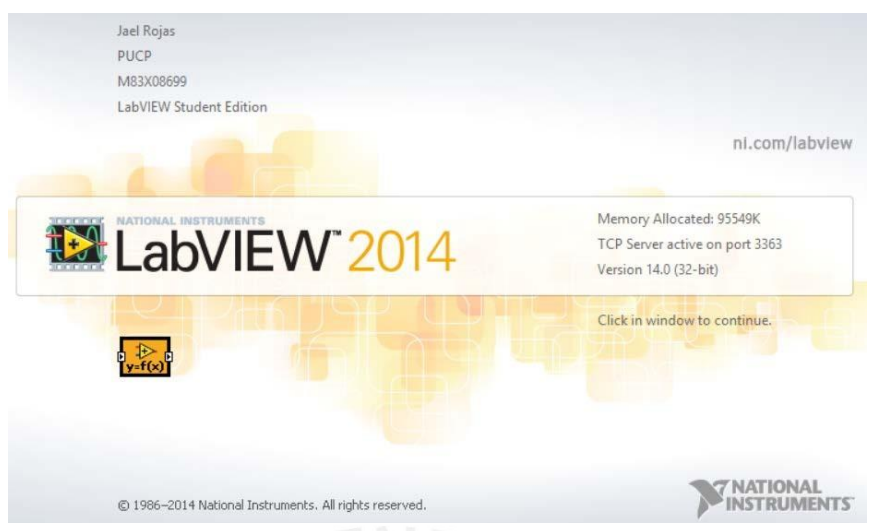

Figura 56. Software LabVIEW versión 2014.

Ventajas de uso de LabVIEW para el desarrollo del software de control:

- Facilita la conexión con interfaces de comunicación de todo tipo como puerto serie, puerto paralelo, GPIB, interfaces USB, Ethernet, entre otros.

- Permite interactuar con otros lenguajes de programación como Matlab incluyendo en su programación reutilización del código.

Asimismo, se emplearon los siguientes diseños de patrones en LabVIEW:

- Máquina de estados: Uso de estructura de casos dentro de ciclos *"while"* para enviar datos a un siguiente estado mediante el *"Shift register".*

- Maestro-esclavo: Uso de bucles paralelos "*while*" donde un "master" controla a los "esclavos" [39].

- Productor – consumidor: Similar a Maestro-esclavo, para bucles independientes los datos se ejecutan en hilos separados.

- Variables globales: Se intercambia información entre VI's sin conectar componentes.

# **3.2.7.2. Equipamiento**

Las funciones del Diagrama de Astros son controladas desde una plataforma PXI de instrumentación modular de la empresa *National Instruments* basado en Windows 7 de 32 bits con memoria RAM 8Gb y capacidad de disco de 500 Gb habilitada con 4 pantallas extendidas.

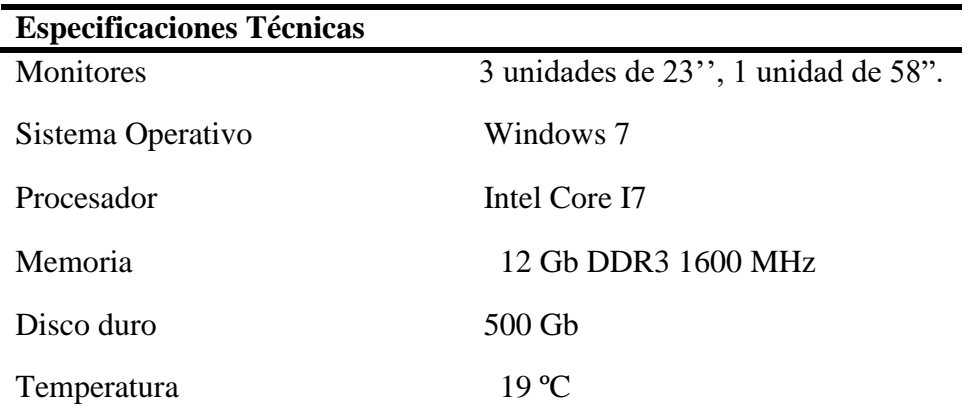

Tabla 10. Especificaciones técnicas de PC y monitores de control de RT-20.

El sistema computacional del panel de control consta de dos partes: la primera parte es un computador que administra la observación, basado en información de un conjunto de programas (.vi); la segunda parte es un computador que maneja el monitor de datos que viene de la antena y la electrónica y, envía los datos al computador que administra la observación.

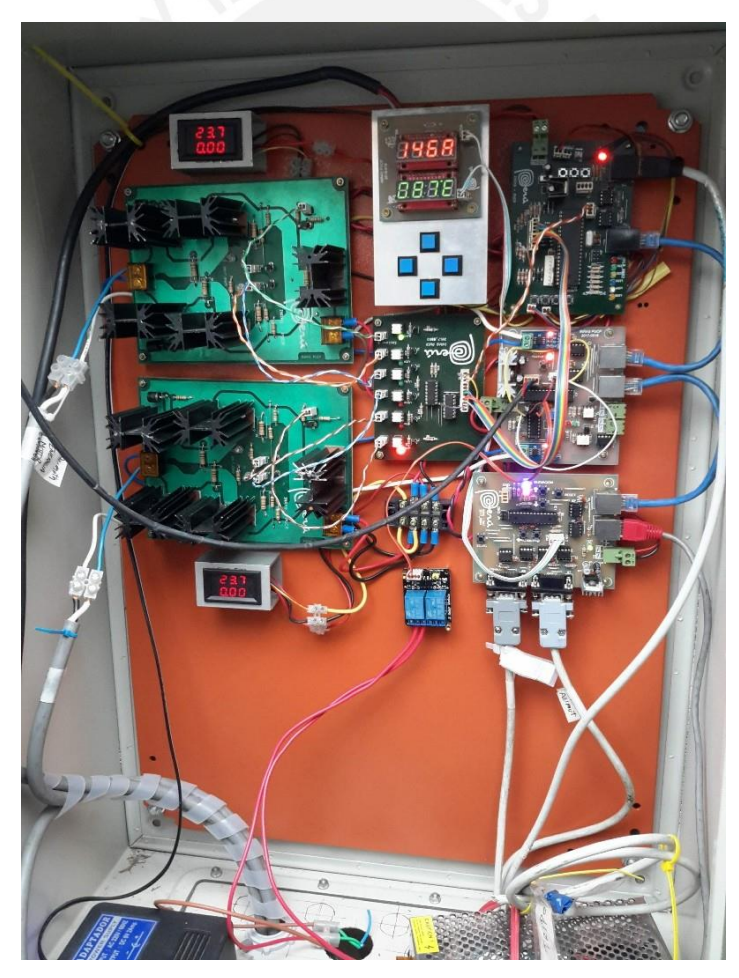

a) Controladores de movimiento de motores.

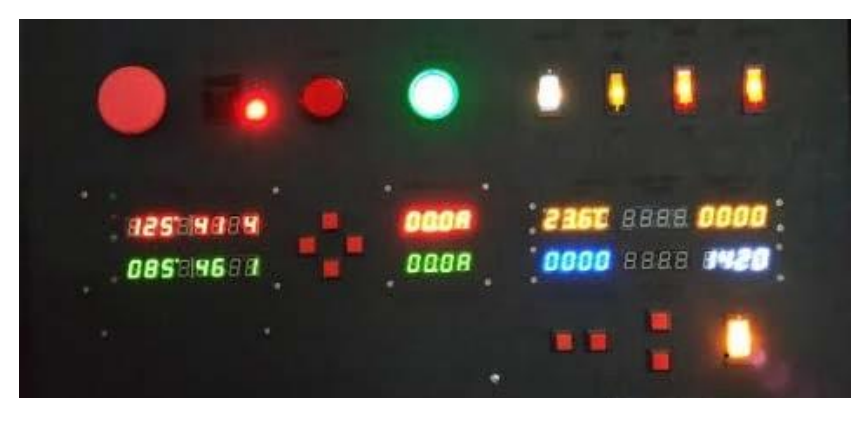

b) Panel de Control.

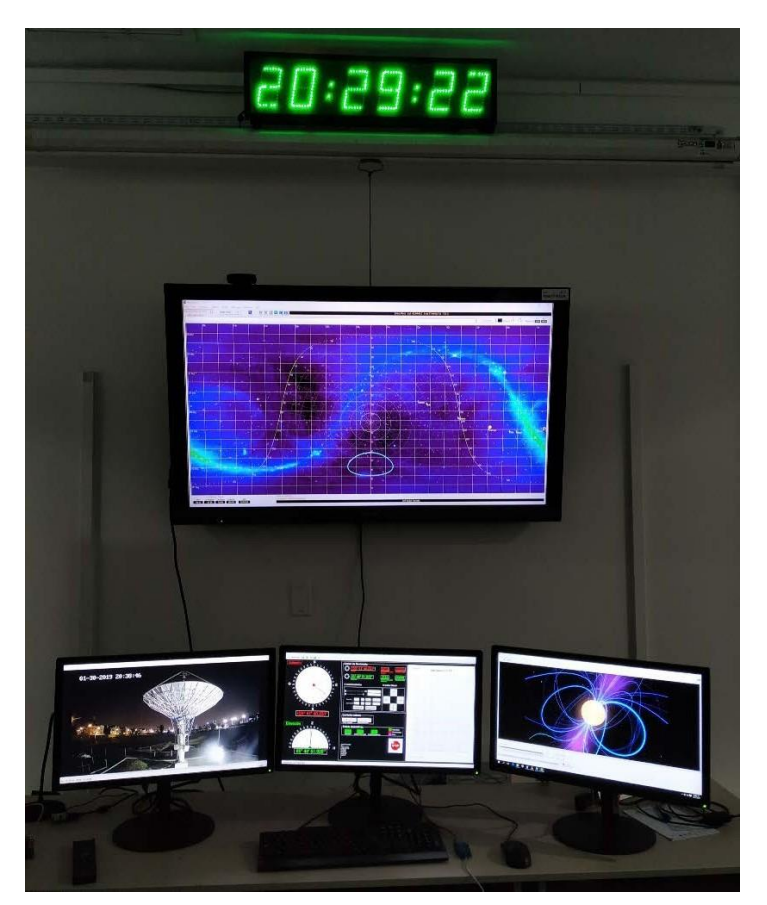

c). Computadoras del Sistema de Control.

Figura 57. Componentes de equipamiento del Sistema.

### **CAPÍTULO 4: PRUEBAS Y RESULTADOS DE LA IMPLEMENTACION DEL SOFTWARE**

En el presente capítulo se describen las diferentes pruebas y resultados que se realizó con el radiotelescopio de 8m, para validar la funcionalidad del sistema descrito en el capítulo anterior. Se consideraron los programas desarrollados y el desempeño individual de cada uno para asegurar el funcionamiento antes de la prueba del sistema integrado.

El grupo de pruebas individuales se realizaron con las tarjetas de control maestro y esclavos diseñados por el tesista Manuel Valenzuela investigador en INRAS, y que se instalaron para el control de RT-8.

En la primera prueba, se valida la comunicación de la tarjeta de control con el Monitor de Control (CPU), para el envío y recepción de datos que se muestran en la pantalla del Monitor de Control.

En la segunda prueba, se mide la respuesta de la cadena completa de recepción/envío de datos y operación de movimiento en azimut y elevación del RT-8.

En la tercera prueba, se valida la operación de los programas del Diagrama de Astros y la recepción de datos de hora sideral, UTC y hora local.

En la cuarta prueba, se realiza la conexión del programa Monitor de Control con el programa Diagrama de Astros.

Para la validación de las diferentes pruebas se ha empleado varios softwares como: Stellarium, Radio Eyes y Putty.

Finalmente, se analizan los resultados de tiempos de operación, tiempos de respuesta del sistema, eficiencia del programa y flujos de comunicación.

Para evitar saturación de la información, se ha incluido solo imágenes relevantes asociadas a las pruebas. Los esquemas y código de los programas se muestran en los anexos.

### **4.1. PRUEBAS INDIVIDUALES**

Para realizar estas pruebas se conectó la salida de la tarjeta de control principal y el computador con cable USB 2.0, de modo que se pueda visualizar la conmutación del estado de los LEDs para comprobar el funcionamiento de las tarjetas electrónicas cuando se realice el envío y recepción de datos por protocolo de puerto serial.

#### **4.1.1. Prueba 1: Recepción y envío de datos**

El resultado fue obtenido mediante la implementación del algoritmo en LabVIEW, a fin de validar si los paquetes enviados por protocolo de conexión serial EI485 activan las operaciones programadas en el microcontrolador de la tarjeta de control, y si los datos son recibidos en el software de control. A continuación, se describen los pasos que se llevaron a cabo:

 Se conecta el cable al puerto serial del PXI *National Instruments*, ver figura 58 (a, b).

- Se selecciona el puerto activo y se verifica la conectividad abriendo una ventana en el programa PUTTY.
- La figura 59a, muestra el resultado al realizar la operación, se recibe la trama de datos (detallado en la tabla 8) en formato cadena que representa los ángulos de elevación y azimut.
- La figura 59b, muestra la impresión de los datos enviados en formato cadena desde el Monitor de Control.

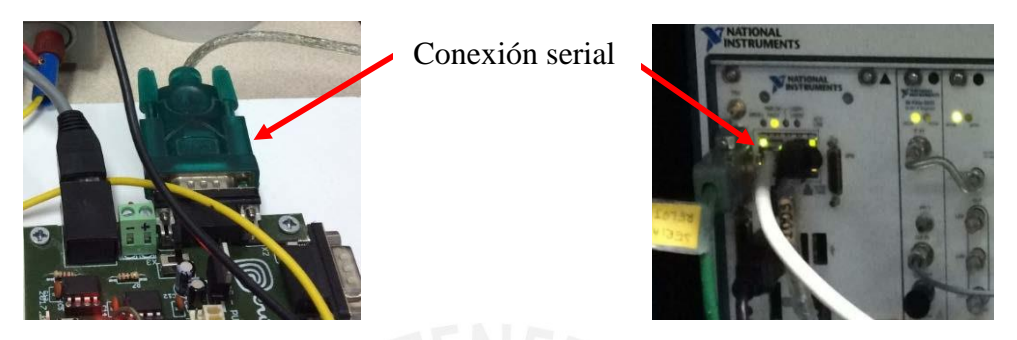

Figura 58. a) Conexión por protocolo serial de tarjeta a computador b) Conexión serial de interfaz de GPS al PXI NI.

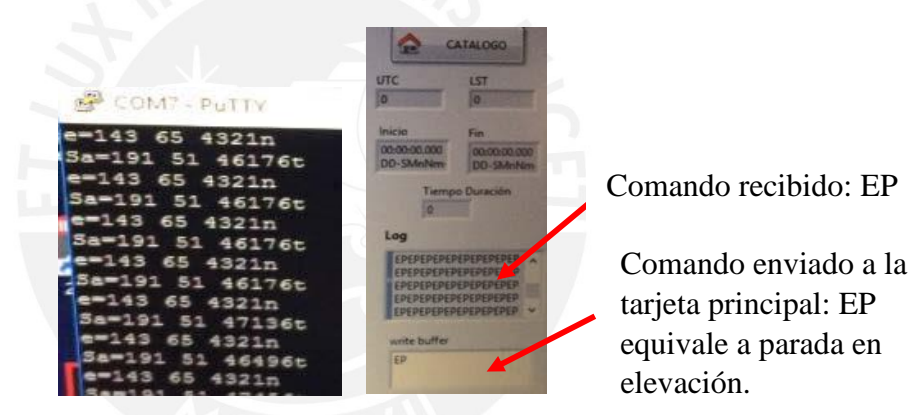

Figura 59. a) Datos recibidos con programa Putty. b) Datos enviados desde Monitor de Control.

# **4.1.2. Prueba 2: Movimientos en azimut y elevación**

En esta prueba se evalúa las operaciones de movimiento en azimut y elevación cuando se envía datos y, la lectura de la posición en tiempo real.

En el Monitor de Control de la figura 60a se define la coordenada altazimutal donde se orientará el radiotelescopio. En el panel de control mostrado en la figura 60b, se visualizan los LED*'s* de control que representa cada tipo de movimiento como son:

Azimut horario: anaranjado Azimut anti horario: blanco Elevación arriba: azul Elevación abajo: amarillo

Asimismo, se encuentran los botones de comando de control para movimiento manual que son operados desde el panel de control, sin intervención del software de control.

La figura 60, muestra los resultados de la operación en el programa y en el panel de control.

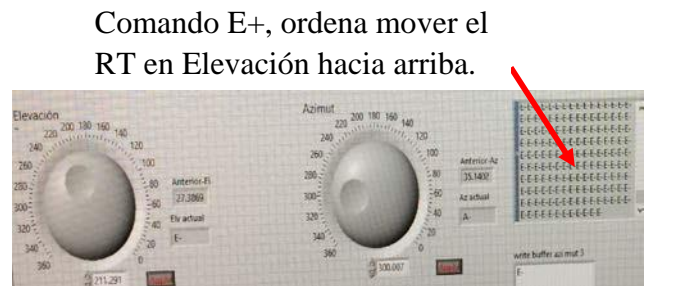

Figura 60. a) Posición en coordenadas locales. b) Indicadores de movimiento.

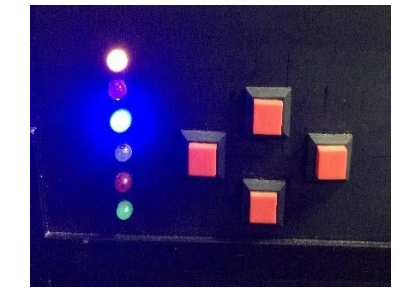

# **Azimut A+, A-, Elevación E+, E-.**

Cuando se ingresa la coordenada desde el botón en sentido horario el programa interpreta como A+ o A- (figura 61) o E+ o E- (figura 62), luego envía ese comando a la tarjeta de control principal e indica a los motores moverse en esa dirección.

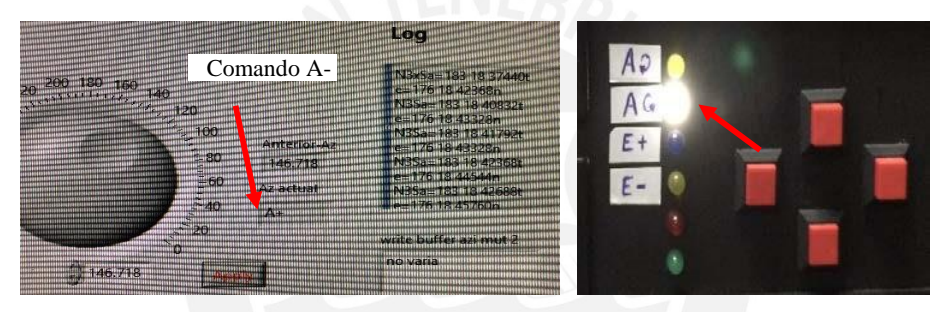

Figura 61. Movimiento en azimut antihorario.

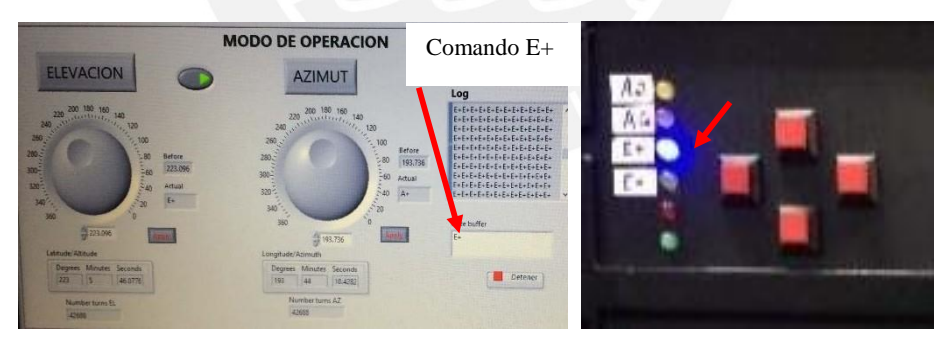

Figura 62. Movimiento en elevación (subida).

# **Azimut&Elevación**

Cuando se ingresa las coordenadas altazimutales en ambos ejes (figura 63a) se inicia el movimiento en ambos ejes, azimut y elevación simultáneamente. La figura 63b, muestra que los LED*s* indicadores azimut horario y elevación hacia abajo se activan a la vez cuando se encuentra en movimiento.

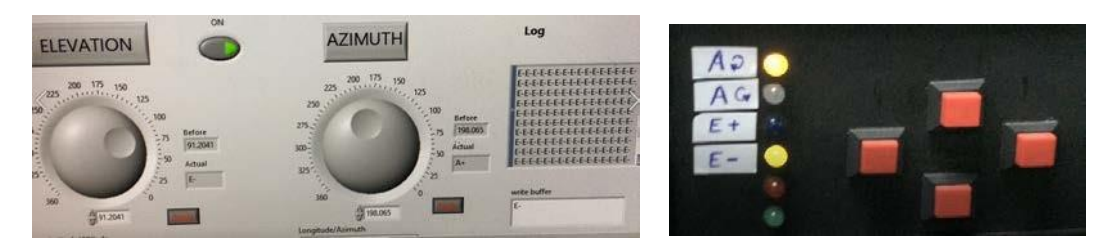

Figura 63.a) Registro de coordenadas en cada eje. b) Movimiento en azimut y elevación.

### **Estado del radiotelescopio**

Se recibe datos de los sensores y motores del radiotelescopio que son los indicadores de los componentes de la antena. Cuando llega al máximo permitido se activa una alarma por cada componente y se visualiza en el Monitor de Control.

Los indicadores principales son: ángulo Az, ángulo El, voltaje de motores del radiotelescopio y del alimentador, sensor de presión y temperatura del LNA.

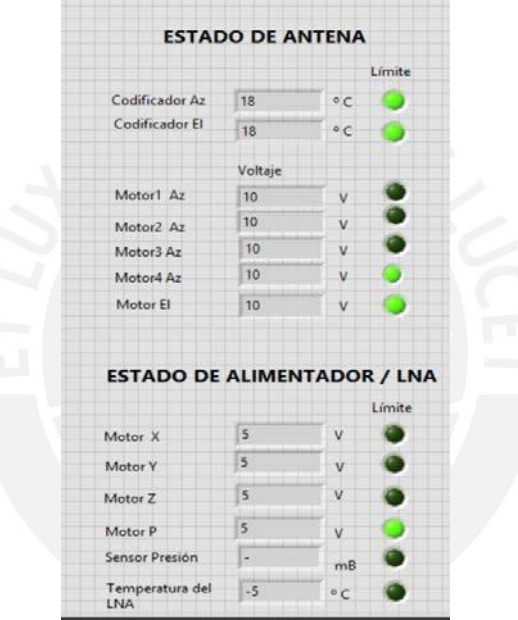

Figura 64. Indicadores del estado de componentes de la antena.

### **Gráfico de Azimut – Elevación**

Luego que el programa recibe la trama de datos y separa la cadena para quedarse con las posiciones angulares, muestra en una gráfica el ángulo vs tiempo de las posiciones en azimut (línea blanca) y elevación (línea verde) y, cuando llega al objetivo muestra en dos gráficas si la posición se mantiene o sale del rango deseado en este caso el valor límite es 10º. La figura 65, muestra el resultado de esta operación.

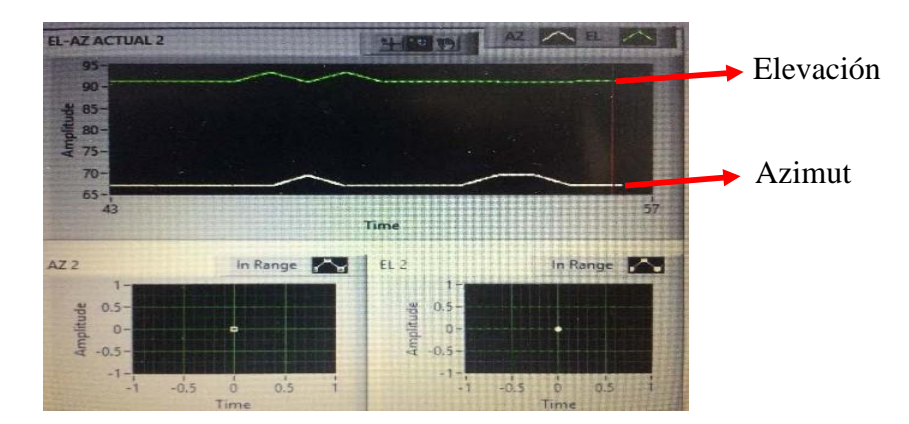

Figura 65. Gráfico de azimut y elevación en el tiempo.

#### **Posición de RT-8 en Diagrama de Astros**

Cuando la antena se dirige a la posición deseada, se muestra el tránsito en el Diagrama de Astros, en coordenadas ecuatoriales. En la figura 66, se indica con una flecha la posición del radiotelescopio en movimiento.

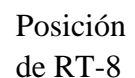

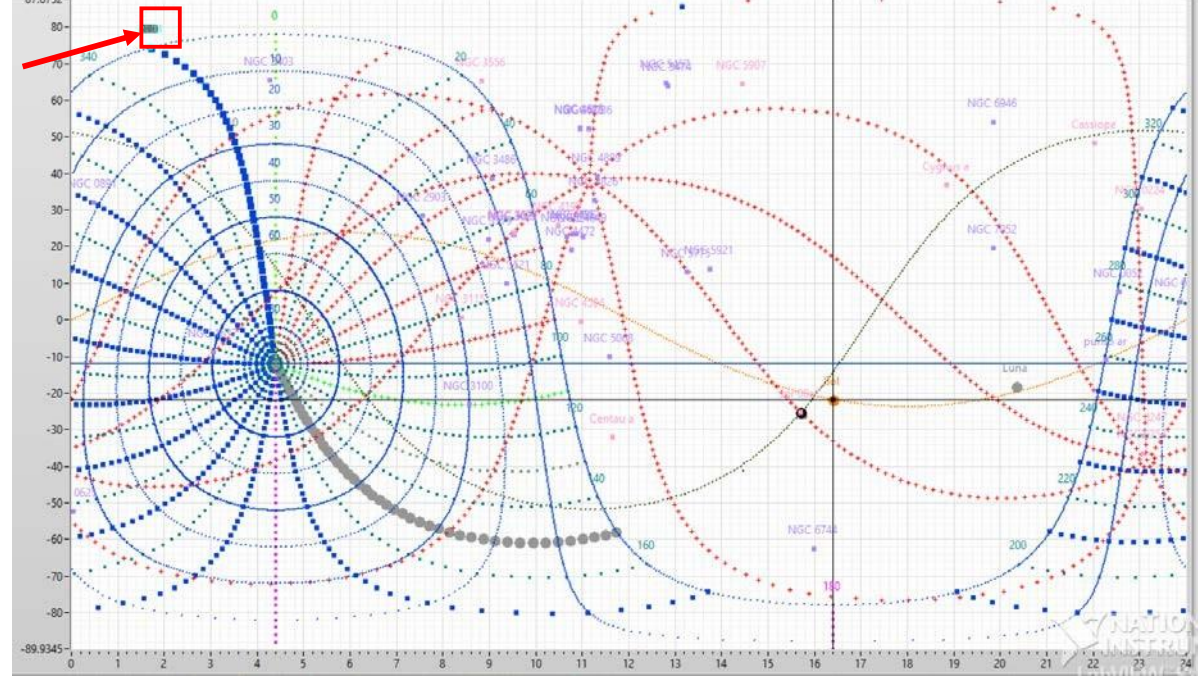

Figura 66. Posición en tiempo real del radiotelescopio en el Diagrama de Astros.

### **4.1.3. Prueba 3: Operación del diagrama de coordenadas de objetos celestes.**

En esta prueba se valida la operación de los programas del Diagrama de Astros y, el envío y recepción de datos.

#### *Sincronización del programa con el Tiempo Universal Coordinado*

La sincronización del sistema de control con el Tiempo Universal Coordinado (UTC) se hace empleando una señal proporcionada por el receptor GPS localizado en la estación (INRAS), con la que se sincroniza. Esta señal es enviada a un microcontrolador que

calcula la hora sideral y local. Esta información es enviada al ACU mediante el protocolo de transmisión serial.

Los programas de control emplean dos sistemas temporales: el propio, proporcionado por el reloj interno del CPU y, el tiempo UTC, Sideral, Local que recibe del microcontrolador. Las operaciones del sistema de control están dirigidas por el sistema UTC. Cuando se pierde la señal enviada del microcontrolador, el sistema de tiempo se basa en el reloj interno del CPU.

Para validar la posición de los objetos celestes y sus parámetros se empleó el software de código abierto *Stellarium*, el cual permite simular un planetario en una computadora. Simula el cielo en 3D según la localización y el tiempo del observador, calcula la posición del Sol, Luna, planetas, constelaciones y estrellas.

En el Diagrama de Astros, se muestra las fuentes astronómicas, para encontrar sus posiciones estas han sido calculadas y convertidas a coordenadas celestes a partir de coordenadas geográficas locales con Latitudes: 12°03'56.4" S, 77°04'52.1" W, tiempo local, hora sideral y UTC.

#### **Posición del Sol**

La figura 67, muestra el Sol y su posicionamiento para el día 12 de Julio del 2018 con fechas recibidas del reloj sincronizado con el GPS. La hora sideral coincide en ambos programas (remarcado en azul), las coordenadas altazimutales y ecuatoriales coinciden con un mínimo margen de error en segundos (señalado en rojo).

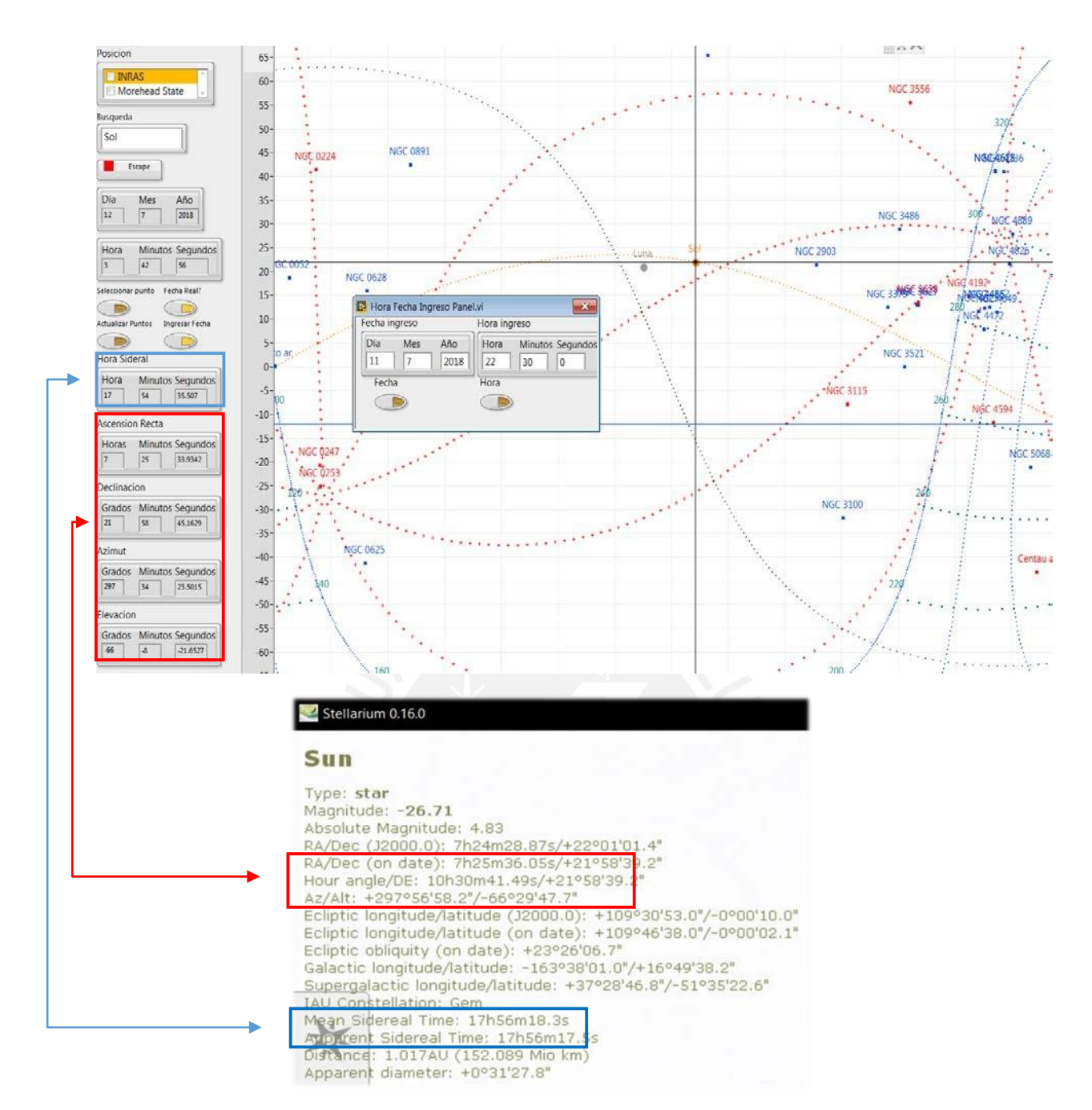

Figura 67. Coordenadas del Sol para el 12.07.2018 en el Diagrama de Astros.

### **Posición de Fuente astronómica: Cygnus A**

Para la fecha 11-07-2018 a hora local 23:09, se muestra en el Diagrama de Astros las coordenadas de Cygnus A.

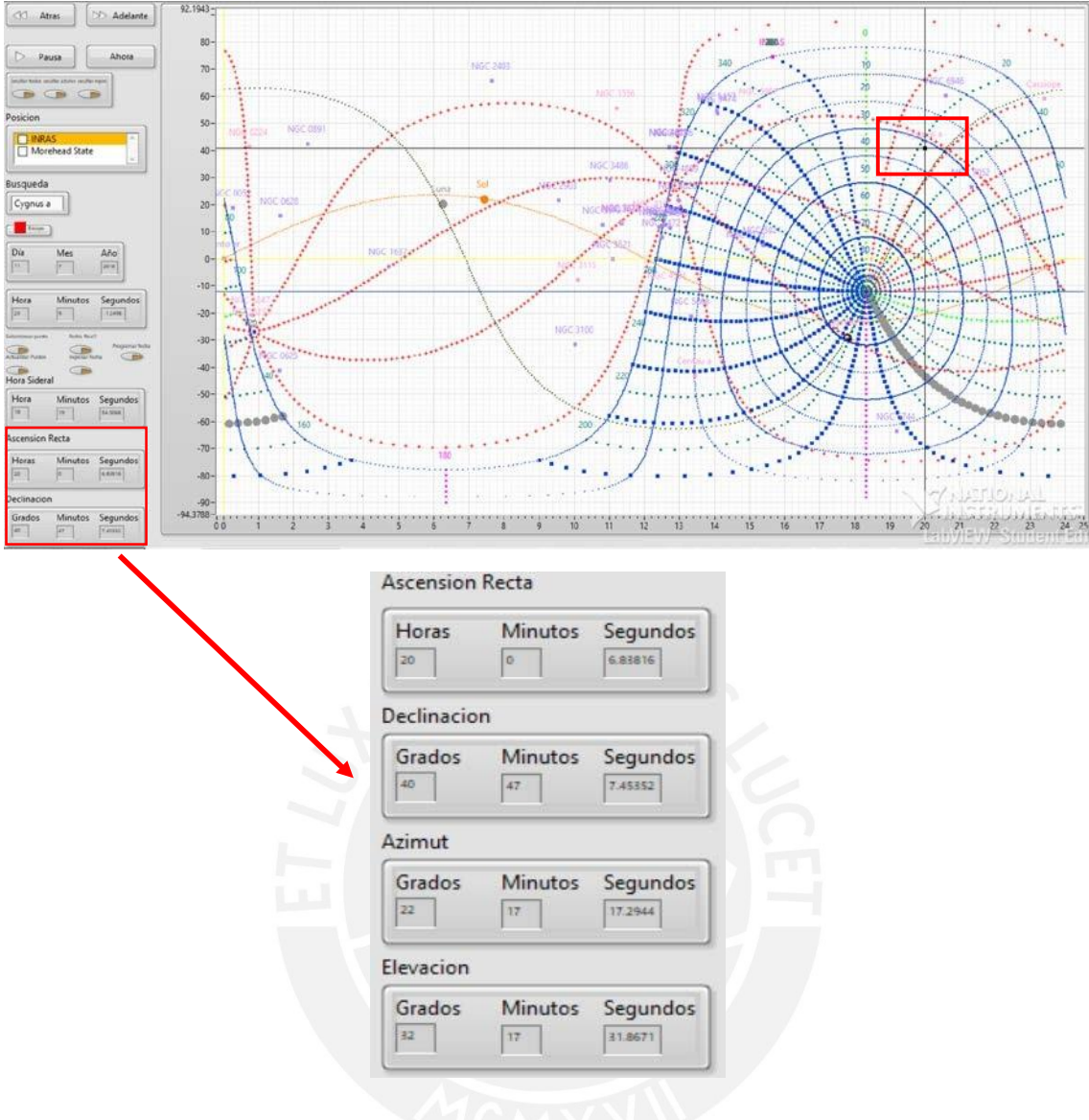

Figura 68. a) Posición de Cygnus A en el Diagrama de Astros. b) Coordenadas de Cygnus A.

En la figura 68, las posiciones en RA y DEC coinciden con el software Stellarium para la misma fecha, pero no coincide en Az, El y H, las diferencias en grados se producen por correcciones que no se ha incluido para Cygnus A en el programa.

#### **Posición del Sol en Azimut/Altitud vs tiempo**

Para calcular las posiciones altazimutales de coordenadas ecuatoriales se ingresa la ascensión recta, la Declinación, día Juliano, hora sideral y Latitud geográfica, posteriormente se aplica las conversiones de las ecuaciones 1,2,3 para finalmente obtener el ángulo hora, azimut y altitud. La figura 69, muestra las gráficas de azimut y elevación del Sol obtenidas con el programa.

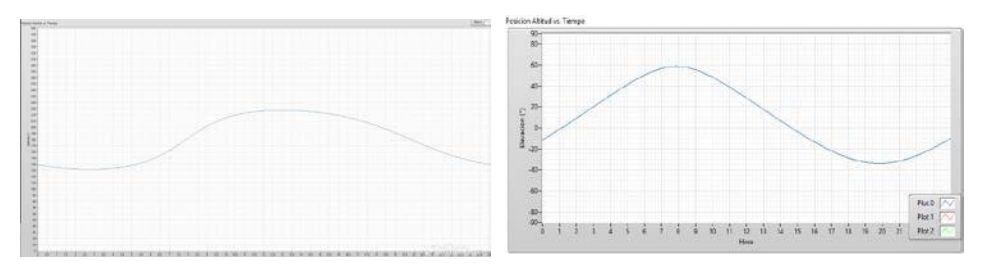

*a) Azimut vs tiempo. b) Altitud vs tiempo.*

Figura 69. a) Posición del Sol en azimut y elevación.

### **Gráfica de velocidad del Sol en azimut/elevación vs tiempo**

Se obtiene la gráfica de la velocidad en m/hora, a partir de las posiciones en azimut y elevación del Sol en el tiempo.

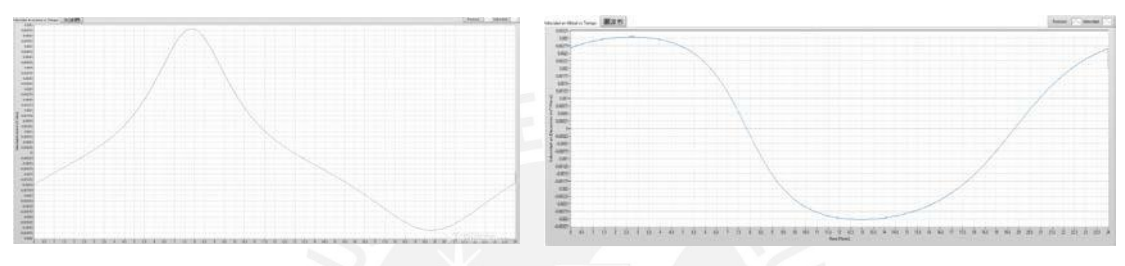

a) Velocidad en azimut. b) Velocidad en elevación Figura 70. a) Velocidad del Sol en azimut y elevación

### **Selección de fuente NGC 0224**

La fuente astronómica según el programa se encuentra posicionada en RA 0h 43' 46.78" y DEC 41º 22' 13.5754", siendo la coordenada teórica: RA 1975 0h 41' 4" y DEC 1975 +41º 08º. La diferencia de dos minutos aproximandamente en RA puede darse por sincronización del tiempo dado que para esta prueba se usó el reloj interno del CPU.

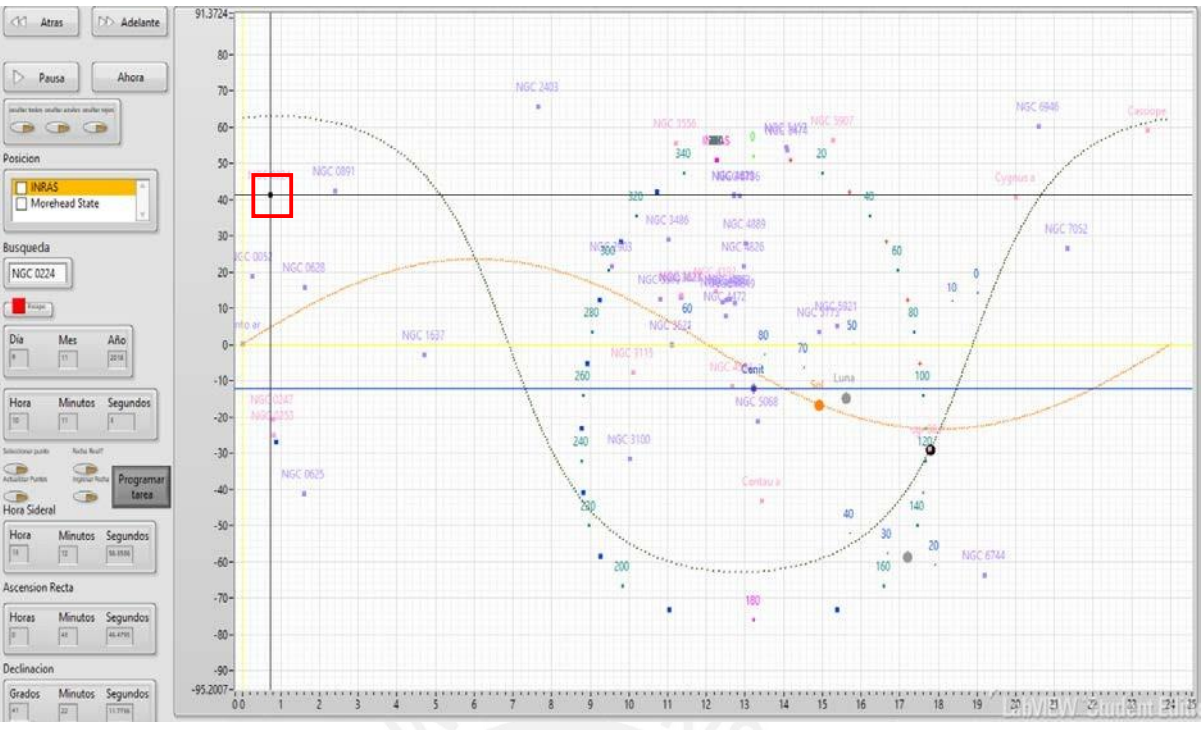

Figura 71.Selección de coordenada NGC 0224

### **Selección de curvas altazimutales**

La figura 72, muestra las curvas de elevación (líneas azules concéntricas) y azimut (líneas azules en forma de parábola) representadas en coordenadas ecuatoriales.

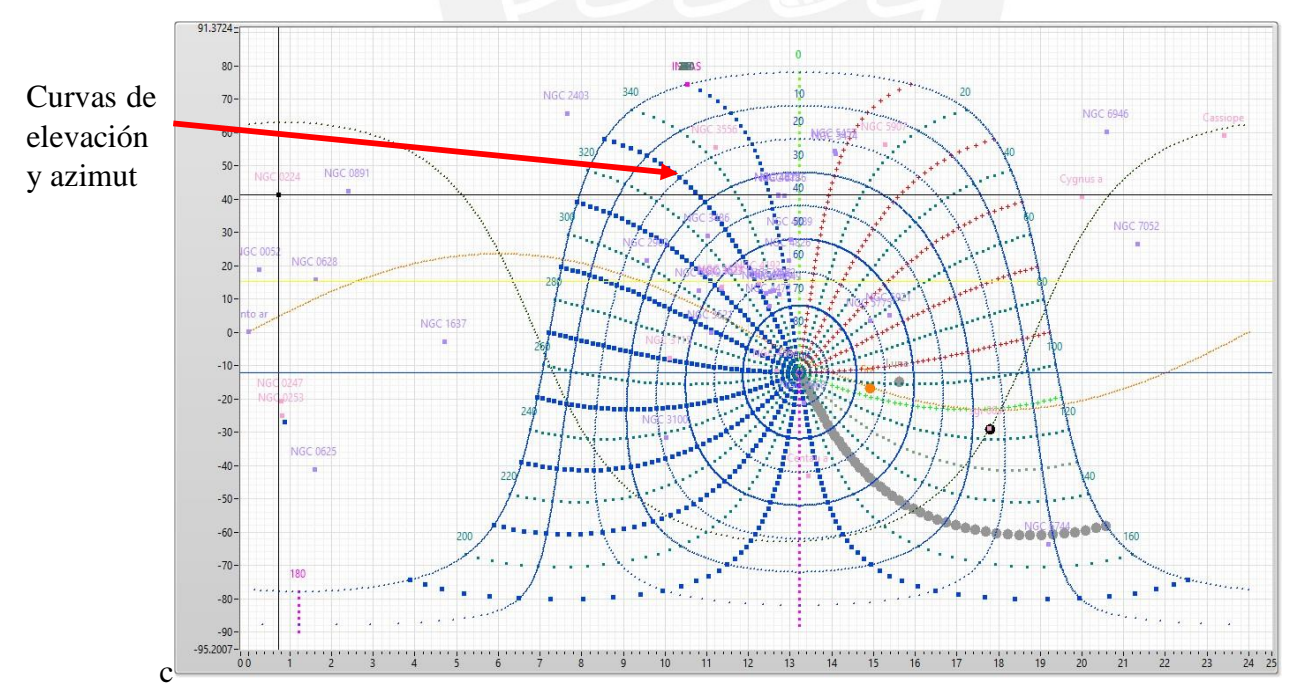

Figura 72. Mapa de Astros de curvas altazimutales.

### **Selección de coordenadas galácticas**

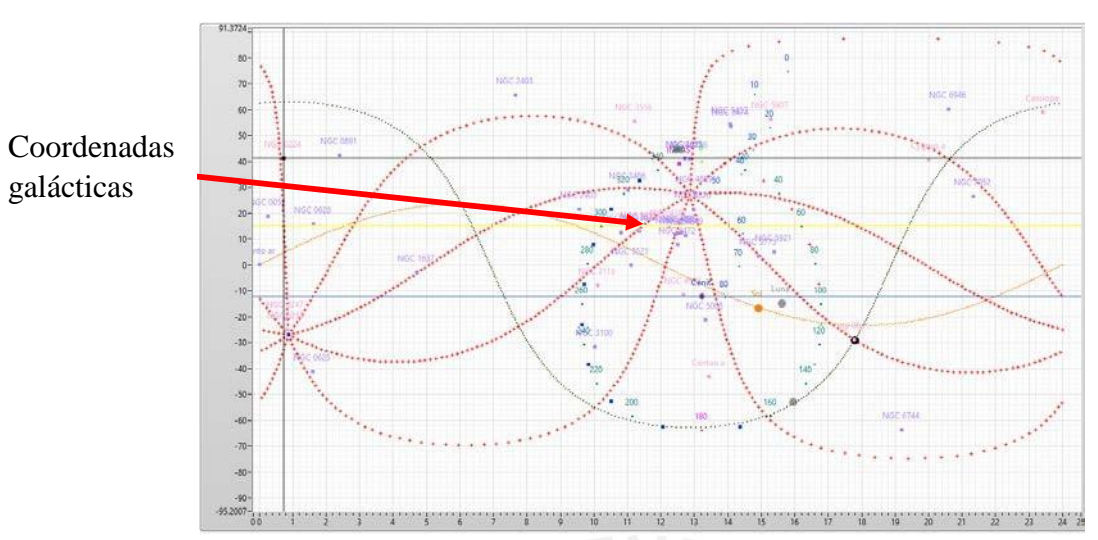

El programa permite visualizar solo las coordenadas galácticas.

Figura 73. Mapa de Astros de curvas galácticas.

### **4.1.4 Prueba 4: Conexión del Programa de Objetos celestes & Programación de Observaciones astronómicas.**

Para validar esta prueba se ejecutan las interfaces que establecen la conexión entre el Diagrama de Astros y el Monitor de Control. LabVIEW permite el uso de variables globales que son reconocidas en los diferentes subprogramas. Se crearon variables globales en el proyecto de LabVIEW para ser vinculados al Diagrama de Astros y luego ser llamados por el Monitor de Control en el subprograma "*Hora Fecha Ingreso Panel.vi"*, donde se programa las observaciones astronómicas y se activa el movimiento automático del radiotelescopio.

A continuación, se describe las siguientes operaciones:

### - **Programación de observaciones astronómicas**

En la interfaz del Diagrama de Astros (figura 74), se selecciona *"Programar fecha"* para iniciar la programación de observaciones.

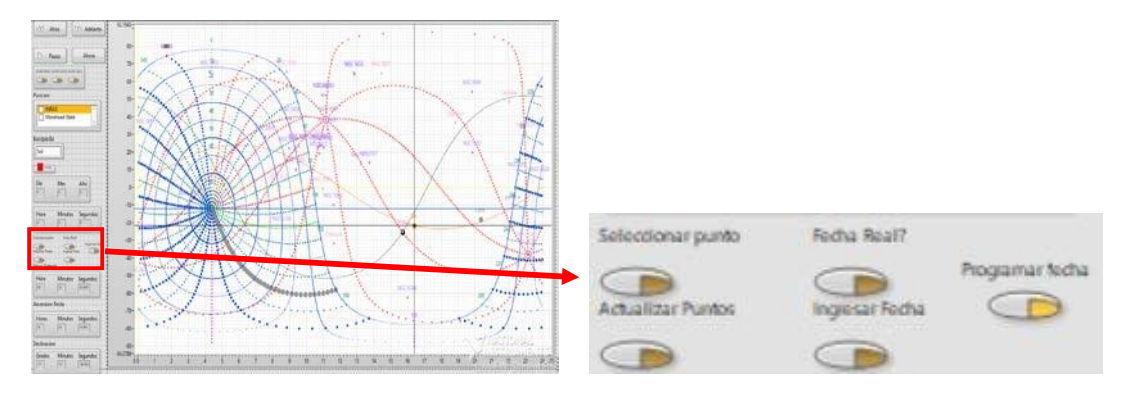

Figura 74. Botón de activación "Programar fecha".

### - **Programar fecha inicio y fin**

En la interfaz siguiente, 75a se ingresa la fecha de inicio y fin de la observación la cual inicia cuando se activa el contador y finaliza automáticamente. Se muestra asimismo el código del programa en la figura 75b.

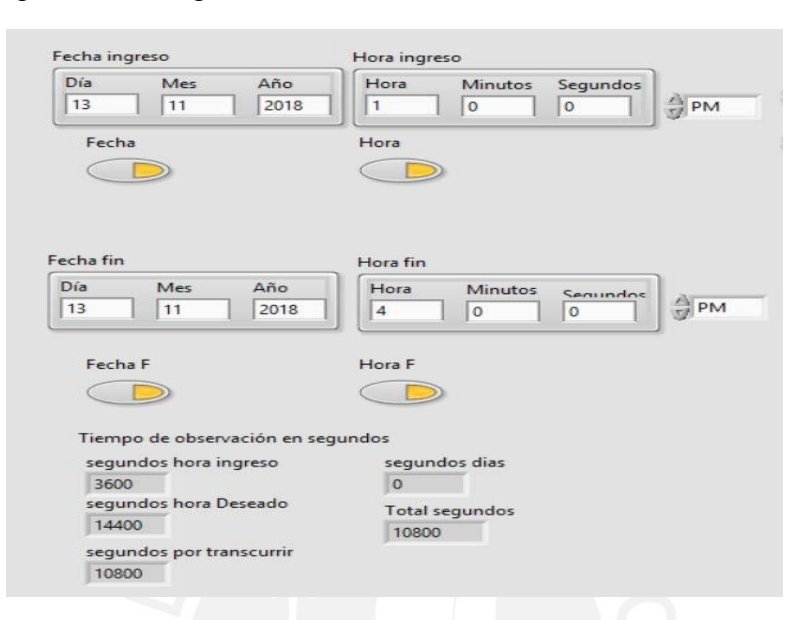

### a) Interfaz de programación de observaciones.

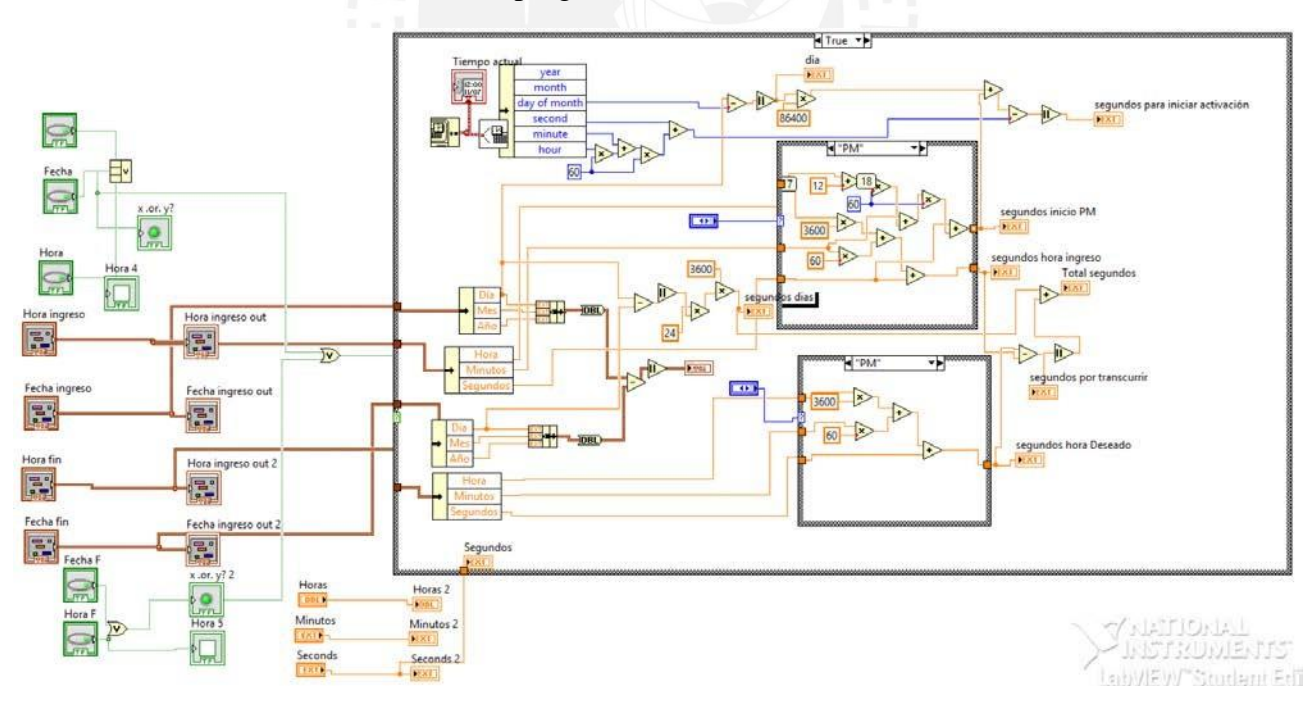

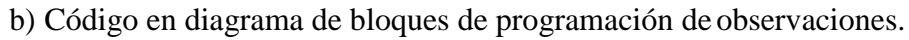

Figura 75. a) Programación de observaciones astronómicas

### - **Programar fecha de inicio y duración de movimiento en horas-min-seg.**

La otra modalidad es ingresar solamente la fecha de inicio y el tiempo de observación en horas, minutos y segundos. Para este caso, dos contadores se activan, el primero al ingresar la fecha y el segundo al iniciar el movimiento de la antena. Para iniciar el movimiento de la antena, el primer contador debe encontrarse en cero, luego el programa envía a través de una variable global la coordenada destino y se activa el movimiento del radiotelescopio hasta que el contador sea cero.

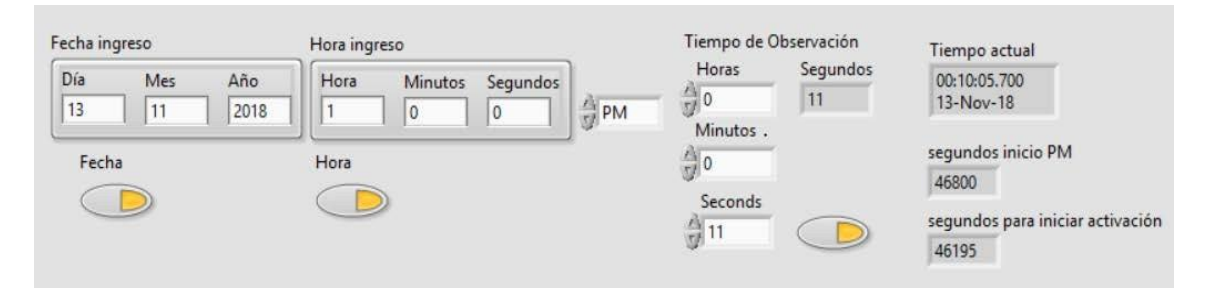

Figura 76. Interfaz de programación de observaciones por tiempo en HHMMSS.

### - **Contadores de tiempo.**

Uno de los contadores se desactiva cuando finaliza el tiempo que da inicio al movimiento de radiotelescopio. El programa muestra una alerta y envía al Monitor de Control la nueva posición que a su vez activa el envío de comandos a la tarjeta de control para efectuar el movimiento. Se inicia el segundo contador por el periodo programado y desactiva el movimiento. La figura 77, muestra los dos contadores y sus controles.

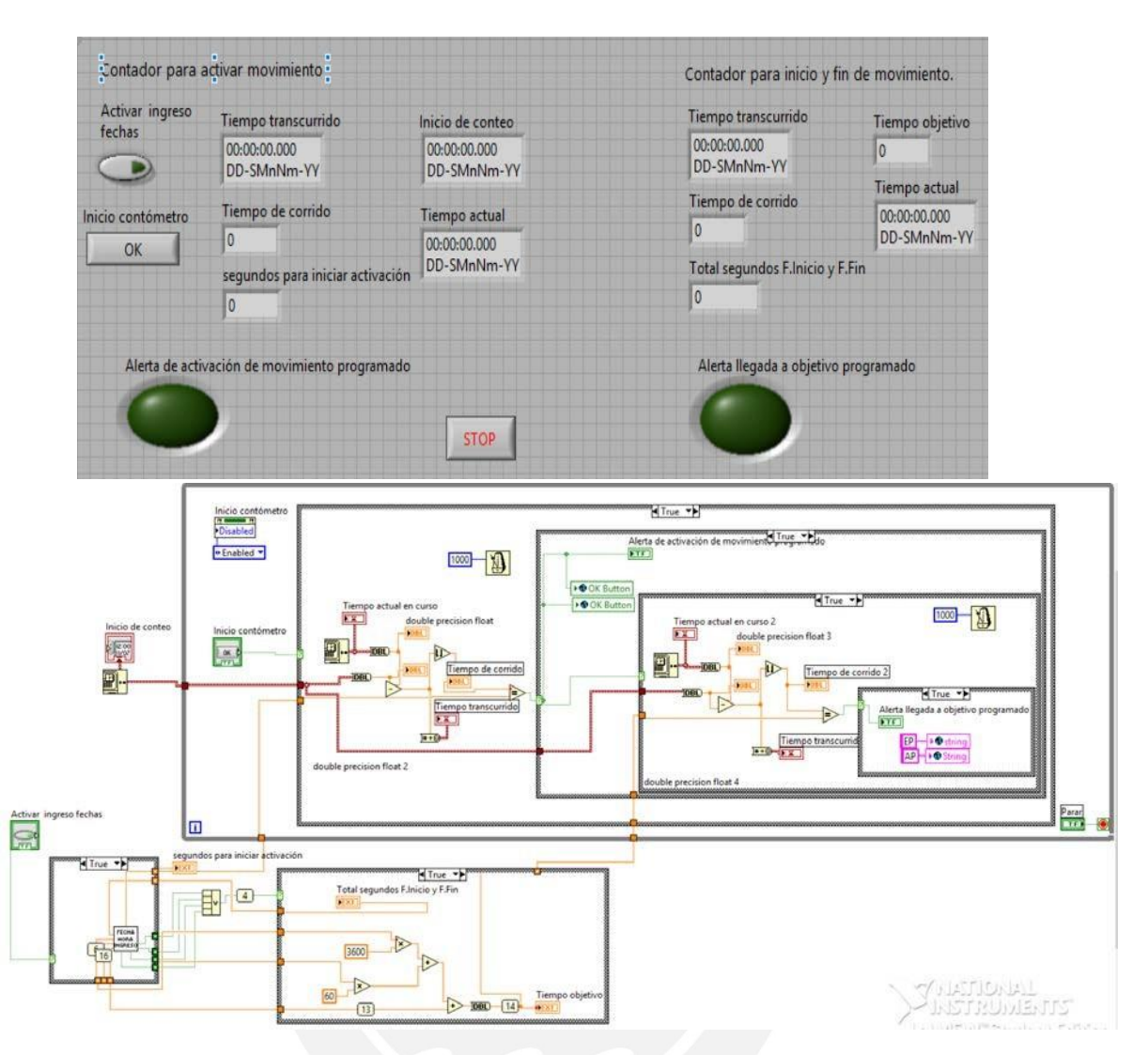

Figura 77. a) Interfaz de activación de contadores y ejecución de movimiento de antena. b) Código en LabVIEW, uso de variables globales.

### **4.2. PRUEBAS DEL SISTEMA**

En esta sección se pone a prueba la operación y el desempeño de todo el sistema integrado, que implica la puesta en marcha del RT-8 con el que se realizaron las pruebas y se encuentra instalado aproximadamente a 10 m de la estación de control.

Para las operaciones, como se ha indicado durante el desarrollo de esta tesis, se debe tener conectado el computador a la tarjeta controladora principal el cual envía el comando recibido a la tarjeta secundaria que contiene microcontroladores programables. Los LEDs instalados en el panel de control dentro de la estación, indicarán la operación de los motores y los cambios según los movimientos de la antena. Para obtener la hora sideral, local y UTC calculada a partir del reloj sincronizado con GPS, se debe tener conectado la interfaz al computador para enviar los datos al Diagrama de Astros. Asimismo, se debe revisar los indicadores del Monitor de Control para verificar

el estado de la antena como los voltajes de los motores, temperatura de sensores.

Las condiciones climáticas se verifican en el Monitor de control, para las pruebas se operó con vientos entre 1 a 5 km/h como máximo.

# **4.2.1. Pruebas de movimiento en azimut y elevación**

En las pruebas iniciales se puso en marcha todos los programas en conjunto verificando la respuesta coherente de las posiciones angulares recibidas y la ejecución de los comandos enviados.

Se realizaron las siguientes operaciones en el Monitor de Control de la figura 78.

- Encendido de los motores y sistema eléctrico.
- Activación del botón *Monitor* para ser controlado por el Monitor de Control.
- Se selecciona los puertos de entrada.
- Se ingresa una coordenada altazimutal cualquiera. Se verifica que la antena se mueve continuamente a velocidad contante y en una línea diagonal.

De esta prueba se realizaron ajustes a los programas como:

- Definir el "*offset"* de la antena.
- Definir los límites de giro mínimos y máximos respectivamente: en azimut, va de 0º a 360º y en elevación de 0º a 87º.

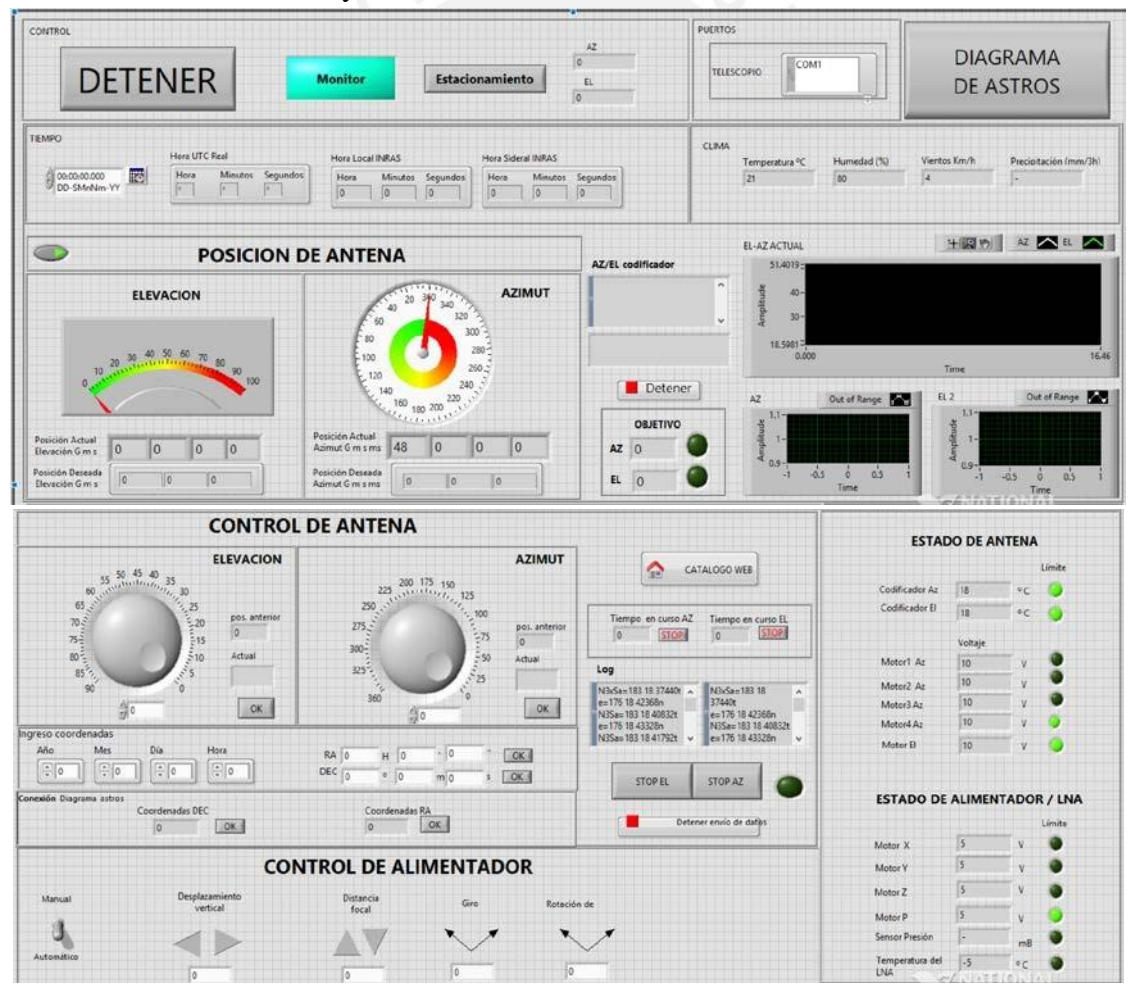

Figura 78. Interfaz del Monitor de Control a) Contenedores de Recepción de datos. b) Controles de envío de datos y estado de antena.

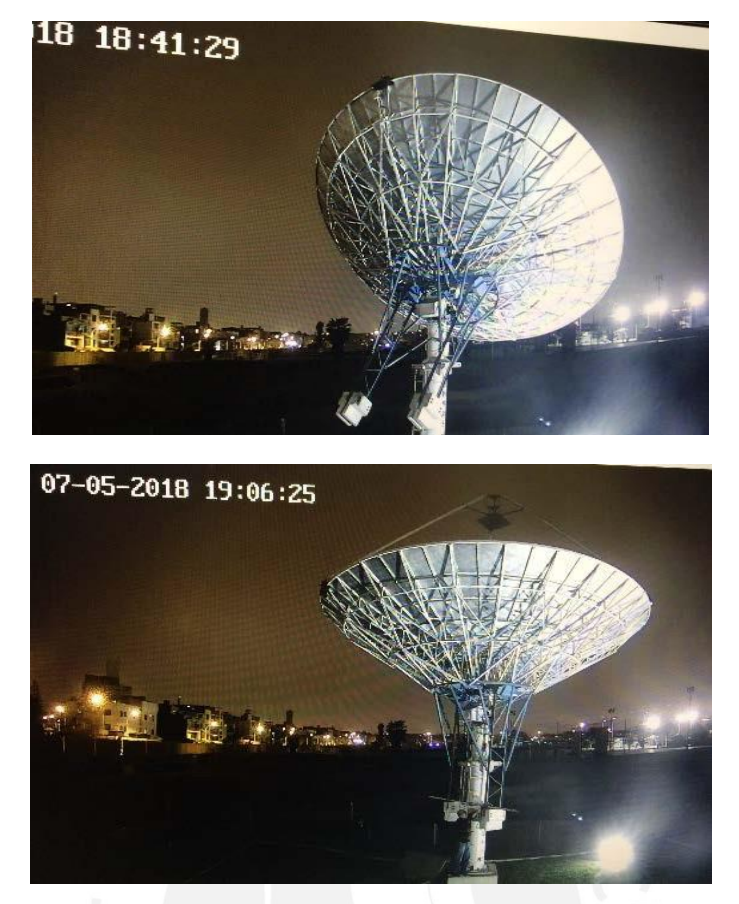

Figura 79. Fotografías de movimiento de radiotelescopio de 8m en INRAS.

# **4.3. APUNTAMIENTO A FUENTES CELESTES CONOCIDAS**

Luego de las pruebas anteriores se programó una observación para verificar si el seguimiento es correcto. Se realizaron pruebas de apuntamiento a fuentes astronómicas en diferentes fechas, mencionamos una de ellas.

### **Centaurus A**

La prueba de movimiento de la antena hacia la galaxia Centaurus A ó NGC 128 ubicada en la constelación de Centaurus, se realizó el 25 de Julio del 2018 e inició a las 19:30 pm y finalizó a las 20:00 pm. Con vientos favorables de 0.2 m/s y ráfagas de 1 m/s. De la posición de estacionamiento se dirigió al radiotelescopio a la coordenada en azimut 227.76º y en elevación 25.91º. La fig. 80, es el mapa de posiciones de objetos celestes del programa Radio Eyes, se muestra la coordenada y la información de Centaurus A. Para Radio Eyes la coordenada ecuatorial es: RA 13:25:23 y DEC -43:01:59, y para el Diagrama de Astros es: RA 13:26:46.0761 y DEC -43:06:34.970 (Ver figura 80).

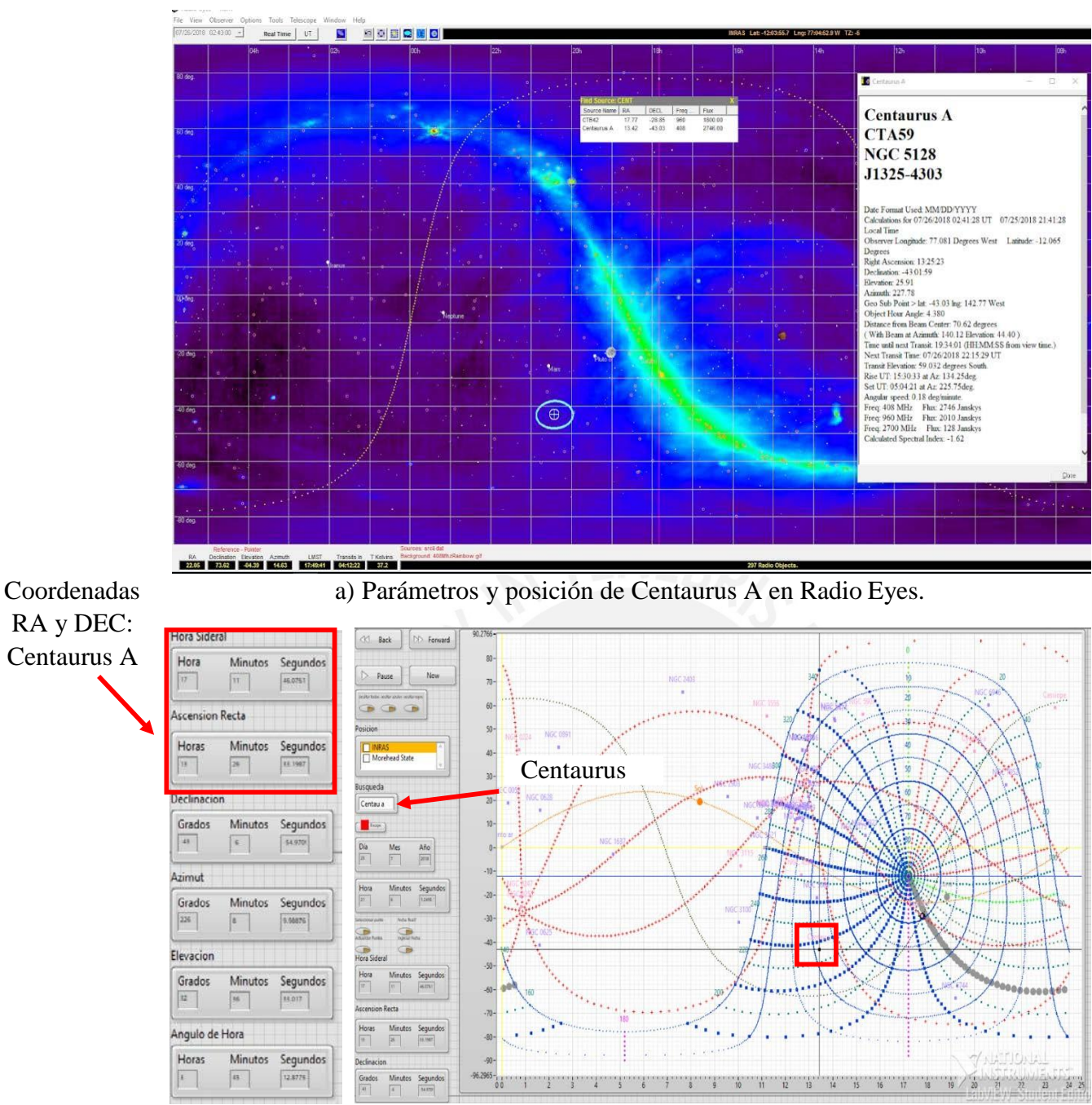

b) Parámetros y posición de Centaurus A en Diagrama de Astros.

Figura 80.Hora sideral, RA, DEC, Azimut, Elevación, Angulo Horario de Centaurus A. [25]

De esta prueba se observa que la antena se mueve en dirección a la coordenada de Centaurus A.

# **4.4. PATRON DE RADIACION DE ANTENA Y ALIMENTADOR**

### **Gráfica del Patrón de radiación de la antena a partir de datos ingresados de manera manual.**

Para validar el funcionamiento de la aplicación se creó un archivo en formato .CSV<sup>[11](#page-102-0)</sup> con datos simulados de mediciones de potencia en dB de la antena y ángulos de distintas posiciones de la antena de 0º a 180º.

Se obtiene como resultado el diagrama polar de la figura 81, que representa el patrón de radiación ideal de la antena y, el código en LabVIEW.

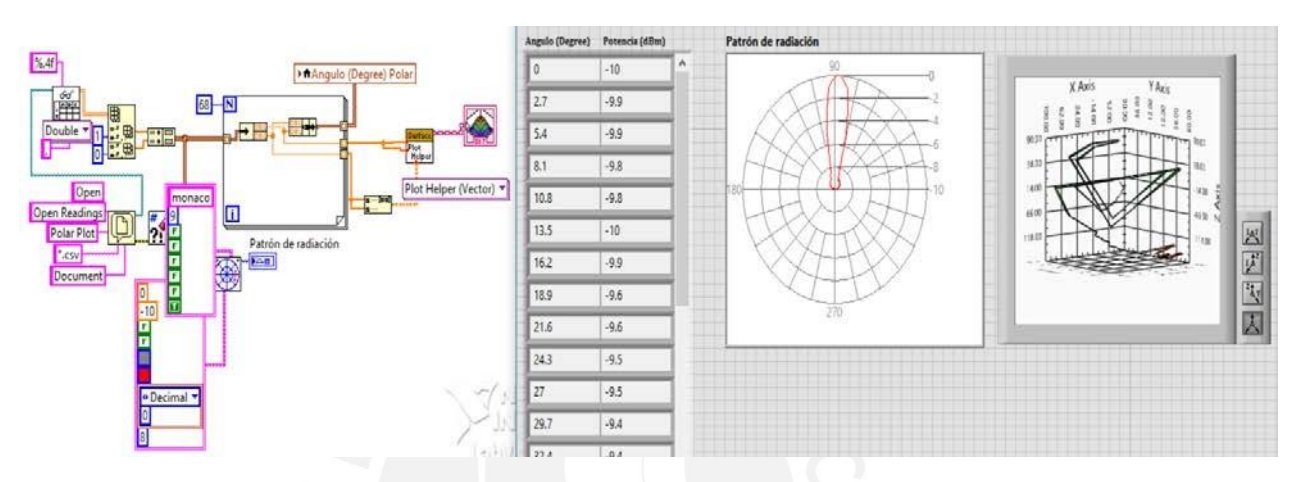

Figura 81. Diagrama de radiación ideal de la antena.

### **Gráfica del Patrón de radiación del alimentador a partir de datos ingresados de manera manual.**

Similar a la gráfica anterior, se emplean datos simulados de potencia y ángulos de posiciones del alimentador, así obtener el diagrama polar del patrón de radiación ideal del alimentador.

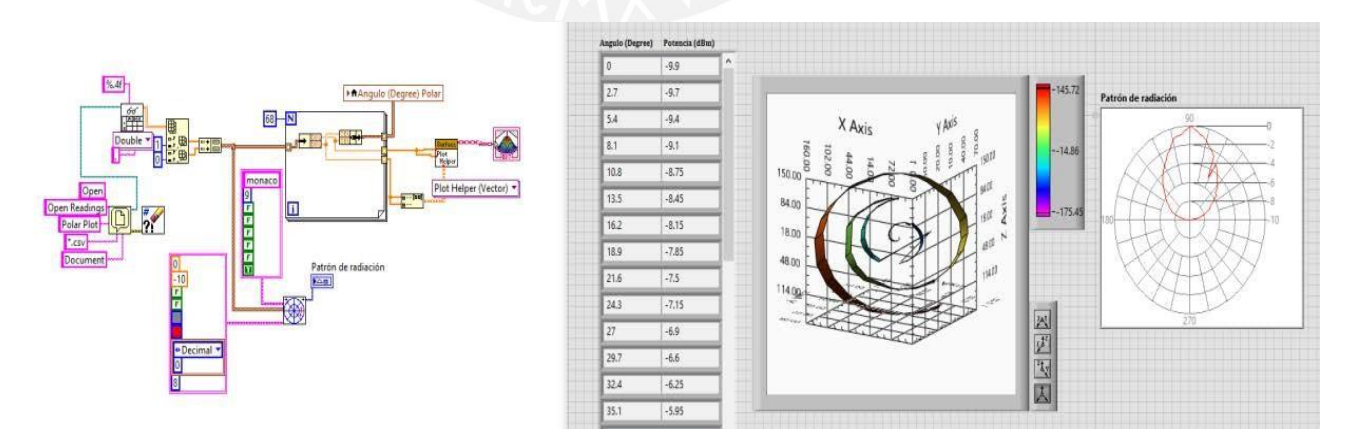

Figura 82. Diagrama de patrón de radiación ideal del alimentador

<span id="page-102-0"></span><sup>11</sup>CSV (*Comma-separated values*) Es un tipo de documento que guarda datos donde las columnas se separan por comas y las filas por saltos de línea.

### **4.5. SIMULACION DE SISTEMA DE CONTROL**

Se desarrolló un programa en lenguaje de programación Arduino, basado en C++. Este programa envía datos de tipo cadena al programa principal del Monitor de Control para simular el posicionamiento de la antena. En el programa para la simulación, se asignaron valores predefinidos de posiciones en coordenadas altazimutales y el número de vueltas del motor. Estos valores simulados representan la posición final y la posición inicial del radiotelescopio.

El programa para la simulación, ayuda a validar el comportamiento de los programas desarrollados para el control del radiotelescopio, de manera que es posible enviar recibir datos desde cualquier otro microcontrolador. Se concluye que no ha sido necesario modificar los programas desarrollados para el control de la antena, pues recibe los datos como ASCII y los convierte al tipo de datos requerido. Si la trama de datos que se va a enviar al Monitor de Control es diferente a las especificaciones dadas en la sección 3.2.3.3, se debe agregar un módulo al programa en LabVIEW, que valide la nueva trama.

Este programa se configuró a 9600 baudios y recibe/transmite datos como si fueran enviados/recibidos por la tarjeta de control principal. El hardware que se empleó es el microntrolador Arduino UNO y el código se describe en el apéndice D.

# **CAPÍTULO 5: CONCLUSIONES Y RECOMENDACIONES**

# **5.1. CONCLUSIONES**

En relación a las conclusiones se puede diferenciar entre las que se extraen del proyecto y aspectos técnicos.

La principal conclusión técnica mencionada en el documento, fue la dificultad de operar con el radiotelescopio de 20 m pues se encuentra en proyecto de construcción, sumado a ello el radiotelescopio de 8 m desarrollado por el equipo de investigadores y estudiantes del Instituto de Radioastronomía PUCP, aún no se encontraba operativo al inicio de las pruebas del software. La ventaja de este contexto es que he podido ver cerca e interactuar en cada fase de construcción del radiotelescopio de 8 m, que constituyó una base importante y enriquecedora que amplió la visión al ver el sistema como un todo y sus partes a detalle, que contribuyó además en determinar las necesidades del usuario y reformular aspectos que se debía incluir en el desarrollo del software dado que ambos radiotelescopios son del mismo tipo, paraboloide reflector.

De estas experiencias se desarrolló la construcción del software para control de movimiento del radiotelescopio de 20 m, capaz de programar observaciones y seguimiento de objetos celestes. Asimismo, fueron descritas la implementación y procedimientos de operación.

En relación al aporte del proyecto, se concluye que puede constituir una herramienta de trabajo para realizar operaciones con el RT8, u otro radiotelescopio parabólico reflector, por su simplicidad y modularidad. En principio será utilizado para el control de las operaciones en azimut y elevación del radiotelescopio de 20 m que será construido por el Instituto de Radioastronomía de la Pontificia Universidad Católica del Perú.

El flujo de datos hacia las tarjetas de control principal y secundarios, se realizaron empleando el protocolo de transmisión serial en tiempo real, por ser un protocolo de comunicación común y que se puede incluir en cualquier computadora, asimismo se empleó el lenguaje de programación orientado al flujo de datos LabVIEW porque permite realizar una programación eficiente y se puede emplear hardware externo de cualquier tipo.

Los programas desarrollados para la determinación de la posición del radiotelescopio, el seguimiento de objetos celestes y la programación de observaciones, son escalables y permite adaptar nuevos módulos, que pueden ser realizados con el software LabVIEW y Matlab.

Basado en la simulación con la tarjeta ARDUINO UNO, se concluye que el programa permite recibir datos por protocolo de conexión serial, el cual es interpretado por el programa de control, y cuando se tenga instalado el RT-20 se podrá recibir los datos configurados con el mismo protocolo. Estos datos al ser tratados en código ASCII pueden ser manipulados sin realizar muchos cambios en los programas.

El software LabVIEW permite trabajar no solo con suficientes números decimales sino además con suficientes cifras significativas siendo recomendable mayores de 8 y 9 cifras

significativas para cálculos astronómicos, en los programas para el cálculo del LST se empleó 10 cifras significativas, esto nos da mayor seguridad de que los cálculos no serán afectados y los valores no se verán reducidos en el tiempo.

Finalmente se concluye que el uso de estos programas basado en LabVIEW junto al sistema de adquisición y control de datos explicado en el capítulo 4 y 5, funciona de manera satisfactoria y cumple con el objetivo principal.

# **5.2 RECOMENDACIONES Y TRABAJOS A FUTURO**

En vista de que las pruebas no se realizaron con el radiotelescopio de 20 m, se puede definir algunas futuras líneas necesarias para su funcionamiento.

- Se recomienda desarrollar un control PID para gestionar las diferentes velocidades en las que operará el radiotelescopio, asimismo emplear el algoritmo de Dijkstra para la búsqueda del camino más eficiente cuando el radiotelescopio se encuentre en movimiento.
- Realizar nuevamente las pruebas de software del sistema de manera individual y en conjunto para validar la operación de cada módulo.
- Estandarizar el programa con las tecnologías de comunicaciones y eléctricas para que el prototipo del denominado ACU para antenas parabólicas reflectoras pueda ser comercializado.
- Crear interfaces independientes en los procesos de comunicación del ACU con otros componentes en tiempo real para control especifico así se evita tener que realizar el mantenimiento a todo el sistema.
- De la base de datos, mantener el sistema de control de archivos los cuales contienen información del control, parámetros, observaciones y otros almacenados en discos en una computadora o grupo de computadoras conectados en una red compartida para que puedan ser creados y modificados por los operadores.

### **BIBLIOGRAFÍA**

- [1] John D. Kraus. 1996*. Radiastronomy,* 2nd edition. Cygnus-Quasar Books.
- [2] Kristen Rohlfs, Tomas L. Wilson. 4nd edition 2004. *Tools of Radioastronomy*.
- [3] William Chauvenet. A *Manual of Spherical and Practical Astronomy.*1891.VolI.
- *[4]* Bernard F. Burke and Francis Graham-Smith, 2nd edition. 1969. *An Introduction to Radioastronomy.*
- *[5]* Jacob W.M. Baars, Vol. 348. 2007. *The paraboloidal reflector antenna in Radio Astronomy and Communication.*
- [6] W.N. Christiansen, J.A. Hogbom. Cambridge University Press. 1969. *Radiotelescopes.*
- *[7]* Rosendo Franco, Jorge Arturo Heraud, Herbert Yépez, José C. Chambergo, Cristian A. Carrasco,José L. Coveñas, Ernesto E. Verástegui1, Carla Arce, Víctor Centa, Felipe Carrero. *Análisis por Elementos Finitos deEsfuerzos y Deformaciones de las Estructuras Principales de un Radiotelescopio de 20 Metros de Diámetro.* Presentado en *11° Congreso Interamericano de Computación Aplicada a la Industria de Procesos CAIP'2013*. (pp. 1 - 9). PUCP LIMA.
- [8] Jorge Arturo Heraud , Rosendo Franco , Carla A. Arce , Felipe E. Carrero , Victor A. Centa. RT-20. *The 20 meter diameter radio telescope in Lima, Perú. Presented at the XXXI General Assembly and Scientific Simposium of yhe International Union of Radio Sciences.(URSSI - GASS 2014). 16-23 August 2014.*
- [9] Essential Radioastronomy, NRAO, Consulta: 18 de Julio del 2018. Link: https:/[/www.cv.nrao.edu/course/astr534/ERA\\_old.shtml](http://www.cv.nrao.edu/course/astr534/ERA_old.shtml)
- [10] GregoryW. Maglathlin, PFM Solutions,James M.Jackson, NRAO. EVLA Memo 153 - ACU / Servo Upgrade Study. 2011.
- [11] Rick Perley. *EVLA Memo #189. Perfomance of the VLA's NewACU System.* 2015.
- [12] Nathaniel Dale and Jack Landes. *EVLA Memo #38. Design of a Motion Controller for VLA Antenna Azimuth and Elevation* 2000.
- [13] Pablo de Vicente, Ruben Bolaño, and Laura Barbas. *The control system of the 40m radiotelescope.* Proceeding of the IX Scientific Meeting of the Spanish Astronomical Society held on September, 2010, Spain.
- [14] W. Gawronski. *Control and Pointing Challenges of Antennas and (Radio) Telescopes.* November 2004.
- [15] Tim Jenness, Martin C. Shepherd, Reinhold Schaaf, Jack Sayers,Volker Ossenkopf, Tomas Nikola, Gaelen Marsden, Ronan Higgins, Kevin Edwards, Adam Brazier. *An overview of the planned CCAT software system.* Jun, 2014.
- *[16]* Samuel Silver, Ch. 2.13, 1949. *Microwave Antenna Theory and Design.*
- [17] Ncedo Sandiso Mkondweni, *Design and Implementation of Linear Robust Networked Control System*. 2013.
- *[18]* Felipe Ernesto Carrero Muñoz. *Diseño e implememntación de un codificador de ángulo a señal digital para el posicionamiento del radiotelescopio RT-3. 2012.*
- [19] *Reflector antenas. C*onsulta 20 de Agosto del 2018. Link: https:/[/www.cv.nrao.edu/course/astr534/ReflectorAntennas.html](http://www.cv.nrao.edu/course/astr534/ReflectorAntennas.html)
- *[20]* Diane Fisher Miller. 1998. *Basic of Radioastronomy for the Goldstone-Apple Valley Radio Telescope.*
- [21] Juan José de Orus Navarro, M. Asunción Catalá Poch., Jorge Nuñez de Murga. *Astronomía Esférica y Mecánica Celeste.*
- [22] H. Karttunen, P. Kroger, H. Oja, M.Poutanen, K.J. Donner. *Fundamental Astronomy*. 5ta Edición.
- *[23]* Akshay Behl, Akash Bhatia, Avril Puri. 2014. *Parabolic Antennas and its Applications.*
- *[24]* Constantino Perez Vega. *Antenas con Reflector Parabólico.*
- *[25]* Jorge Arturo Heraud. 2018. *Introducción a la Ciencia Espacial. Capítulo 7.*
- *[26]* Russell Kohrs1, Glen Langston2 , Sue Ann Heatherly3. Summer 2012. *Using the 20m Radio Telescope: A Manual for teachers.*
- *[27]* D. Fain, M. Spotts, E.Reese, B.Schroeder, *Spec, Model 100/133 Software Interface. VLBI -OCU-CCU Servo Manual.*
- *[28]* Green Bank 20-meter telescope. Consulta: 16 de Noviembre del 2018. *[http://www.gb.nrao.edu/20m/projdocs20m/g20\\_2000\\_10\\_20meter\\_status](http://www.gb.nrao.edu/20m/projdocs20m/g20_2000_10_20meter_status) pdf. 1993.*
- [29] Consulta: 20 de Octubre del 2018 . *[http://www.gb.nrao.edu/20m/projdocs20m/g20\\_1994\\_02\\_VLBI-OCU-](http://www.gb.nrao.edu/20m/projdocs20m/g20_1994_02_VLBI-OCU-)CCU-ServoManual.pdf*
- [30] John Wiley and Sons . Balanis C. A., 1982. *Antenna Theory: Analysis and Design*. 3rd edition.
- [31] Ettus Research, A National Instrument Company. USRP<sup>TM</sup> X300 and X310 X Series. Consulta : 18 Noviembbre del 2018. *Link: https[://www.ettus.com/content/files/X300\\_X310\\_Spec\\_Sheet.pdf](http://www.ettus.com/content/files/X300_X310_Spec_Sheet.pdf)*
- *[32]* Rodrigo Freundt. 2016. *Diseño de un espectrómetro digital de Transformada Rápida de Fourier para radioastronomía basado en un sistema de procesamiento heterogéneo.*
- *[33]* R.M. Hjellming. *An introduction to the NRAO Very Large Array. Socorro, NM 87801.*
- *[34]* Emiliano Gabriel Lorenzo Guevara. *Diseño del sistema de interconexión de la estación de radioastronomía de la Pontificia Universidad Católica del Perú. 2009.*
- *[35]* Bob Broilo. *EVLA Memo 45: Antenna Positioning System Specifications. August 19, 2002.*
- *[36]* Manuel Reyes Angeles. 2010. *Diseño de la etapa de alimentación de una antena parabólica para radioastronomía. Pontificia Universidad Católica del Perú.*
- *[37]* Gloria Sepúlveda García. *Integración de encoders absolutos en el control distribuido de Manfred 3. Junio 2015.*
- *[38]* Jean Meeus*.* First edition 1991. *Astronomical Algorithms.*
- [39] National Instruments. Consulta 15 de Noviembre de 2018. *Link:<http://www.ni.com/es-mx/support.html>*
- *[40]* Tim Jenness, Adam Brazier, Kevin Edwards, Gaelen Marsden, Thomas Nikola, Volker Ossenkopf, Steve Padin, Jack Sayers, Reinhold Schaaf and Martin Shepherd*. The CCAT Software System. 31 Jan 2014.*
- *[41]* Tim Jenness, Adam Brazier, Kevin Edwards, Gaelen Marsden, Thomas Nikola, Volker Ossenkopf, Steve Padin, Jack Sayers, Reinhold Schaaf and Martin Shepherd. *An overview of the plannes CCAT software system. 05 Jun, 2014.*
- [42] Data sheet AD25 DS. Dynapar. Consulta: 12 de Octubre del 2018.
- *[43]* Levy, R. 1996, *Structural Engineering of Microwave Antennas for Electrical, Mechanical, and Civil Engineers. (Piscataway, NJ: IEEE Press*

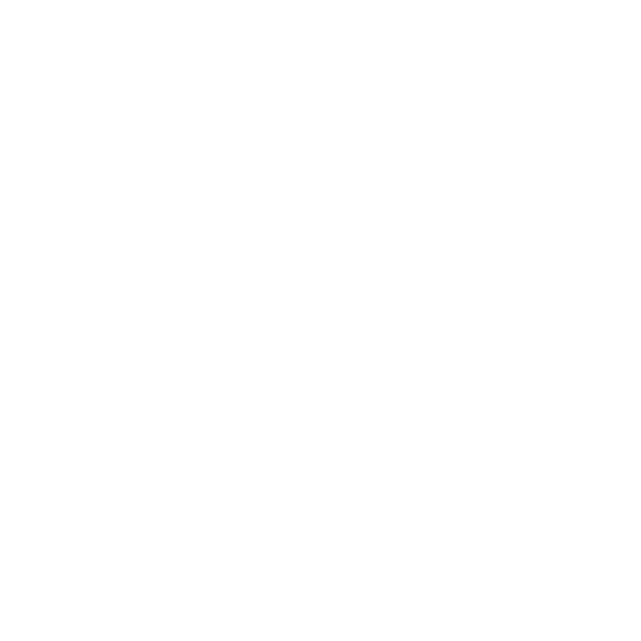

# **APENDICE A**

## **Código Matlab**

En este apéndice se muestra los códigos en MathScript más utilizados en los VI's y subVI de LabVIEW.

Lee posición actual, recibe nueva posición y asigna posición en Azimut.

```
if (actual==num2)
R= ['no varia'] 
RR=actual 
elseif(num2>actual)
 R=['A-']
 RR=actual 
  else
    R=['A+]RR=actual 
 end
```
Lee posición actual, recibe nueva posición y asigna posición en Elevación.

```
if (actual==num2)
R= ['no varia'] 
RR=actual 
elseif(num2>actual)
 R=[E-']RR=actual 
  else 
  R=[E+']RR=actual 
end
```
### **APENDICE B**

#### **VI's y sub VI en LabVIEW de Diagrama de Astros**

En este apéndice se muestran los diagramas de bloques de los VI's y subVI's en LabVIEW. Parte del código mostrado aquí fue desarrollado por el colaborador Herbert Ludowieg. Los VI's son:

- 1. LabVIEW VI Convierte del equinoccio de 1950 AR/DEC hasta hoy.
- 2. LabVIEW VI Convierte hora minuto segundo a decimal.
- 3. LabVIEW VI Convierte grados decimales de horas.
- 4. LabVIEW VI Convierte grados decimales a grados minutos segundos.
- 5. LabVIEW VI Convierte Ascensión Recta y Declinación de decimal a horas.
- 6. LabVIEW VI Conversión GST a LST.
- 7. LabVIEW VI Base de datos de astros
- 8. LabVIEW VI Diagrama principal de objetos celestes.

LabVIEW VI Convierte del equinoccio de 1950 AR/DEC hasta hoy.

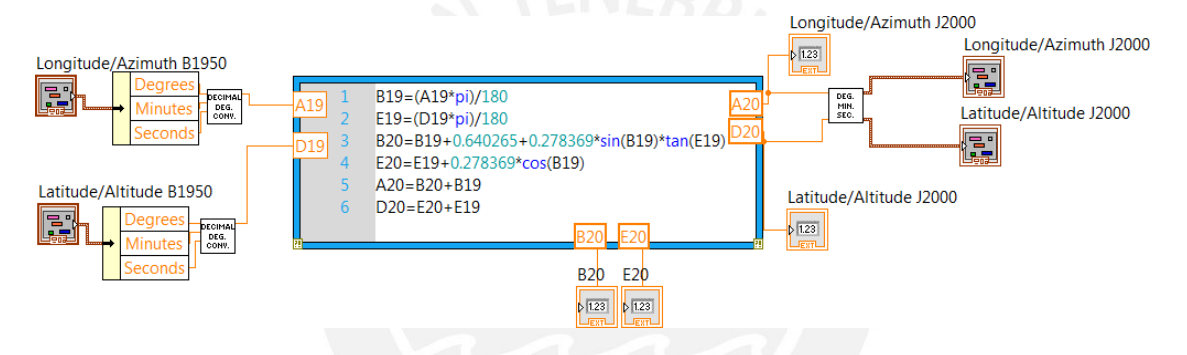

LabVIEW VI Convierte hora minuto segundo a decimal

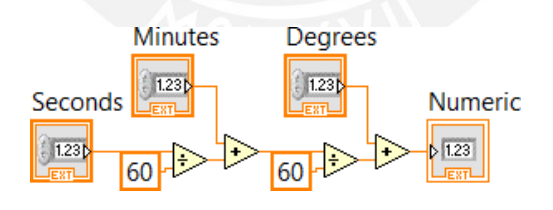

LabVIEW VI Convierte grados decimales de horas.

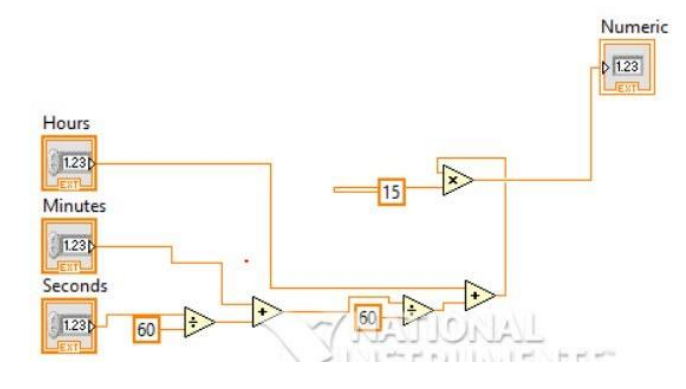

LabVIEW VI Convierte grados decimales a grados minutos segundos.

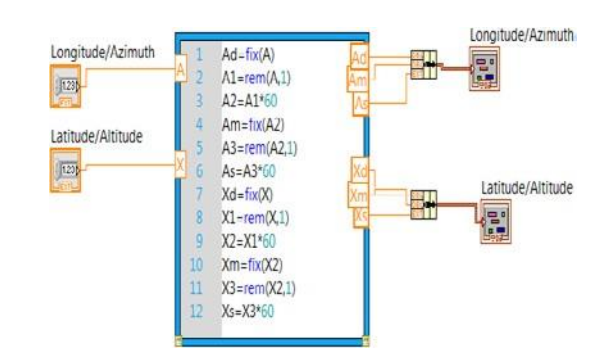

LabVIEW VI Convierte Ascensión Recta y Declinación de decimal a horas.

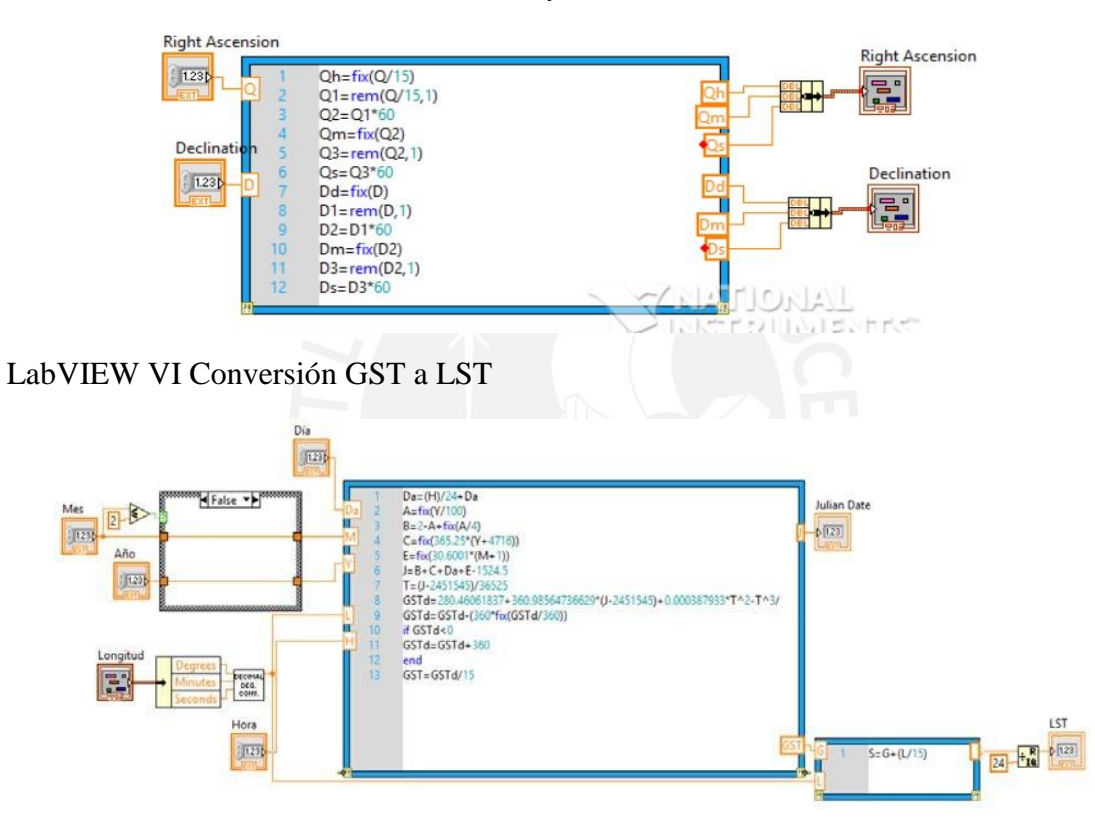

LabVIEW VI Base de datos de astros

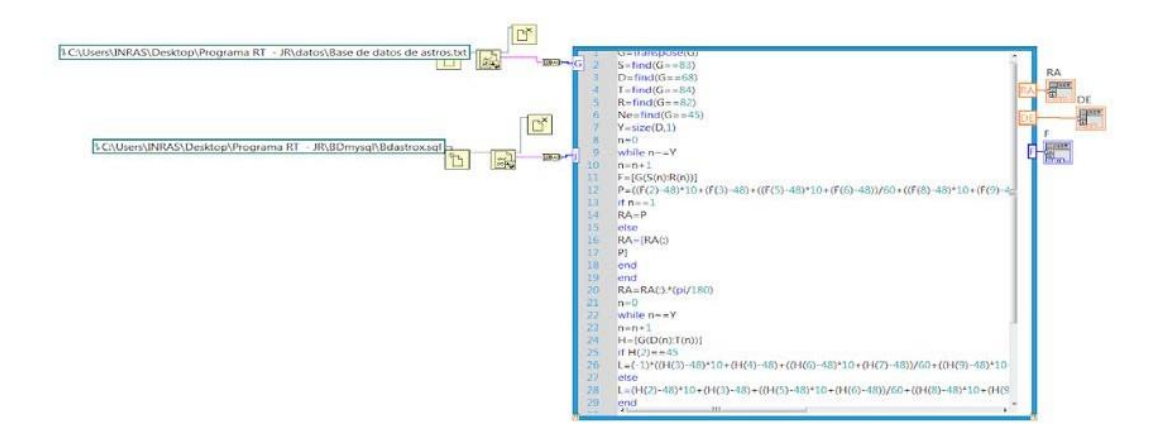

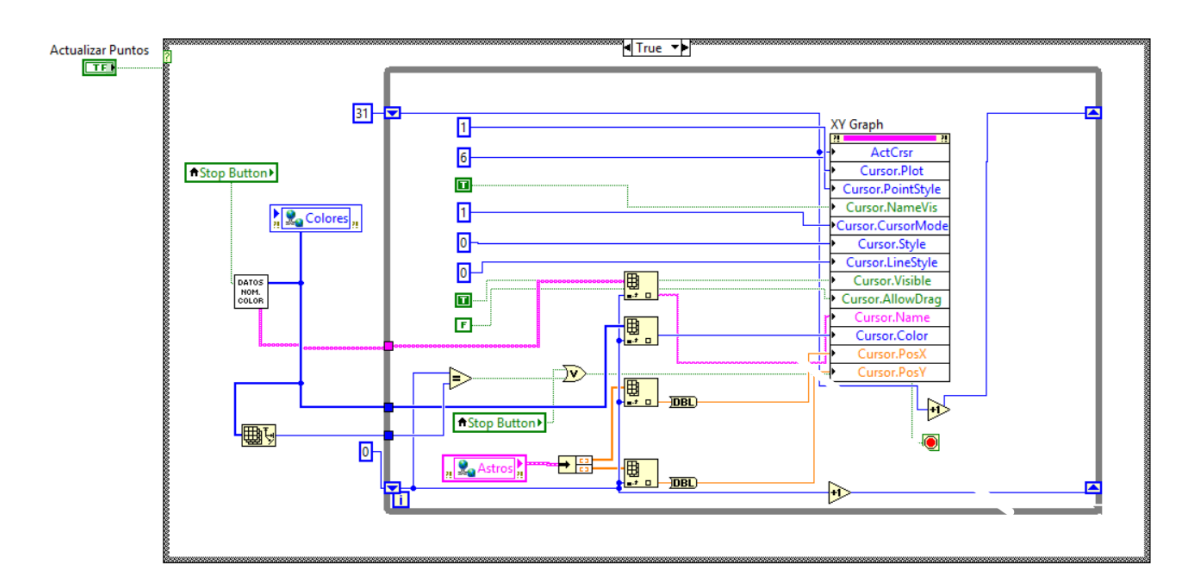

LabVIEW VI Diagrama principal de objetos celestes.

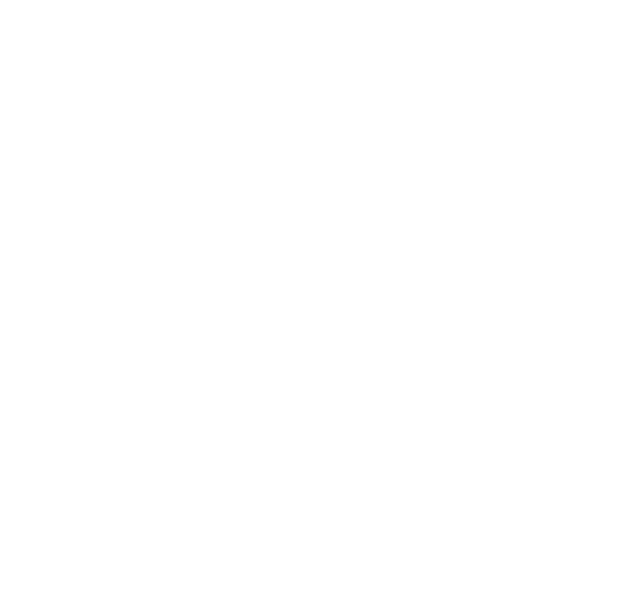

# **APENDICE C**

## **VI's y sub VI en LabVIEW Control de Radiotelescopio**

En este apéndice se muestran los diagramas de bloques de los VI's y subVI's en LabVIEW desarrollado para controlar los movimientos del RT-20 y mostrar información del estado de. RT-20.

- 1. LabVIEW VI Control de movimiento de radiotelescopio.
- 2. LabVIEW VI Seguimiento de objetos celestes.
- 3. LabVIEW VI Programación de Observaciones.
- 4. LabVIEW VI Patrón de radiación.

LabVIEW VI Control de movimiento de radiotelescopio.

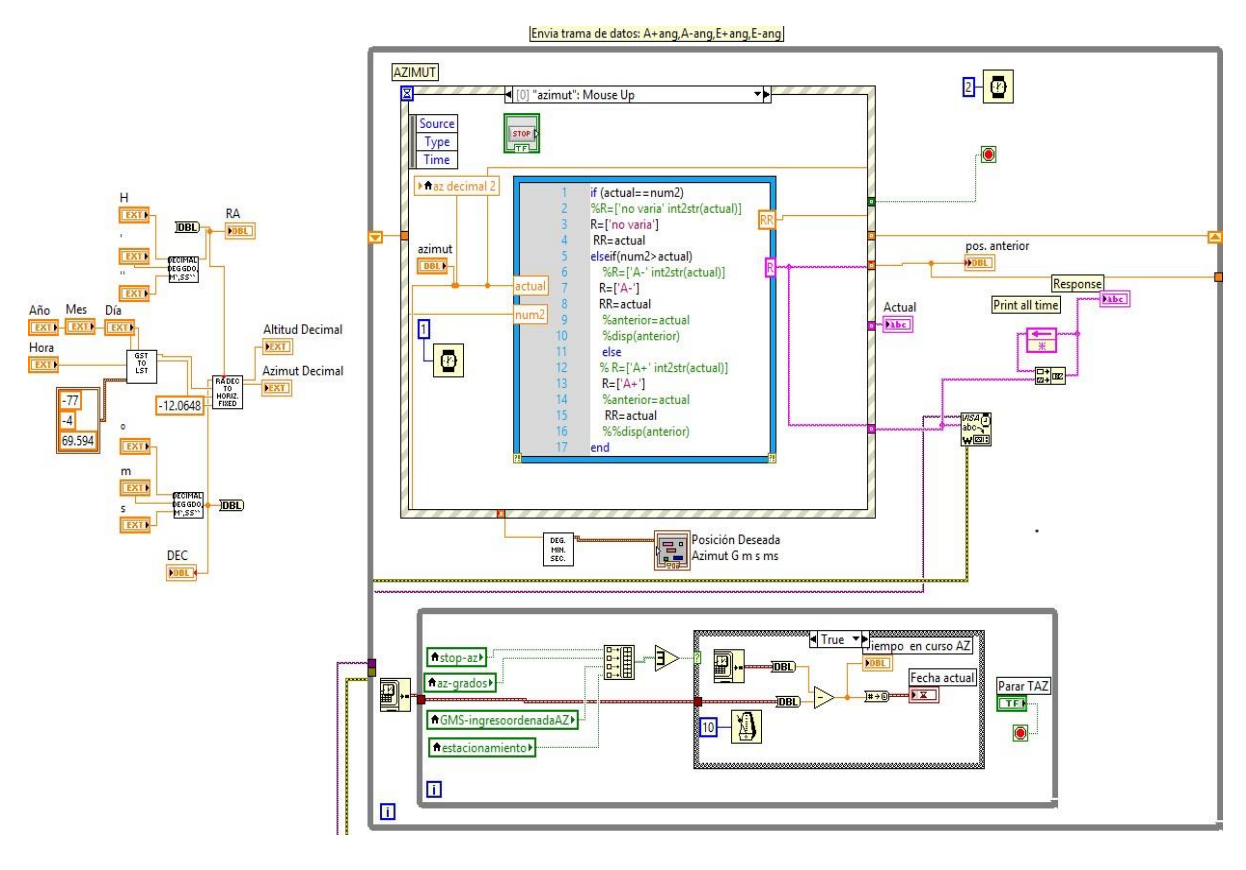

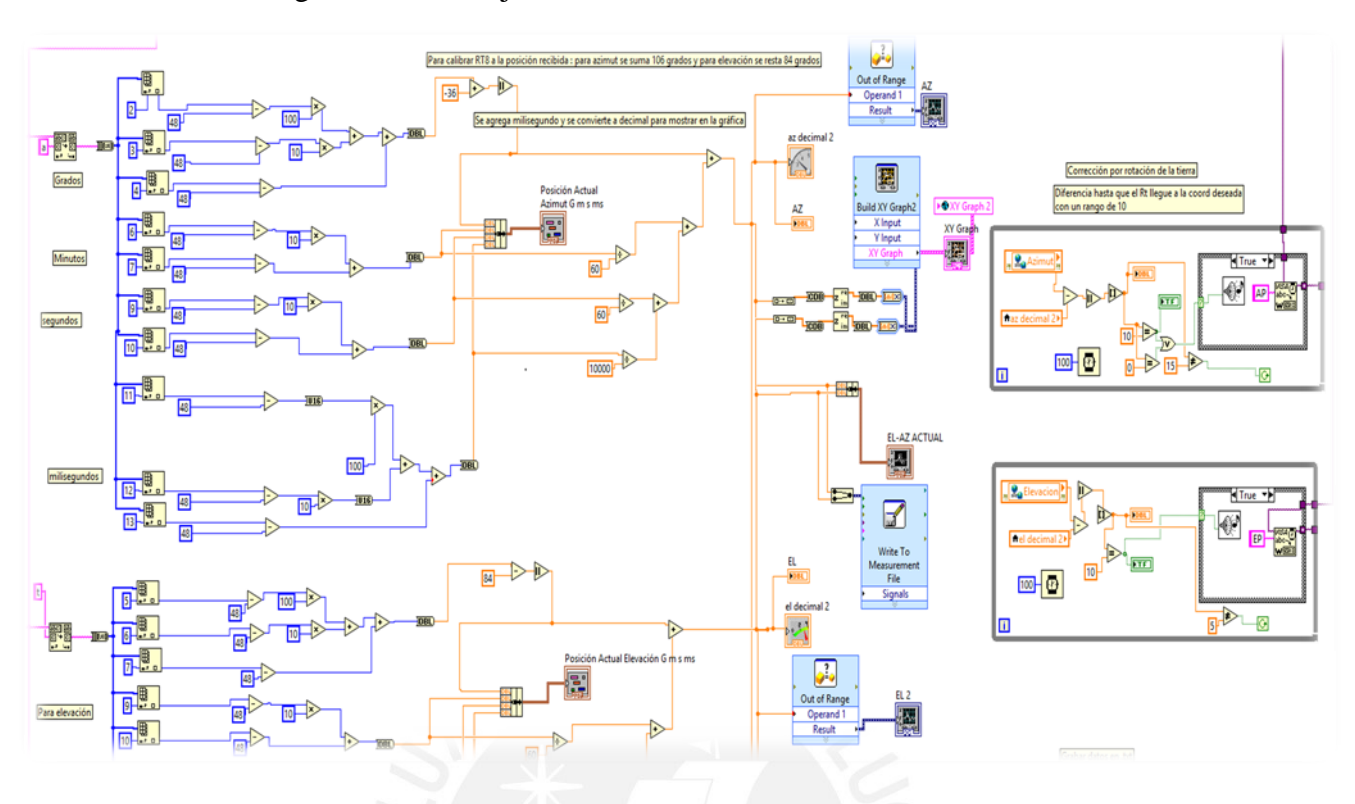

LabVIEW VI Seguimiento de objetos celestes.

LabVIEW VI Programación de Observaciones.

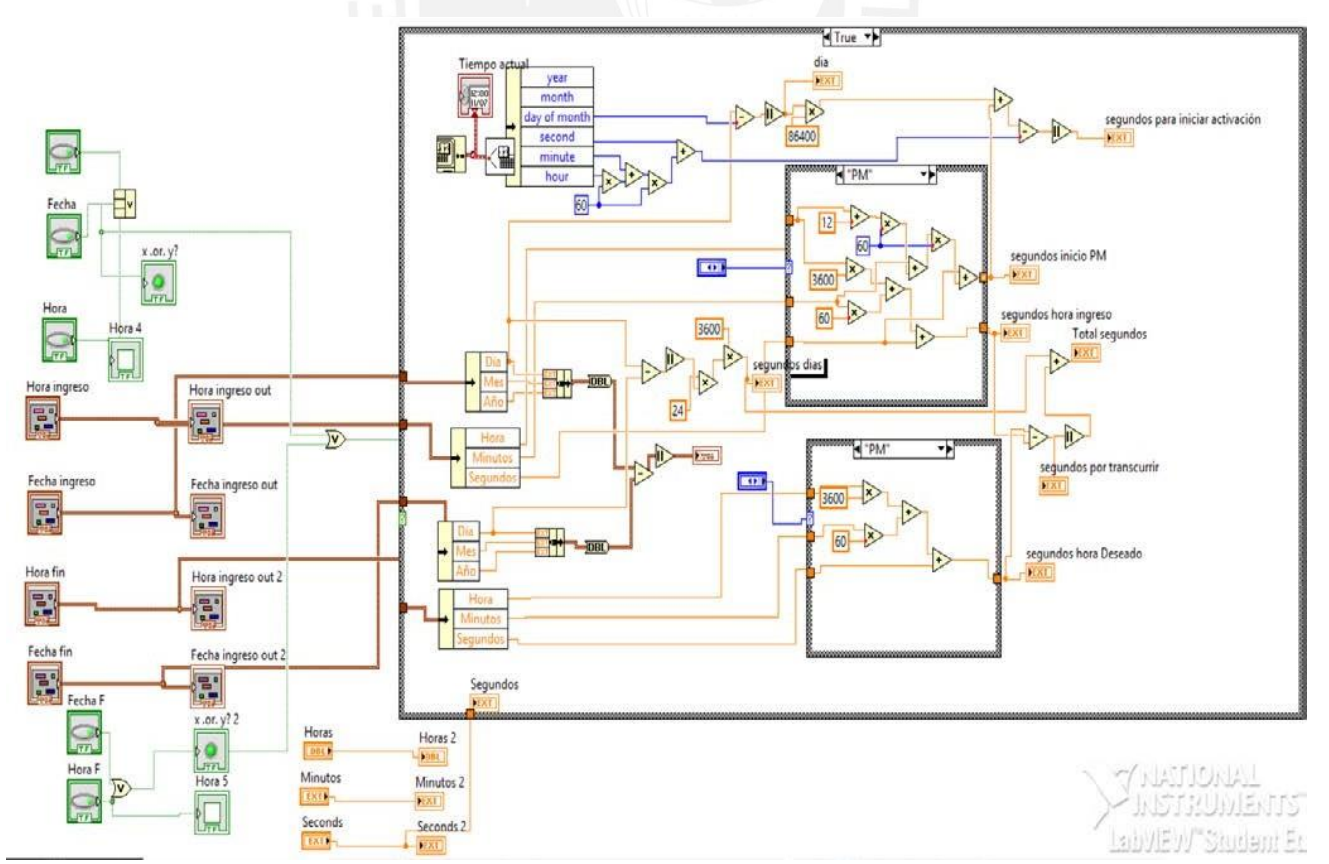

LabVIEW VI Patrón de radiación.

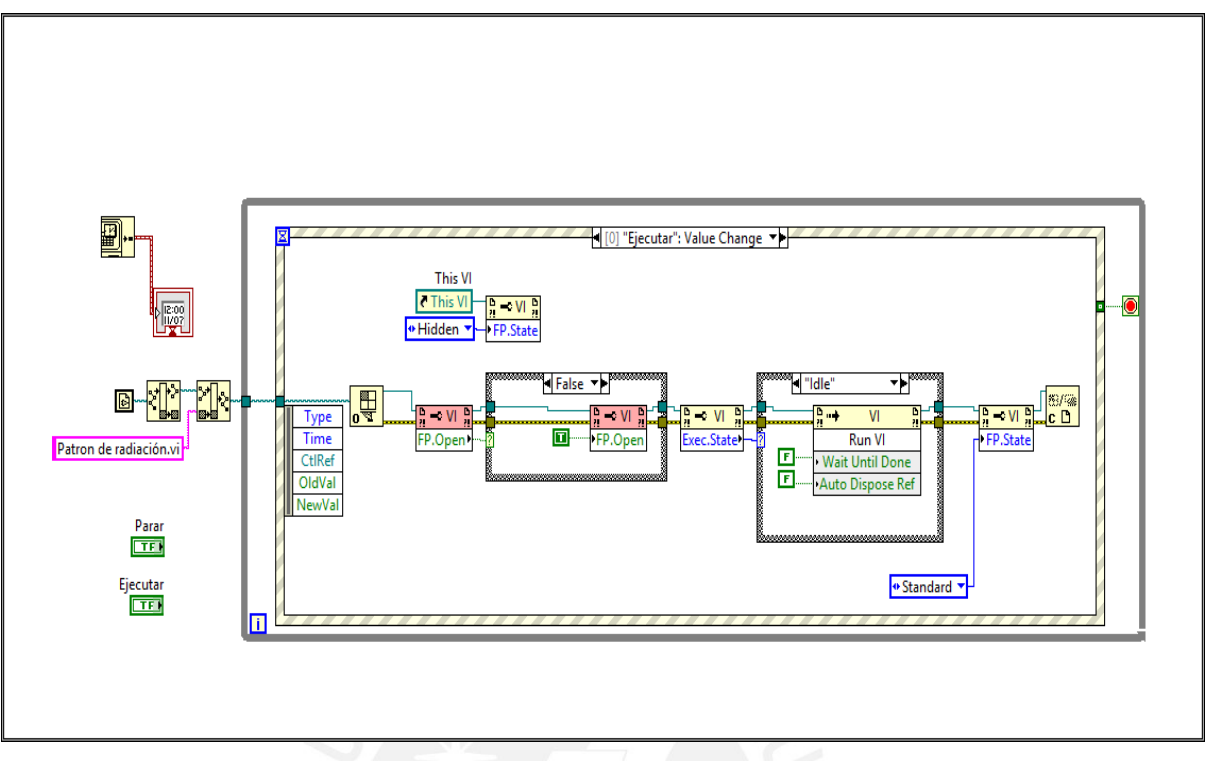

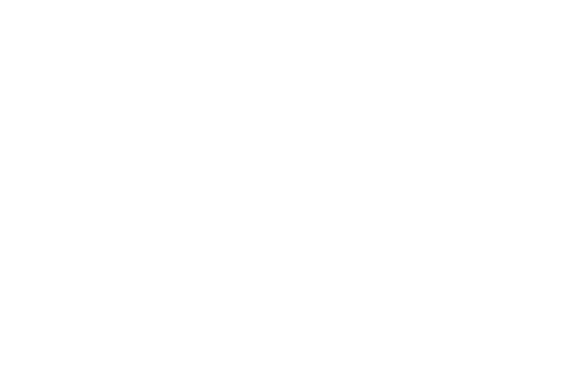

### **APENDICE D Código ARDUINO**

En este apéndice se muestra el código en Arduino usado para la simulación del movimiento del radiotelescopio.

```
Programa "Simulación.ino" 
void setup () { 
Serial.begin(9600); 
Serial.setTimeout(50);}
void loop () {
int cr=13;
int bytesSent=Serial.write("Sa=99 57 11552t e=106 10 10688n"); 
delay (1000);
Serial.write(cr);
Serial.write("Sa=115 57 11552t e=196 10 10688n");
delay (1000); 
Serial.write(cr);
Serial.write(
"Sa=135 30 11552t e=286 10 10688n");
delay (1000); 
Serial.write(cr);
Serial.write("Sa=145 57 11552t e=376 10 10688n");
delay (1000); 
Serial.write(cr);
Serial.write("Sa=175 20 11552t e=466 10 10688n");
delay (1000); 
Serial.write(cr);
//escribe A + A + E + E- pero no es visible pues se tiene un canal
if (Serial.available())
{ char data=Serial.read(); 
 if((data='A+)'){ Serial.print("az-horario");} 
 Serial.write("OK");
delay (1000); 
Serial.write(cr); 
if((data='A-')){ Serial.print("az-antihorario"); } 
Serial.write("OK");
delay (1000); 
Serial.write(cr); 
if((data='E+')){ Serial.print("el-subir");} 
  Serial.write("OK");
```

```
delay (1000); 
Serial.write(cr); 
if((data='E-')){ Serial.print("el-bajar");}
 }
 Serial.write("OK"); 
delay (1000); 
Serial.write(cr);
}
```
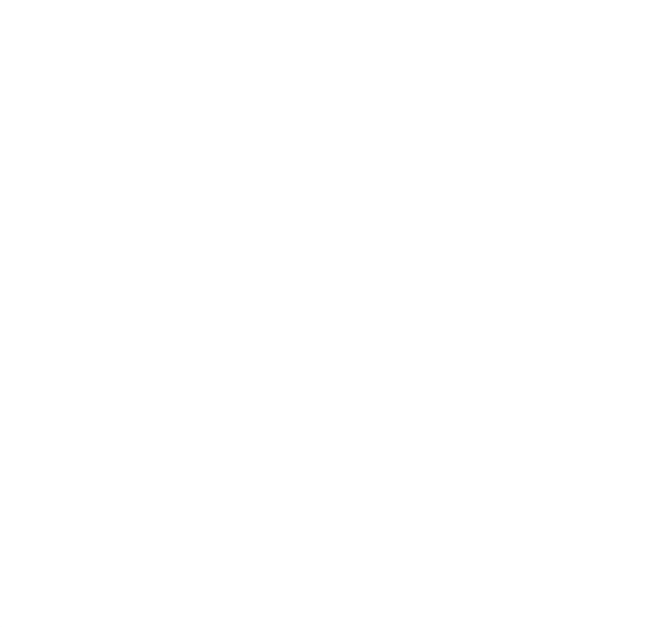